# **UniTerm® Payment Interface Application**

**UniTerm Integration and Deployment Guide**

Revision: 8.0 Publication date August 17, 2015

Copyright © 2015 Main Street Softworks, Inc.

# **UniTerm Integration and Deployment Guide**

Main Street Softworks, Inc.

Revision: 8.0

Publication date August 17, 2015 Copyright © 2015 Main Street Softworks, Inc.

## **Legal Notice**

The information contained herein is provided *As Is* without warranty of any kind, express or implied, including but not limited to, the implied warranties of merchantability and fitness for a particular purpose. There is no warranty that the information or the use thereof does not infringe a patent, trademark, copyright, or trade secret.

Main Street Softworks, Inc. shall not be liable for any direct, special, incidental, or consequential damages resulting from the use of any information contained herein, whether resulting from breach of contract, breach of warranty, negligence, or otherwise, even if Main Street has been advised of the possibility of such damages. Main Street reserves the right to make changes to the information contained herein at anytime without notice. No part of this document may be reproduced or transmitted in any form or by any means, electronic or mechanical, for any purpose, without the express written permission of Main Street Softworks, Inc.

# **Table of Contents**

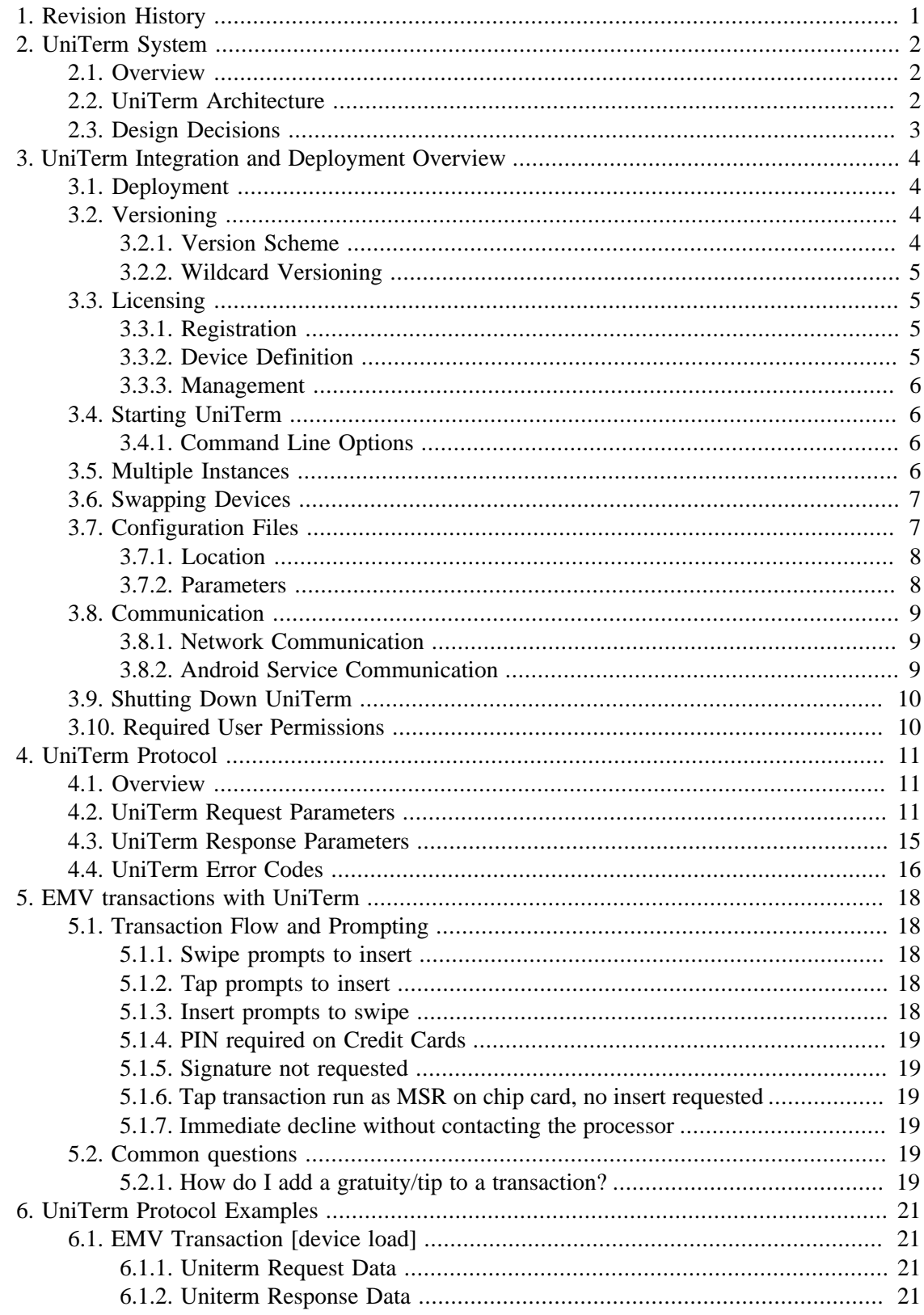

### UniTerm Integration and Deployment Guide

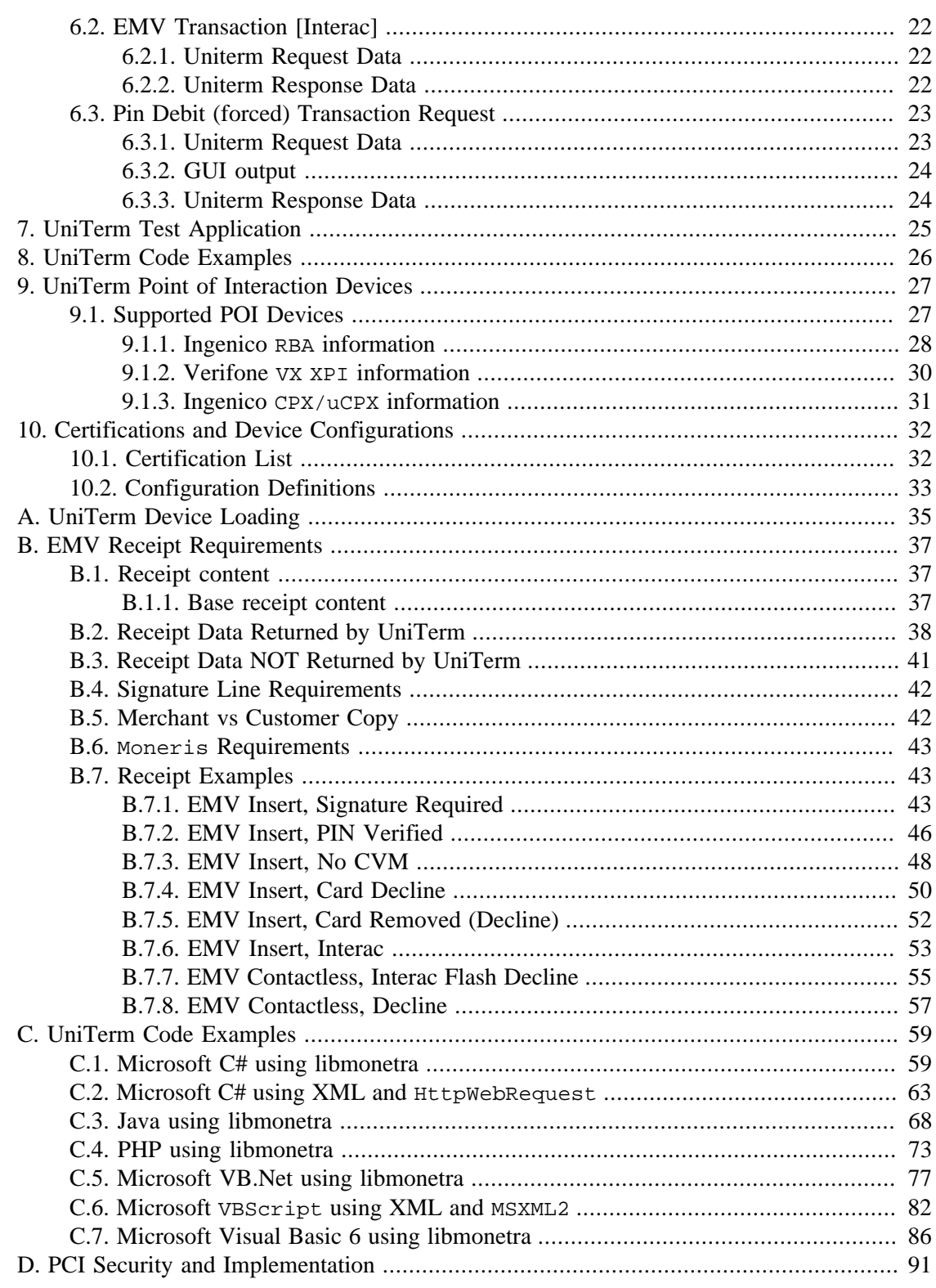

# <span id="page-4-0"></span>**1 Revision History**

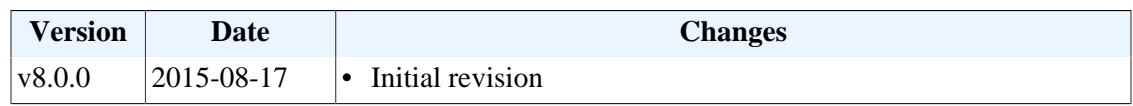

# <span id="page-5-0"></span>**2 UniTerm System**

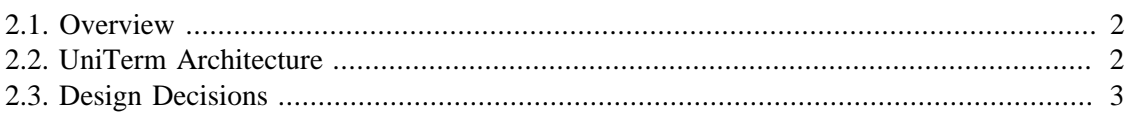

## <span id="page-5-1"></span>**2.1 Overview**

Uniterm securely handles sensitive cardholder data independent of the merchants application software. In addition, UniTerm provides a simple consistent interface to multiple payment acceptance devices such as card readers, pinpads and terminals.

## <span id="page-5-2"></span>**2.2 UniTerm Architecture**

The UniTerm module is accessed via its 'Transaction Request' mode, as described below:

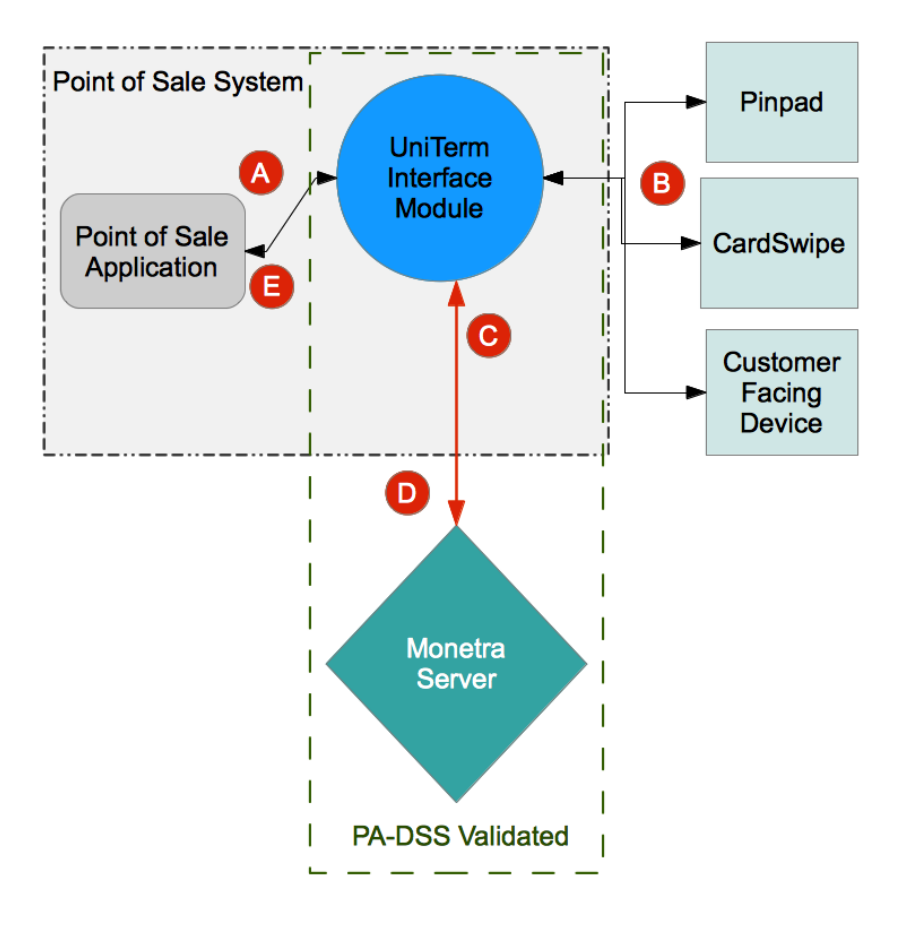

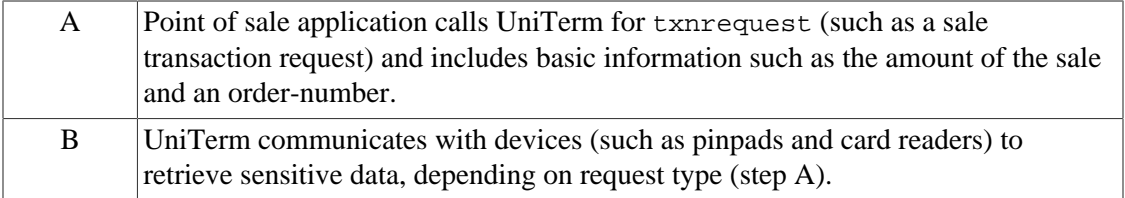

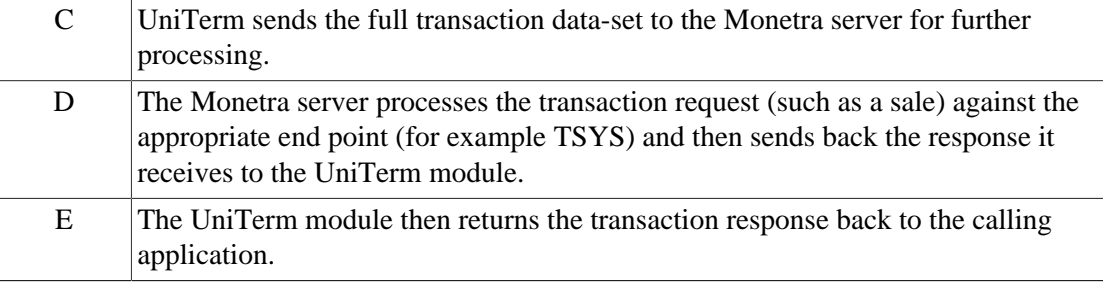

## <span id="page-6-0"></span>**2.3 Design Decisions**

UniTerm is designed to run as an independent application running in a separate address space from any integrated applications. The design decisions behind this are due to the PCI PA-DSS and EMV certification requirements. If UniTerm was designed as a library rather than a separate application, it would be considered part of the integrator's application. This would mandate that integrators validate to PCI PA-DSS as well as go through direct end-to-end EMV brand certifications.

UniTerm's goal is to assist integrators in avoiding the costly and time consuming validations and certifications. While it would have been easier to implement as a library, and easier for integrators to use if it was a library, we strongly believe that the benefits far outweigh the integration and deployment inconveniences.

# <span id="page-7-0"></span>**3 UniTerm Integration and Deployment Overview**

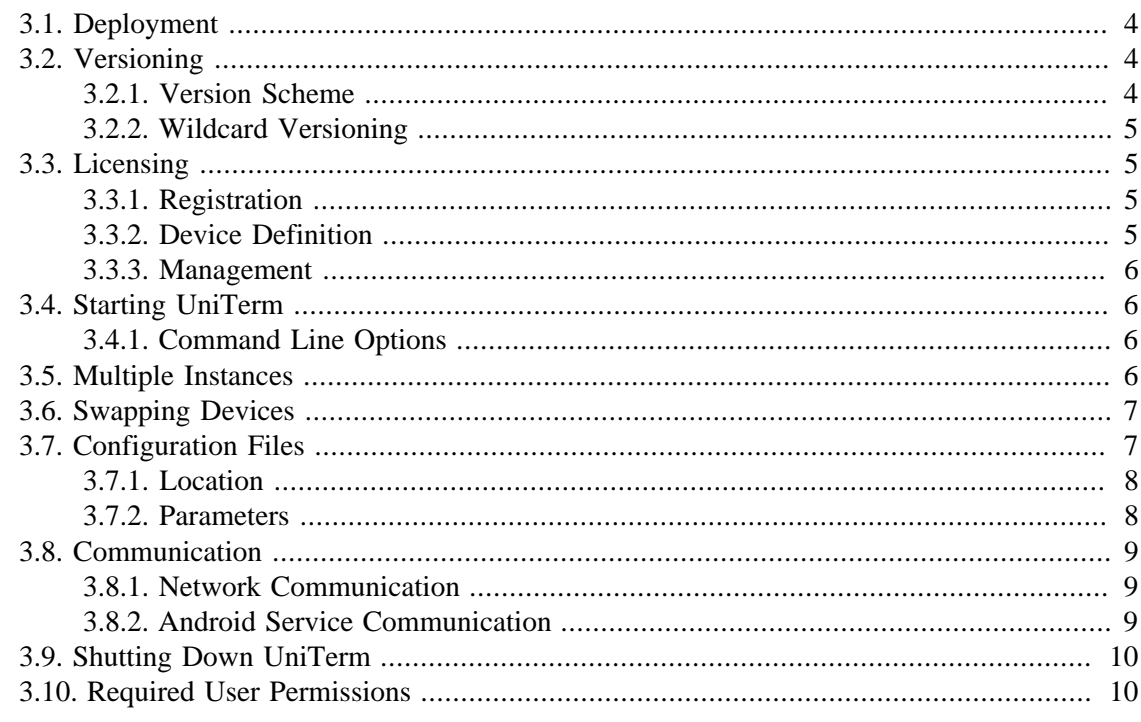

### <span id="page-7-1"></span>**3.1 Deployment**

For Desktop deployments, Uniterm should be bundled and distributed with the POS system.

Provided to each integrator is a license for UniTerm that is installed via the Monetra Installer, however, production deployments will not use this distribution mechanism. Instead, integrators should package the directory that is created after installation to distribute with their own package (e.g. POS). The UniTerm directory is self-contained and can be relocated to any path the integrator sees fit without any additional system dependencies as long as the paths for any sub-directories included with the UniTerm installation (if applicable) are kept in the same relative paths in relation to the UniTerm executable.

For Android deployments, Uniterm is available as a standalone APK package. It can also be bundled with the POS system, please contact us for guidance on bundling.

### <span id="page-7-3"></span><span id="page-7-2"></span>**3.2 Versioning**

#### **3.2.1 Version Scheme**

The versioning scheme employed by UniTerm is formatted as  $x, y, z$ , where each  $x, y, z$  and Z components are numeric-only version indicators separated by a period. Each numeric component may be from one to three digits in length. All software distribution updates will result in at least one of the components being updated.

The X component of the version indicates the product major version number. The major version component only changes when there are significant feature changes, or the changes impact any part of a security standard, such as PCI PA-DSS.

The Y component of the version indicates a product minor version change. The minor version will change when there are minor feature enhancements that do not impact the part of any security standard such as PCI PA-DSS.

The Z component of the version indicates a bug-fix release. Bug-fix releases do not change the overall feature-set or functionality of UniTerm, but may include security related fixes such as updates to 3rd party libraries (e.g. cryptographic libraries) distributed with UniTerm.

#### <span id="page-8-0"></span>**3.2.2 Wildcard Versioning**

PCI PA-DSS requires a specific wildcard versioning definition which corresponds to the release which is being validated for compliance. With this release of UniTerm, the official wildcard versioning is  $8. y. z.$  The major  $(x)$  version number component is fixed at  $8$ , which as per the versioning definition states there will be no major feature changes or changes which impact the PCI PA-DSS standard (e.g. all changes that do not affect the major version number are classified as "no impact" changes). The minor  $(Y)$  and bug-fix  $(Z)$  wildcard components comply with the descriptions in the previous section.

Any future change which results in a change to the major version number will have a corresponding PCI PA-DSS validation.

## <span id="page-8-1"></span>**3.3 Licensing**

All Uniterm licensing is managed at the server level by the Monetra system with which Uniterm is connected. Since licensing is administered at the server level, there is nothing unique that needs to be deployed with Uniterm on the client side (such as a license or certificate file).

#### <span id="page-8-2"></span>**3.3.1 Registration**

Uniterm generates unique ids for each connected device in order to send to Monetra to track the number of UniTerm licenses in use.

When Uniterm is started, during the first transaction and every 24hrs thereafter, the unique device ID will be automatically registered with Monetra. If this device is already associated with a UniTerm license, the license meta-data will be updated. If the device is not currently associated with a UniTerm license, Monetra will register this unique device id if a UniTerm license slot is available, otherwise Monetra will reject the registration request and Uniterm will cancel the transaction.

#### <span id="page-8-3"></span>**3.3.2 Device Definition**

A device is either a physical Point of Interaction device, or a Graphical User Interface of the computer in which Uniterm is running.

Each physical device will consume a UniTerm license, the license is tied to the device serial number. Since the license is tied to the device, the physical device may be transferred to different POS stations without consuming additional licensing.

The use of the GUI mode in Uniterm, whether used with keyboard emulation card readers, for acceptance of manually keyed card entry, or even simply used for Clerk status feedback, will also consume a UniTerm license.

#### <span id="page-9-0"></span>**3.3.3 Management**

Since UniTerm licensing is managed at the Monetra server, all license administration (view licenses, delete licenses, etc) can be performed using either the Monetra Administrator GUI or via the Monetra API. To more easily help identify and manage licenses, additional data is available in the license list such as: initial creation timestamp, last used timestamp, last used username, device type, and device serial number.

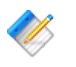

Note: If a UniTerm license (device or GUI) is removed (de-registered) from Monetra, then the license slot is not eligible to be re-used for 7 days. However, if the same [deleted] device is re-presented, it can immediately re-consume the license slot.

## <span id="page-9-1"></span>**3.4 Starting UniTerm**

For Desktop based deployments, the UniTerm module must be launched by the POS application software and should not be started at startup. If the POS system does not start Uniterm, then it is possible Uniterm will not be able to obtain screen focus for on-screen prompts.

For Android deployments, Uniterm should be automatically started at Boot, and simply Binding to the already-running service is sufficient.

#### <span id="page-9-2"></span>**3.4.1 Command Line Options**

When starting UniTerm for Desktop based deployments, there are a few command line options supported that control the behavior.

- -c Full path to the ini file to read. If not specified, it searches for the uniterm.ini in the paths documented in [Section 3.7](#page-10-1).
- -p Port for UniTerm to listen on for incoming connections. If not specified, the value in the ini file is used. The purpose of this configuration value is to aid in the ability to start multiple UniTerm instances on the same machine with the intention of using GUI mode for multiple user logins (e.g. Terminal Services).
- $-h$  Help options are displayed.

#### <span id="page-9-3"></span>**3.5 Multiple Instances**

When running UniTerm in conjunction with Citrix or Terminal Services, with the intention of using GUI mode, it is necessary to start multiple instances of UniTerm on the same

machine. This can be accomplished by using a different port for each UniTerm instance. The port can either be configured via the command line options or by specifying a different UniTerm ini file. The integrated application would then communicate with UniTerm on its own dedicated port to prevent interference with any other UniTerm instances. The dedicated UniTerm instance must still be started by the POS application in that user instance otherwise UniTerm will be unable to display information or prompts.

If using UniTerm in device-only mode, it is recommended to use only a single instance of UniTerm and not start multiple instances. UniTerm is designed to be able to handle multiple transactions across multiple devices without the need for additional instances.

## <span id="page-10-0"></span>**3.6 Swapping Devices**

From time to time it may be necessary to swap out devices, whether the device is malfunctioning, being updated to a new firmware load, or simply being relocated. When a device is swapped, UniTerm needs to be made aware of this, otherwise there could be unexpected behavior. In order to reduce transaction latency as much as possible, the first time a device is used after a fresh UniTerm start, UniTerm performs many queries against the device which may take many seconds to complete. These queries gather device information such as its type and capabilities and ensure the proper configuration parameters are loaded. In extreme cases this first transaction may detect a full device load is necessary which could extend this time to many minutes and result in a device reboot. On all subsequent transactions, these initial steps are stored in an in-memory cache and will not be repeated unless UniTerm is explicitly told to do so. When a device is swapped out, UniTerm may have no way to know this has occurred since it is operating on this cached data.

In order to tell UniTerm that a device has been swapped out, simply send a u\_action=deviceload request or restart UniTerm. Either of these actions will force UniTerm to clear its in-memory cache and connect to the device as if it was the first transaction.

In some cases if the device itself isn't swapped (so the serial number has not changed), but instead the device has been manually cleared, such as when performing a firmware update, additional steps may need to be taken to ensure EMV parameters are loaded. There may be no way for UniTerm to determine if the device has the latest EMV parameters so UniTerm caches the loadid associated with the device serial number in the uniterm.ini. If this ondisk cache is incorrect because the device was manipulated outside of UniTerm, UniTerm must be informed of this by passing u\_forceload=yes with the u\_action=deviceload request. The u forceload will tell UniTerm to ignore the loadid cache forcibly loading the EMV parameters into the device. In fact, it may be prudent to explicitly use u\_forceload any time a device is swapped to ensure all data is loaded into the device.

## <span id="page-10-1"></span>**3.7 Configuration Files**

There is a single configuration file named uniterm.ini that must be configured before Uniterm can be used. The uniterm.ini MUST be readable and writable by the Uniterm process.

### <span id="page-11-0"></span>**3.7.1 Location**

The location of the uniterm.ini may vary from system to system, and the default search paths, listed in priority order, are:

- Windows:
	- %APPDATA%/Uniterm/uniterm.ini
	- same path as the monetra uniterm.exe executable
- Mac OS X:
	- ~/Library/Application Support/Uniterm/uniterm.ini
- Linux/Unix:
	- ~/.uniterm/uniterm.ini
	- same path as the monetra uniterm executable

Note: If the uniterm. inicannot be located, or does not have proper read and write access, UniTerm will still start listening on the default port 8123 and return an INI related u\_errorcode on all requests with a description of the issue. It should be noted that once the error has been corrected, UniTerm must be restarted to clear the error condition to force UniTerm to re-read its **INI** file

#### <span id="page-11-1"></span>**3.7.2 Parameters**

The parameters in this section are in standard ini format grouped by sections. Sections are in the format of "[section]". The settings for each section are in key/value pair format of "key=value".

Under the [monetra] section:

- host: Required. Hostname/address where Monetra resides
- port: Required. Port to connect to Monetra on

Under the [uniterm] section:

- port: Required if using SSL. Port to listen on for incoming connections.
- sharedsecret: Optional. The value specified is the shared secret to use for the communication protocol. A value must be set if one wishes to allow remote connections (along with localonly=no), or to enable the MODIFYCONFIG command. When this configuration parameter is set, all requests to UniTerm must include the  $\mu$  sharedsecret protocol-level key/value pair set to the same value.
- localonly: Optional. If not specified, defaults to yes. If set to no, a sharedsecret must also be set and remote connections will be allowed.
- ssl\_cert: Optional. If not specified attempts to locate ssl.crt in the same path as uniterm.ini
- ssl\_key: Optional. If not specified attempts to locate ssl.key in the same path as uniterm.ini
- ss1\_enabed: Optional. Can only be disabled on Android (where the default is no), other systems SSL is always enabled
- idle\_message: Optional. Set the default idle message displayed on any device when not processing a transaction. This can be overwritten on a per-device level using the u\_deviceidlemessage parameter in the protocol. This is not supported on all devices.
- unsupportedcard: Optional. If not specified, defaults to no. If set to yes, this allows trackdata to be returned to the caller for txnrequest and cardrequest only when the card type is confirmed to be non-financial. This is to allow in-store private-label gift (on txnrequest) as well as manager cards. The card must be returned unencrypted from the reader to be supported.
- nosigfloor: Optional. If not specified, defaults to disabled, should be specified as a dollar amount. This configuration value is a temporary stop-gap until Monetra supports advertising a merchant's desired floor limit for requiring signatures and will be removed in the future. This only applies to Swiped transactions as EMV follows chip-specific rules. For instance if the value is set to 50.00, and a 40.00 authorization is attempted as a swipe transaction, they will NOT be prompted to sign, however a 60.00 authorization would be prompted to sign.

### <span id="page-12-0"></span>**3.8 Communication**

The communication protocol for Uniterm is very similar to that of Monetra. At the heart of the protocol is a simple key/value pair message structure, very similar to the Monetra Client Interface Protocol Specification. In fact, some of these key/value pairs sent to Uniterm are simply passed-through to Monetra for processing.

When communicating with Uniterm, you use standard network communications, except on Android where you have the option to use Service-based communication (networkcommunication is available as a configurable option).

#### <span id="page-12-1"></span>**3.8.1 Network Communication**

Uniterm supports both raw SSL communication with key/value pair transport, or XML over HTTPS. The protocol being used is autodetected by Uniterm on the first message sent by the POS. The standard APIs used with Monetra are also able to be used with Uniterm as they simply facilitate the same key/value pair transport mechanisms as the raw protocols. For more information on the underlying communications protocols or APIs, please reference the communications documentation and API documentation for Monetra.

Normally, Uniterm listens on localhost (127.0.0.1) via IPv4 on port 8123. It is recommended to use the ip address rather than 'localhost' since some operating systems may not fall back to trying IPv4. However, it is possible to make Uniterm accept connections from remote machines by configuring a 'sharedsecret=' set to a desired value as well as 'localonly=no' in the uniterm.ini. When a shared secret is configured, all requests to Uniterm must include the shared secret in order to prevent malicious requests.

#### <span id="page-12-2"></span>**3.8.2 Android Service Communication**

The Android Service communication option utilizes AIDL in order to transmit the key/value pairs for each request to the Uniterm Service. Please see our Android SDK for an example of how to utilize this communication option.

## <span id="page-13-0"></span>**3.9 Shutting Down UniTerm**

Uniterm should only be shut down if it was started by the POS, and does not apply to Android systems. On Windows, a standard Window shutdown message may be sent, or on Unix a SIGTERM signal may be sent to the Uniterm process. Or universally Uniterm supports a shutdown message via its protocol.

## <span id="page-13-1"></span>**3.10 Required User Permissions**

The Monetra user identified by the username must be a Monetra SUB-USER with the obscure\_sensitive\_data flag set. For pass-through operations the subuser must have additional permissions for the transaction types it will perform (such as 'sale').

Uniterm also requires these permissions to operate:

- CHKPWD
- MERCHINFO
- GETPERMS
- SALE
- VOID
- REVERSAL
- IMAGEADD
- TERMLOAD EMV or INTERAC ONLY
- EMVCOMPLETE EMV ONLY
- INTERACMAC Canadian Interac Debit Only

More permissions may be required based on the POS operations supported.

# <span id="page-14-0"></span>**4 UniTerm Protocol**

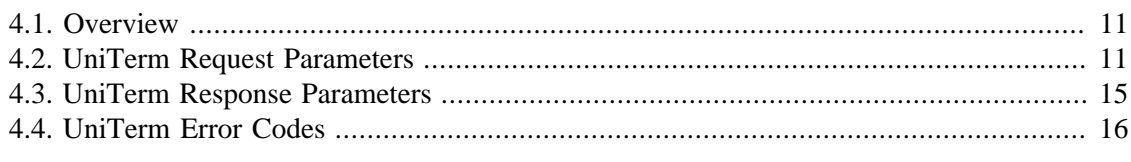

## <span id="page-14-1"></span>**4.1 Overview**

Application software communicates with the UniTerm module via the UniTerm protocol (which is similar to the Monetra Client Interface Protocol).

## <span id="page-14-2"></span>**4.2 UniTerm Request Parameters**

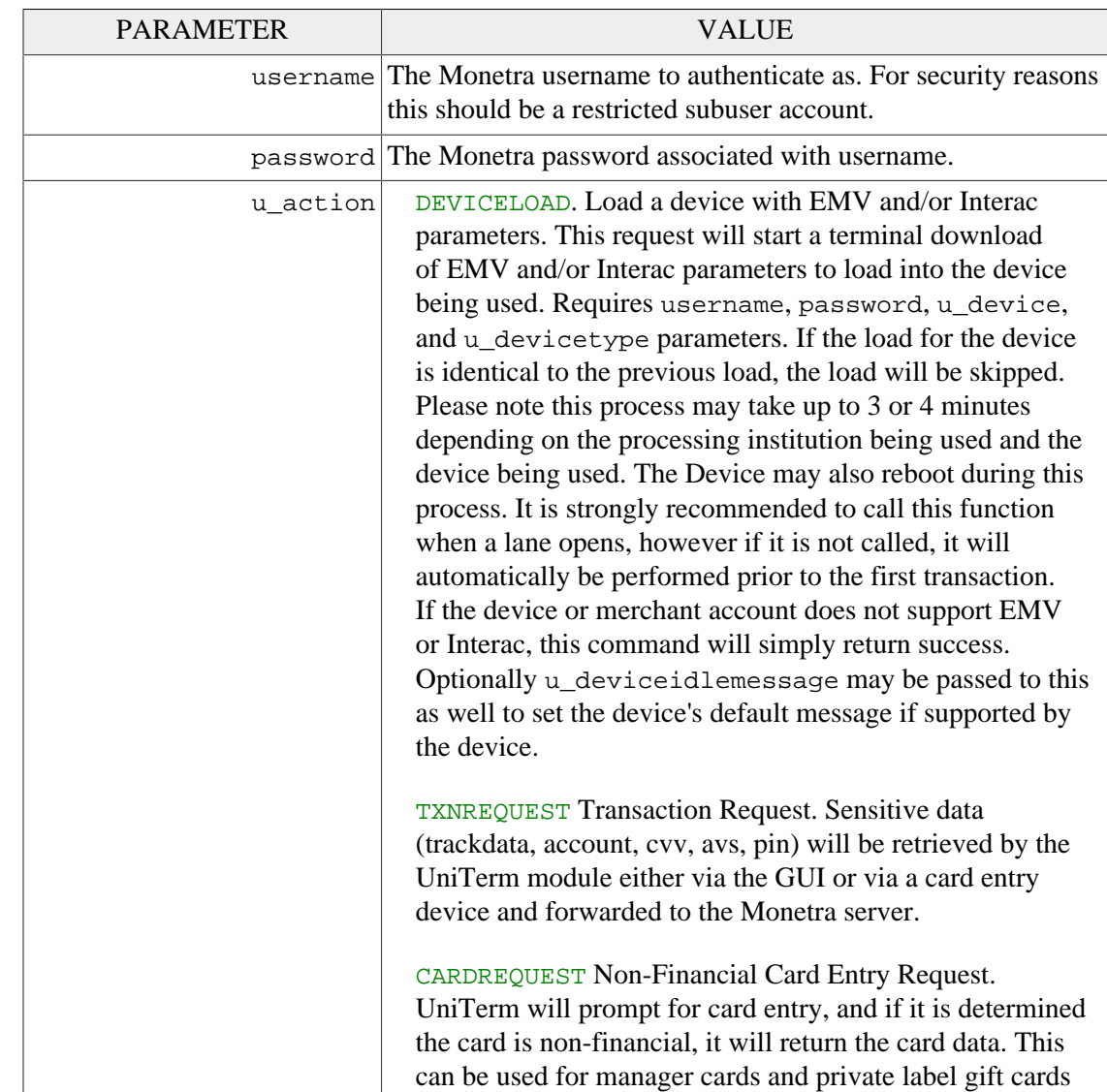

The table below describes the parameters used within the UniTerm protocol.

that are not processed through Monetra. The card must be swiped, and the reader must be configured to return the card in unencrypted form.

PASSTHROUGH This action performs a direct pass-through of parameters to the Monetra server. Only the username, password, and u\_action parameters are required. Can be used for reports, etc.

CANCEL Will attempt to cancel an outstanding TXNREQUEST. Requires 'username', 'password' and 'u\_id' fields which must match the pending request. If the transaction cannot be canceled, such as if it is ineligible (such as when waiting on a response from the Monetra server), or the device doesn't support canceling the outstanding request, u\_errorcode will return PENDING\_TRAN.

DEVICETYPES Will return a comma separated list of device types supported by the UniTerm module. No authentication required.

Headers:

- devicetype internal device name
- manufacturer textual description of device manufacturer
- model textual description of model
- connectivity pipe separated list of connectivity methods supported by the device, e.g. SERIAL|USB| BLUETOOTH | IP
- functionality pipe separated list of functionality supported by the device:

e.g. SIGNATURE|SWIPE|RESET|IDLE|REQKEY| REQPIN

STATUS Requests the current status of a pending TXNREQUEST. Requires 'username', 'password' and 'u\_id' fields which must match the pending request. This will provide a textual verbiage response suitable for clerk display.

SERIALLIST Will return a comma separated list of all serial ports enumerated on the system. No authentication required.

Headers:

- port The port path
- desc Description of port, if applicable

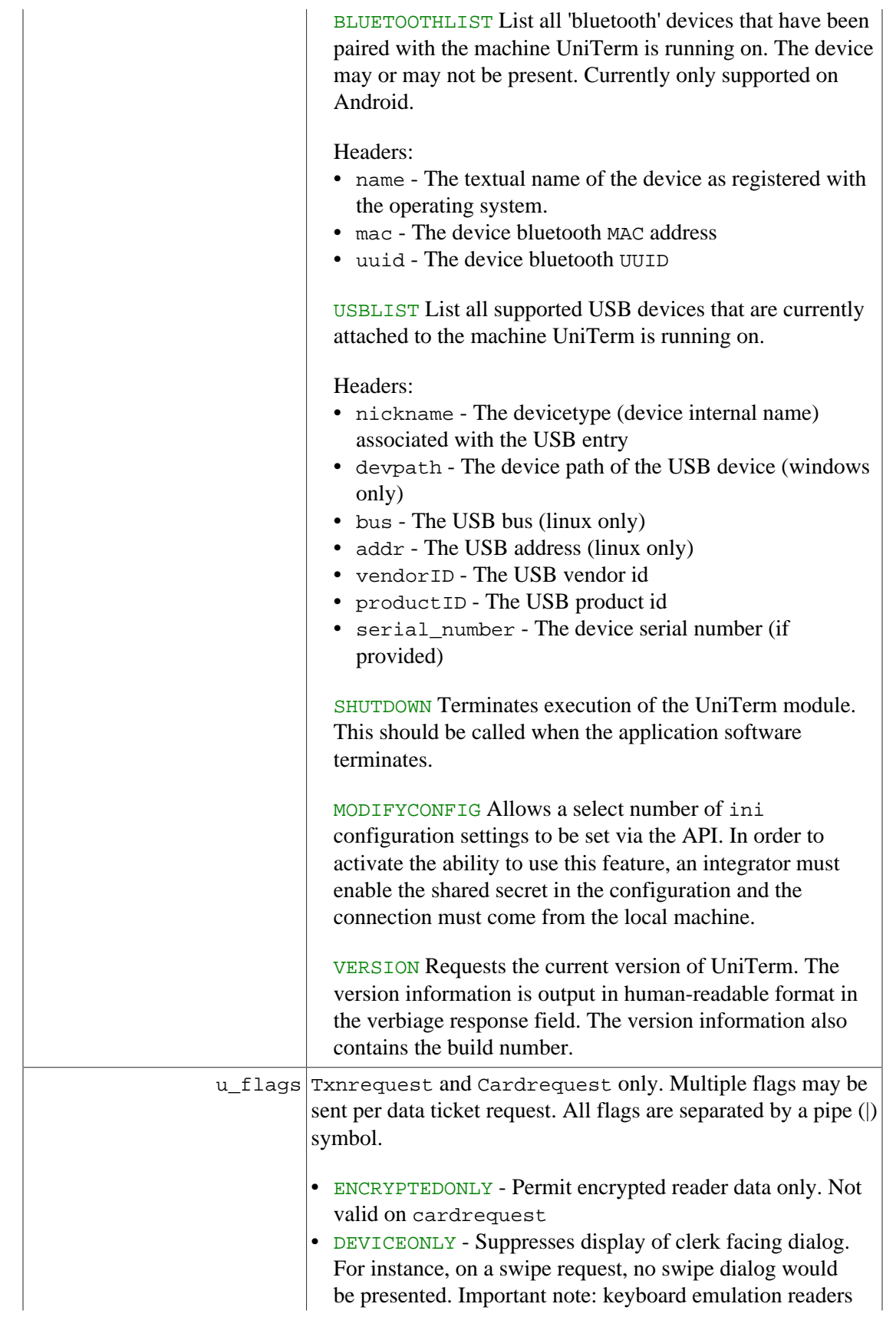

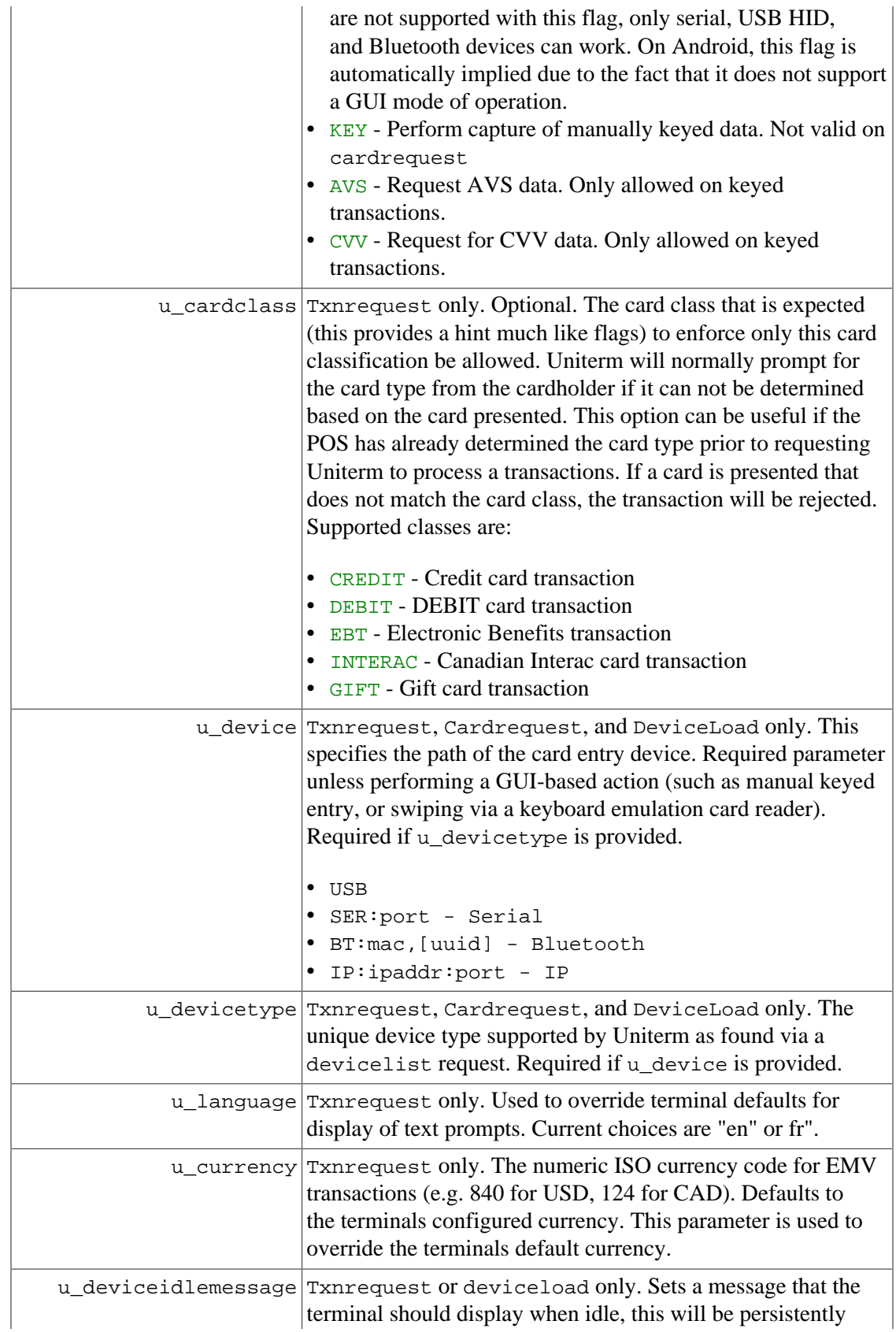

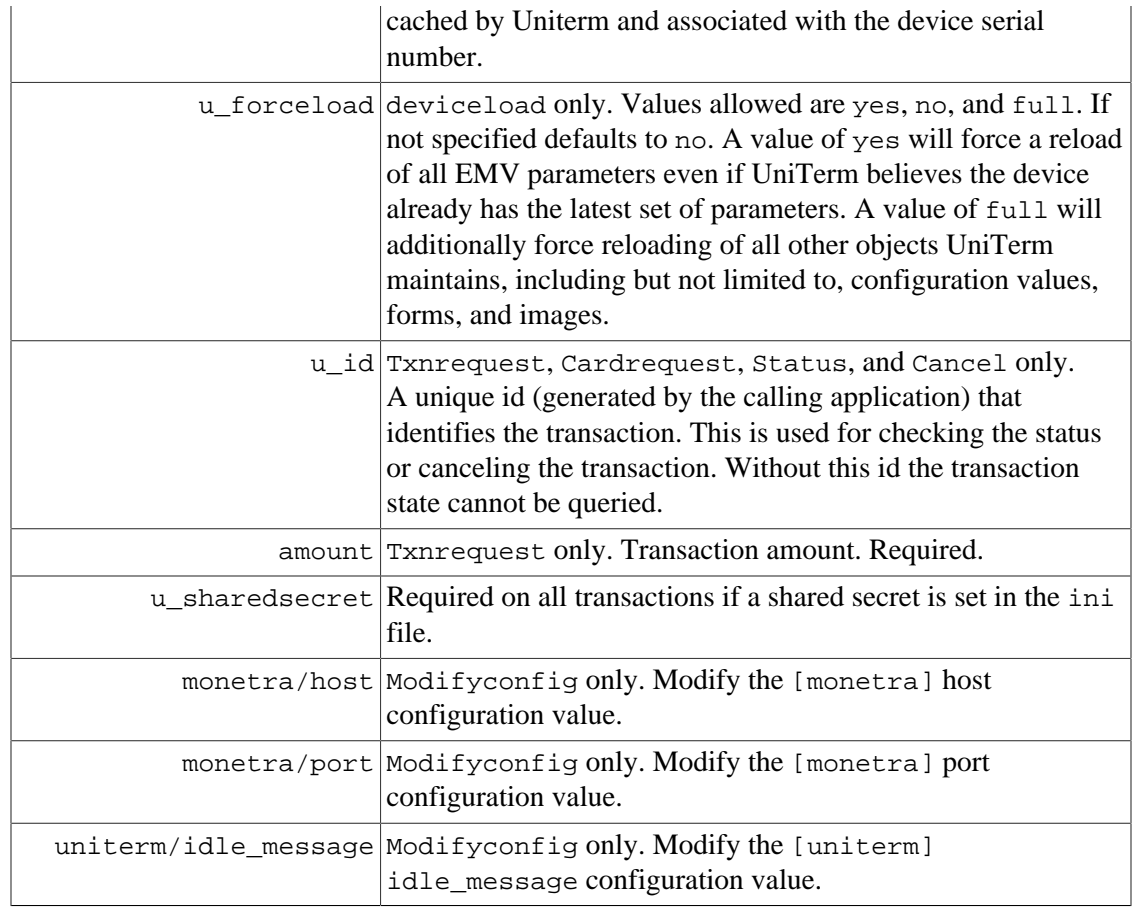

## <span id="page-18-0"></span>**4.3 UniTerm Response Parameters**

The UniTerm module will return all standard response tags from the Monetra server such as code=, cardtype=, and so on. The additional tags listed below are for transaction flow handling, please see the [EMV Receipt](#page-40-0) section for additional tags that may be returned specific to receipt formatting.

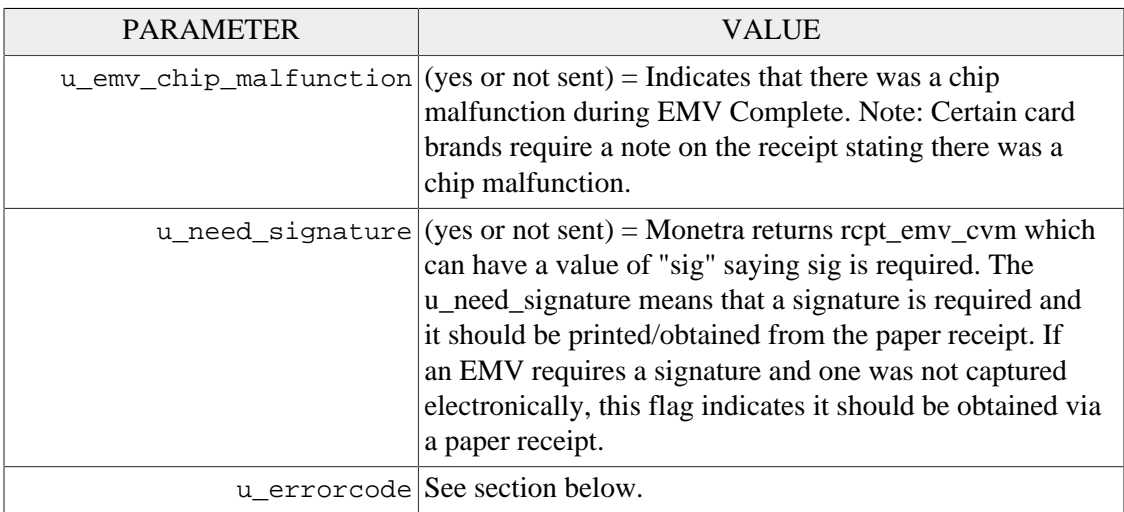

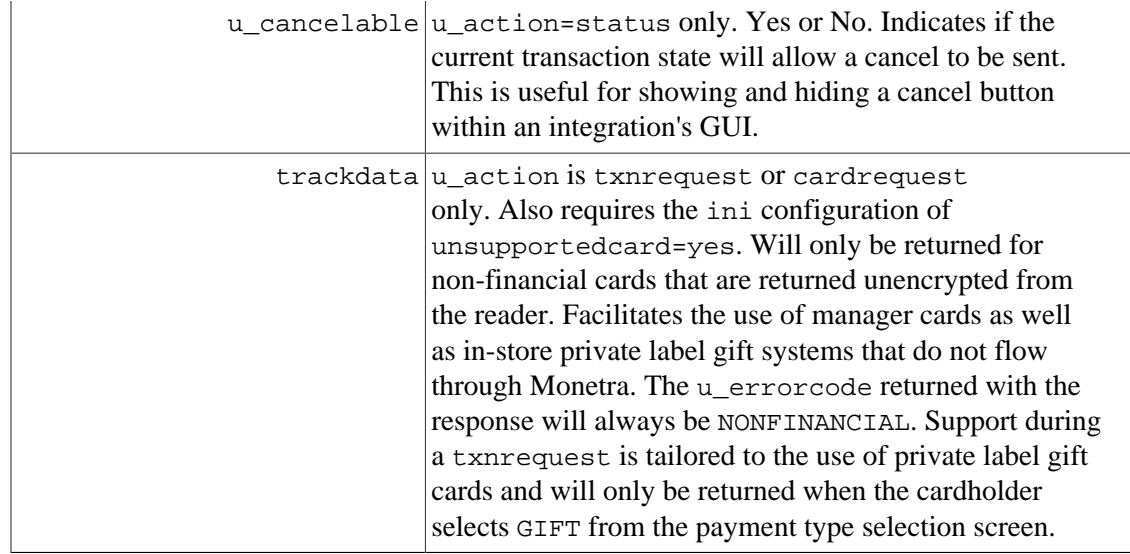

## <span id="page-19-0"></span>**4.4 UniTerm Error Codes**

Errors will be returned in the u\_errorcode field. Each error code may be used for more than one error type. Please see the verbiage response for more details. Note: On a successful transaction the u\_errorcode will be set to SUCCESS but that only indicates communications with the Monetra server were successful. It does not mean the transaction was approved.

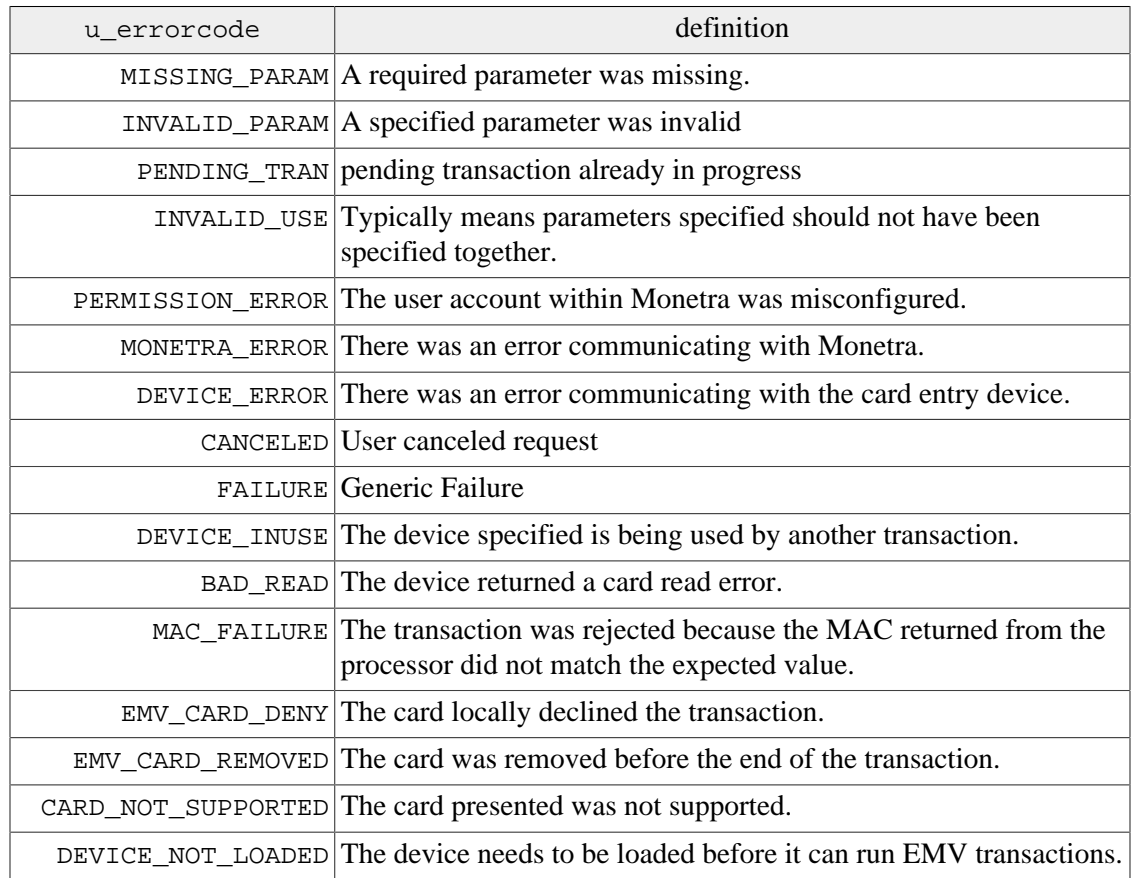

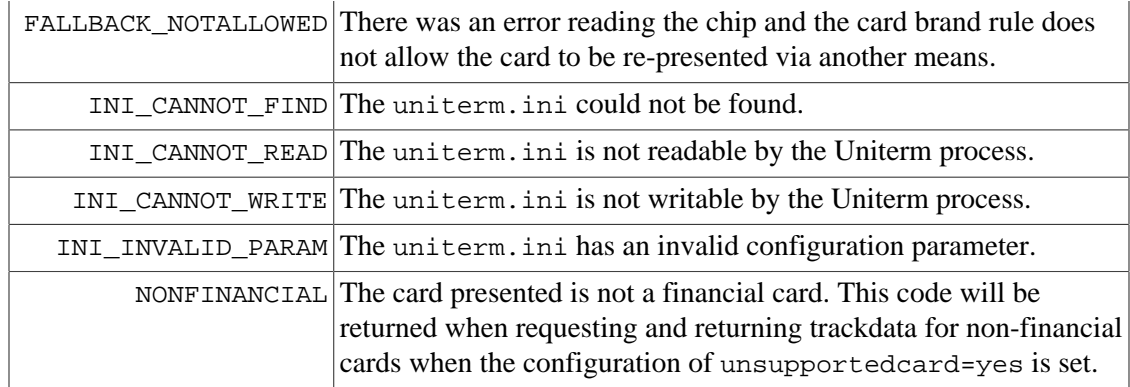

# <span id="page-21-0"></span>**5 EMV transactions with UniTerm**

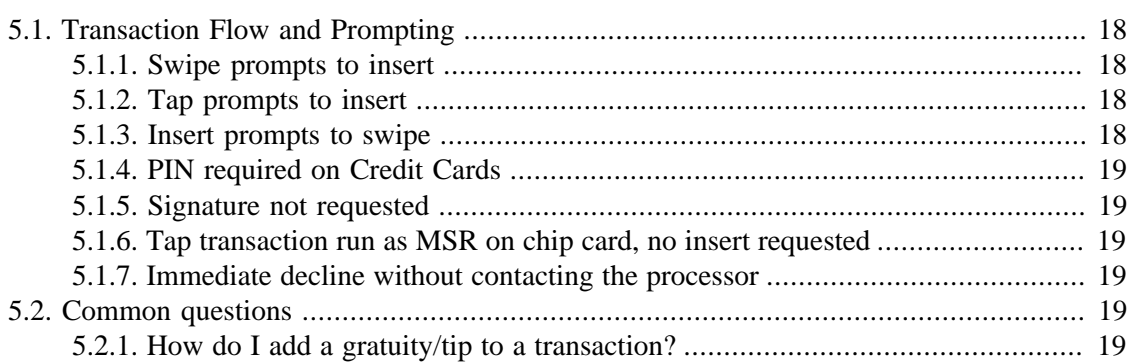

EMV transactions, by nature, are much more complex than traditional magnetic stripe transactions. Uniterm hides this complexity from the application software. In the case of magnetic stripe and EMV transaction, the application software will send the request to Uniterm. The device capabilities (EMV for example) will be determined by Uniterm, along with the merchant account configuration. From these Uniterm will handle the appropriate prompting and flow aspects related to the determined capabilities. The application software simply needs to sent a u\_action=TXNREQUEST and let Uniterm handle the rest.

## <span id="page-21-1"></span>**5.1 Transaction Flow and Prompting**

Integrators unfamiliar with EMV may notice some specific flow cases that seem counterintuitive at first. This section is meant to address these EMV-specific cases.

#### <span id="page-21-2"></span>**5.1.1 Swipe prompts to insert**

If a chip-enabled card is swiped on an EMV-capable terminal, it is mandated that the user be prompted to insert the card. This is an EMV certification requirement which cannot be lifted and it is meant to train consumers to insert their cards and to prevent fraud.

#### <span id="page-21-3"></span>**5.1.2 Tap prompts to insert**

There are certain thresholds negotiated between the card and terminal which may request a chip-enabled card that is presented as a tap transaction be inserted instead. When this occurs, it can be due to a number of factors including fraud mitigation, or the card has determined it needs to be updated (for insert transactions, an issuer can choose to return issuer scripts to remotely reprogram cards).

#### <span id="page-21-4"></span>**5.1.3 Insert prompts to swipe**

If a chip-enabled card is prompted to be swiped, this is usually an indication that there was a chip malfunction and the cardholder should have their card replaced, called a technical fallback. It is expected at some point in the future, technical fallback will be disallowed due to fraud concerns. The other possibility is if the application id in use by the card is not supported by the terminal.

#### <span id="page-22-0"></span>**5.1.4 PIN required on Credit Cards**

The cardholder verification method is negotiated between the card and the terminal. If both the card and terminal support PIN entry, it may be chosen as the desired verification method. Consumers in the US may not expect to enter a PIN on their credit cards, but it is common among foreign cards.

#### <span id="page-22-1"></span>**5.1.5 Signature not requested**

The cardholder verification method is negotiated between the card and the terminal. They may negotiate Signature, PIN, or what is called NoCVM which means no cardholder verification is required for the transaction. The decision is strictly made based on the terminal capabilities and card capabilities.

#### <span id="page-22-2"></span>**5.1.6 Tap transaction run as MSR on chip card, no insert requested**

It is a requirement by the card brands that if a chip-capable card is presented as a tap that the card NOT be prompted for insertion. This can happen due to a terminal not being configured for contactless EMV support, or if a chip is malfunctioning.

#### <span id="page-22-3"></span>**5.1.7 Immediate decline without contacting the processor**

EMV cards have the ability to make decisions about the transaction before it is even processed. From time to time a merchant may see a chip card presented that results in an immediate decline before requesting cardholder verification or connecting to a processing institution. This could happen because the card has exceeded some internal threshold, or the card has received a remote script on a previous transaction to explicitly block transactions, such as a card block or application block.

## <span id="page-22-5"></span><span id="page-22-4"></span>**5.2 Common questions**

#### **5.2.1 How do I add a gratuity/tip to a transaction?**

Tips are added to EMV authorizations just as they are with MSR authorizations, nothing has changed in the US rules. An integrator will simply send a preauth with the order amount, then when the tip amount is known, a preauthcomplete will be sent with the final order amount and examount will contain the tip amount. However, if the tip is greater than 20%, merchants should obtain a new authorization for the tip according to the card brand rules. Of course if the tip amount is known prior to the authorization, the tip amount should be included a part of the authorization request.

There is much confusion regarding tips in the US market with the introduction of EMV Chip and Pin, most of this is due to European rules which state the gratuity amount must be sent with the initial authorization request. This does NOT apply to the US market.

Please refer to the below card brand documentation for more information:

- [http://www.mastercard.com/us/merchant/pdf/TPR-Entire\\_Manual\\_public.pdf](http://www.mastercard.com/us/merchant/pdf/TPR-Entire_Manual_public.pdf) (page 70)
- <http://usa.visa.com/download/merchants/play-it-smart-with-chip-payment-transactions.pdf> (page 3)

# <span id="page-24-0"></span>**6 UniTerm Protocol Examples**

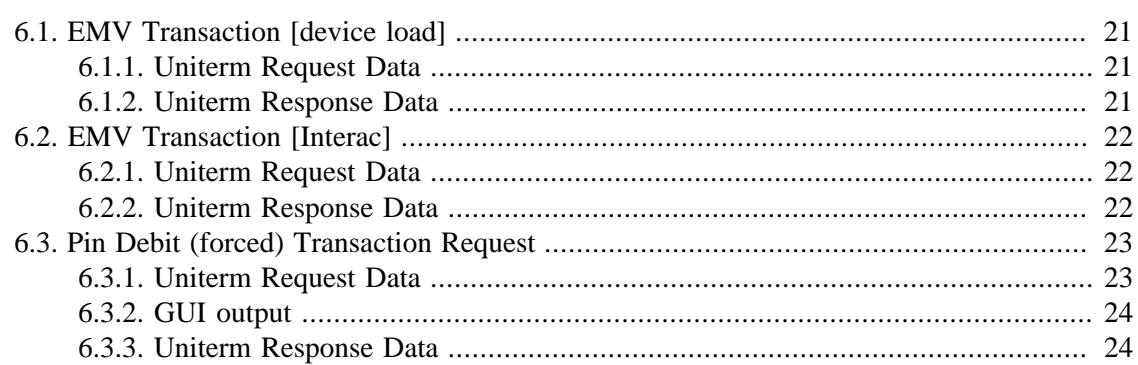

Several examples are provided below which describe how to use the UniTerm protocol.

## <span id="page-24-1"></span>**6.1 EMV Transaction [device load]**

### <span id="page-24-2"></span>**6.1.1 Uniterm Request Data**

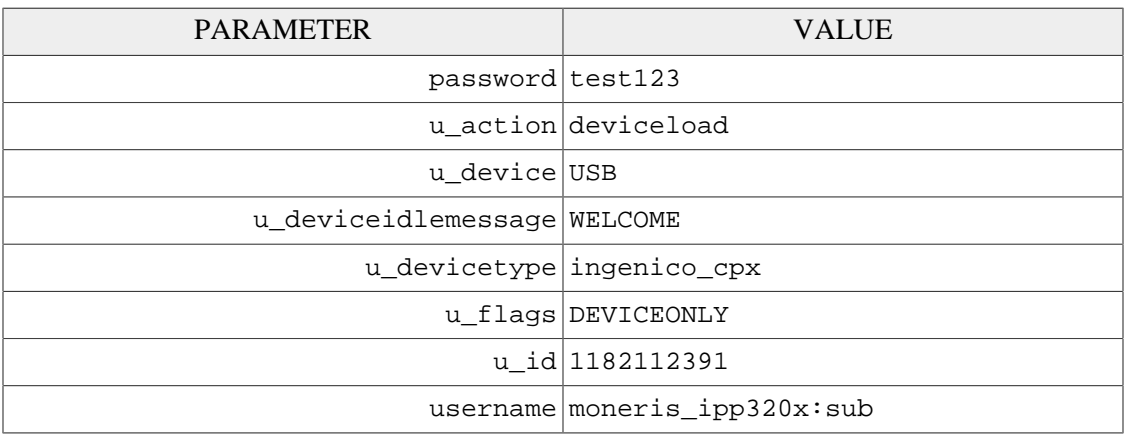

### <span id="page-24-3"></span>**6.1.2 Uniterm Response Data**

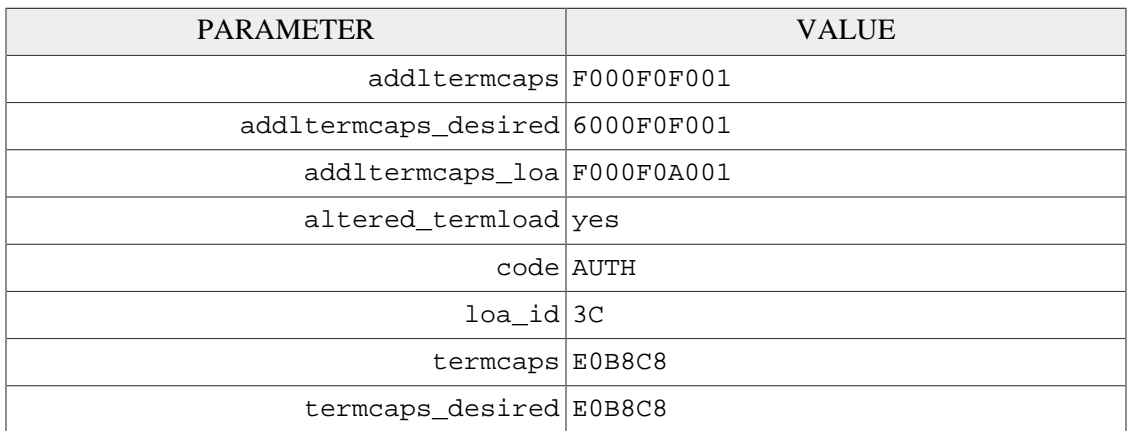

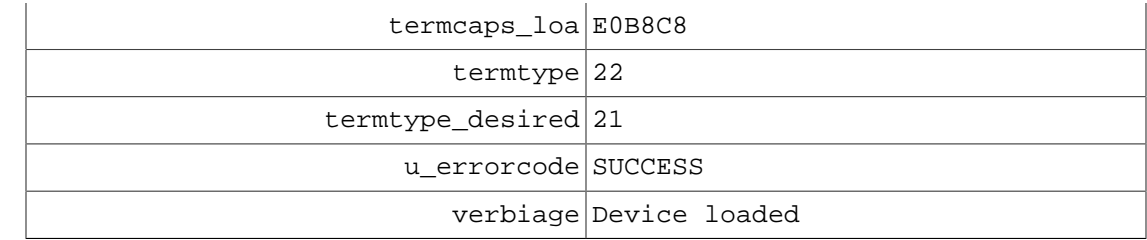

# <span id="page-25-0"></span>**6.2 EMV Transaction [Interac]**

## <span id="page-25-1"></span>**6.2.1 Uniterm Request Data**

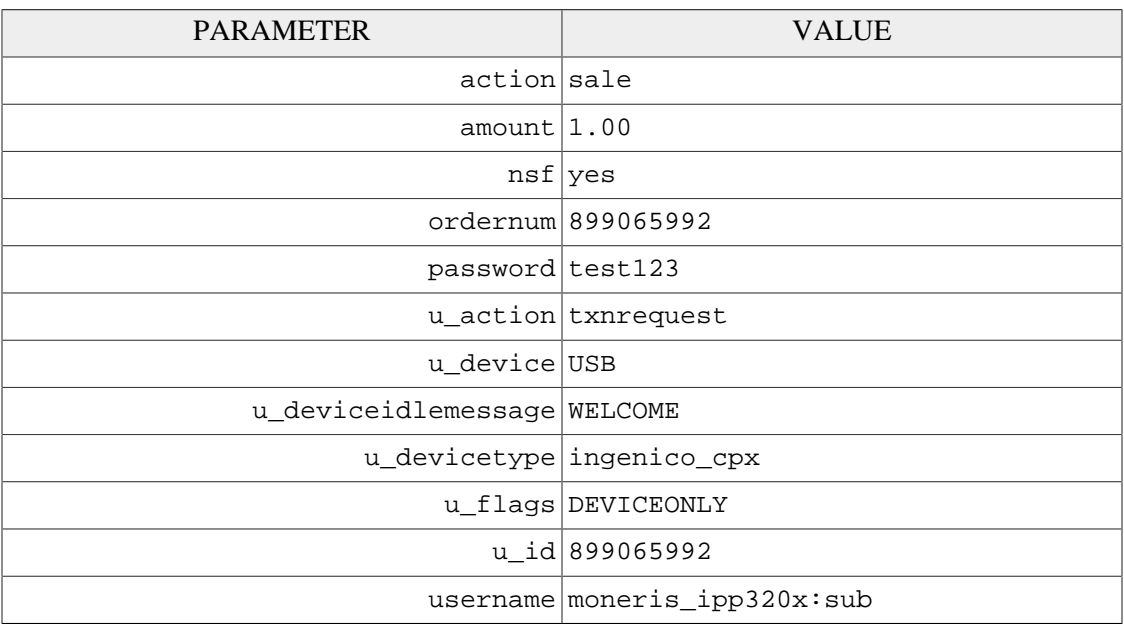

## <span id="page-25-2"></span>**6.2.2 Uniterm Response Data**

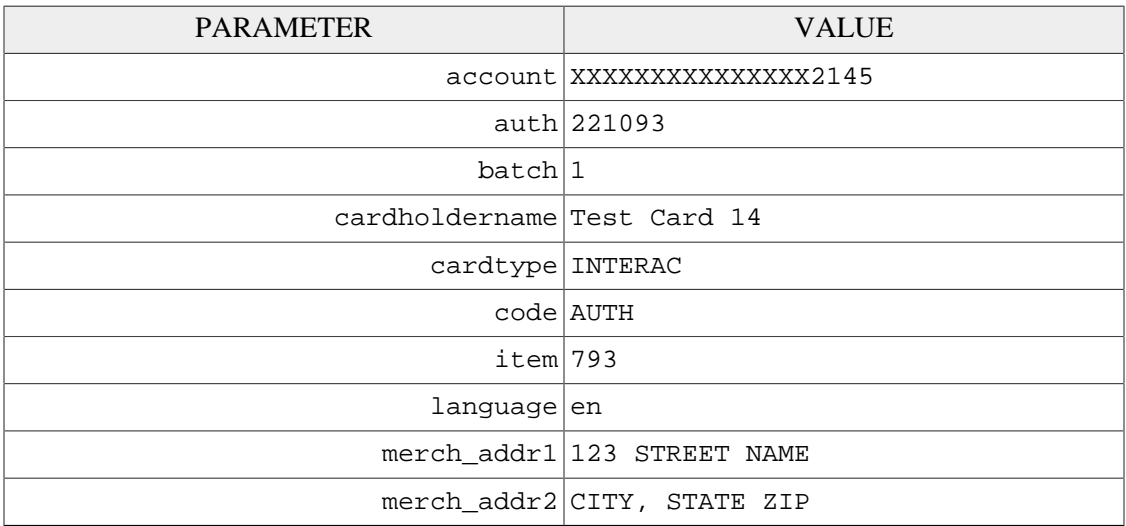

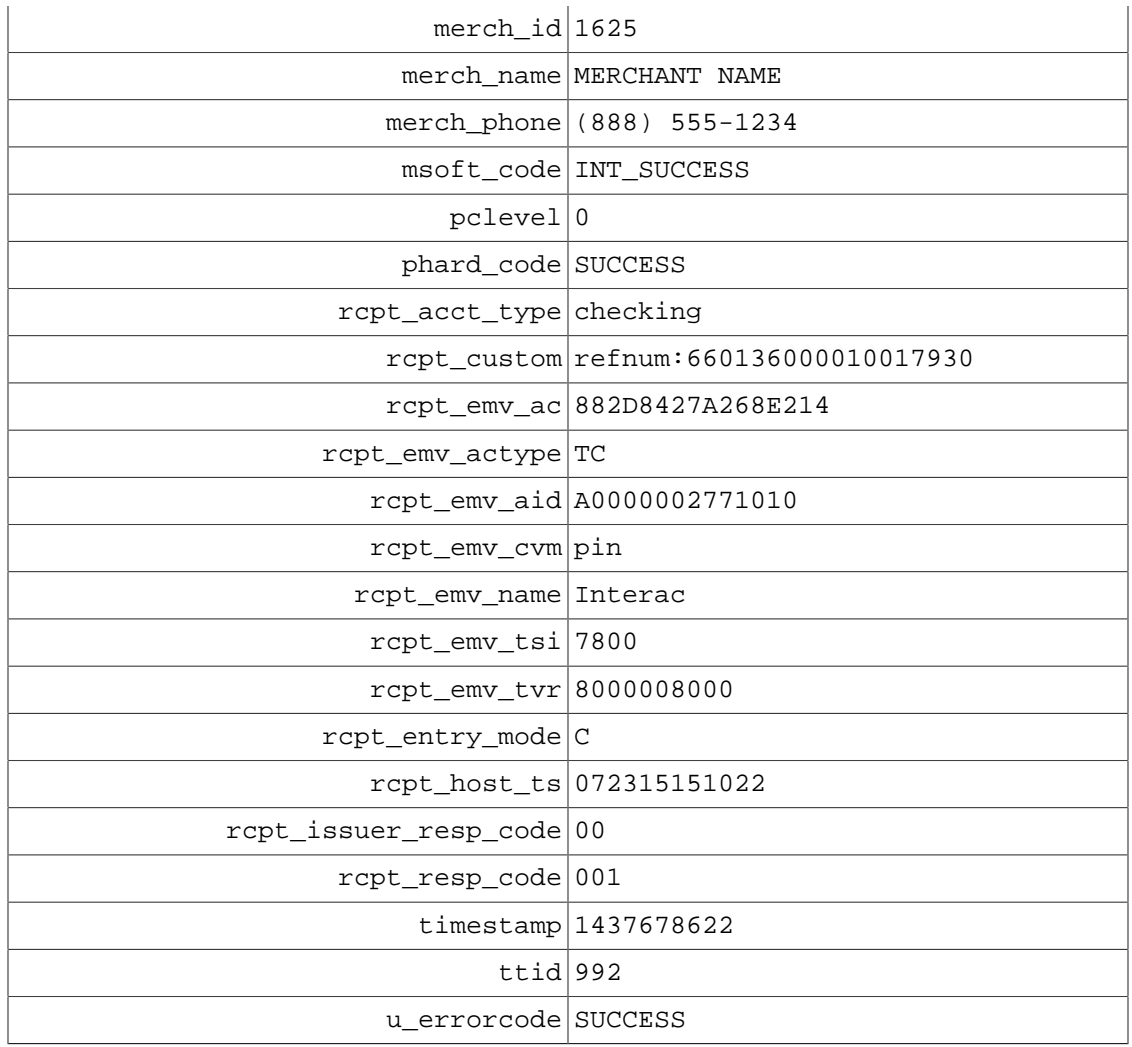

# <span id="page-26-0"></span>**6.3 Pin Debit (forced) Transaction Request**

## <span id="page-26-1"></span>**6.3.1 Uniterm Request Data**

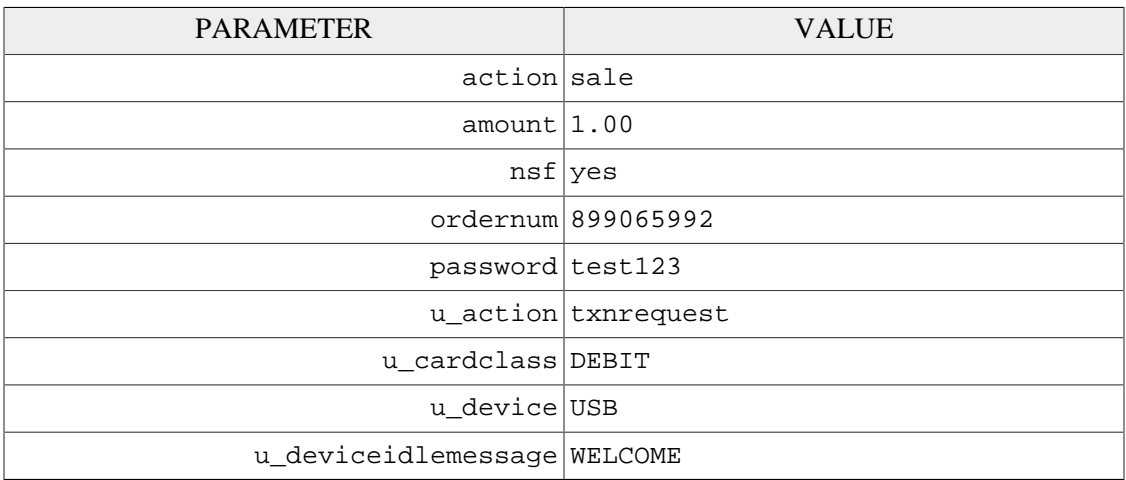

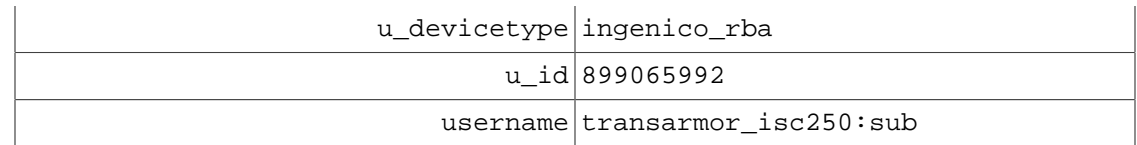

### <span id="page-27-0"></span>**6.3.2 GUI output**

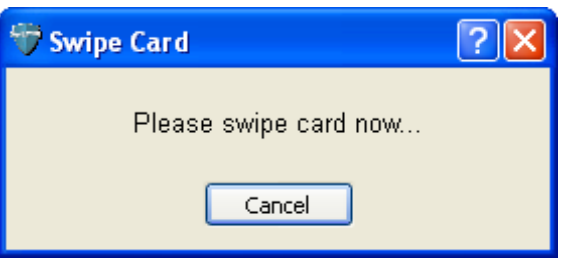

### <span id="page-27-1"></span>**6.3.3 Uniterm Response Data**

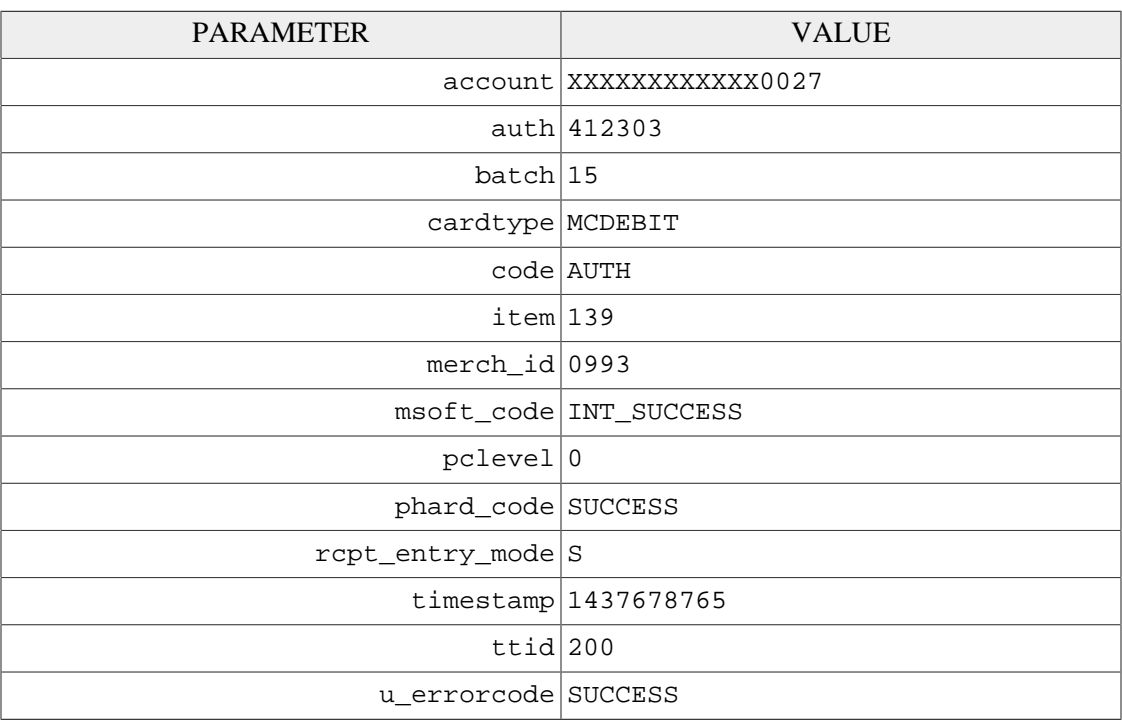

# <span id="page-28-0"></span>**7 UniTerm Test Application**

Included with the UniTerm software distribution is a test application known as "Uniterm Tester". This test application is a simple graphical user interface which may be used to test the various functionality in UniTerm. This utility should be used by developers exploring the functionality of Uniterm as it will provide the request and response messages from UniTerm as well as generate sample receipts for each request. The test utility can be found in the same directory as the monetra\_uniterm executable named unitermtester.

# <span id="page-29-0"></span>**8 UniTerm Code Examples**

Code examples are provided help you understand how easy it is to integrate your application with the UniTerm middleware. Please see [Appendix C](#page-62-0) for complete code examples.

Examples are provided for the following languages:

- [Microsoft C# using libmonetra](#page-62-1)
- [Microsoft C# using XML and](#page-66-0) HttpWebRequest
- [Java using libmonetra](#page-71-0)
- [PHP using libmonetra](#page-76-0)
- [Microsoft VB.Net using libmonetra](#page-80-0)
- Microsoft VBScript [using XML and](#page-85-0) MSXML2
- [Microsoft Visual Basic 6 using libmonetra](#page-89-0)

# <span id="page-30-0"></span>**9 UniTerm Point of Interaction Devices**

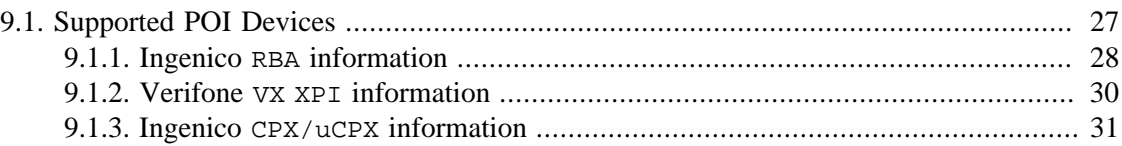

Card data is captured at the point of sale via a magnetic swipe reader or, in some cases (such as for telephone-based transactions), by manual entry of the card number via a keyboard, touch screen, or key pad. The device where card data is captured is called the Point of Interaction (POI) device or also may be referred to as the "point of capture" or "point of entry" device.

Note: The UniTerm module supports both encrypting and non encrypting POI devices. Using the UniTerm module with non encrypting devices can remove the application software (such as a POS application) from scope for the PCI Payment Application (PA-DSS) standard. Using encrypting POI devices can also reduce or eliminate PCI requirements for merchants.

## <span id="page-30-1"></span>**9.1 Supported POI Devices**

The table below describes POI devices currently supported. The column marked ENCRYPTION indicates the type of encryption the device supports (if any). CardShield encryption can be performed by a Monetra server while other types of encryption must be preformed by the transaction processor. The column marked EMV are devices that UniTerm can work with to perform EMV/Chip based transactions.

Note: UniTerm is currently only supporting devices which support EMV. This list may be expanded in the future to support non-EMV devices. This list also does not include keyboardemulation devices (both encrypting and non-encrypting) which are supported when running in GUI mode.

If you are using a previous version of Uniterm which supported additional non-EMV devices, do not upgrade your version of Uniterm as those devices are not currently supported.

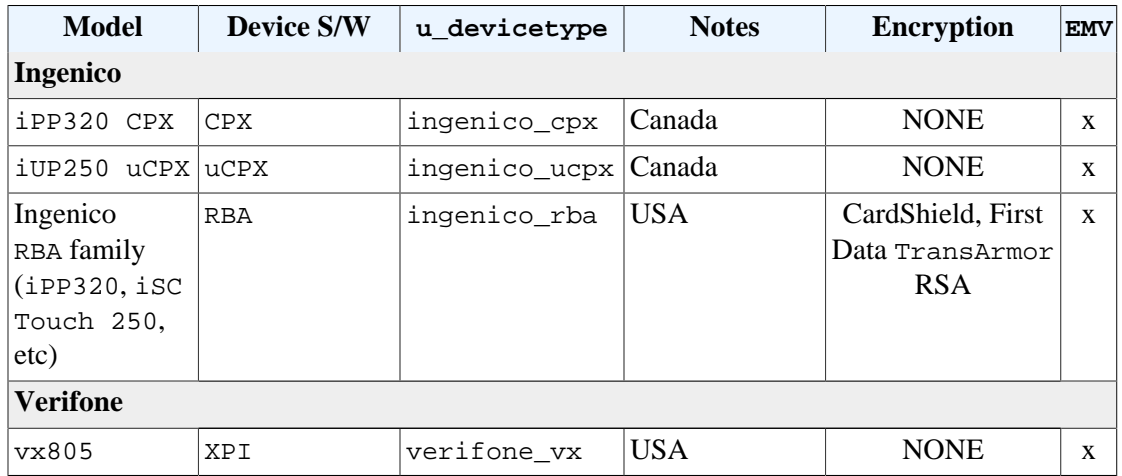

#### <span id="page-31-0"></span>**9.1.1 Ingenico RBA information**

The minimum version of the RBA software load supported is v14 for running EMV transactions. Any device in the Ingenico RBA family may be used.

The RBA family includes all Ingenico Telium2 devices that can run the RBA (Retail Base Application) software version 14 or higher. This includes, but is not limited to:

- iCMP
- iPP320
- iPP350
- iSC Touch 250
- iSC Touch 350
- iSC Touch 480

### **9.1.1.1 Communication Methods**

Uniterm supports communicating with RBA via these communication methods (given the proper cables and add-on options from Ingenico):

- USB->Serial Requires Telium or Jungo drivers on Windows, will show up as a virtual COM port.
- Serial 115200 8N1 No flow control
- Bluetooth Android only
- IP server mode

#### **9.1.1.2 Device configuration**

RBA devices can be configured by entering the management menu during device boot in order to set up the communication method. When a device is shipped to you, it can often be left in a state which is not compatible with the cabling being used and must be reconfigured.

In order to reboot a device, you may either disconnect it from power, or use the reboot key sequence. The key sequence is either the yellow CLEAR button plus the " $\star$ ,  $\star$ " key or the "-" key, depending on which device is being used.

While booting, wait until the RBA splash screen appears with the scroll bars and system information. Then quickly press the management password, which by default is 2 6 3 4 and then the green ENTER key. Follow the on-screen prompts.

The communication method configuration is available via TDA->Configuration- >Communication.

#### **9.1.1.3 Hardware Information**

It is important to ensure the device being ordered is the latest hardware revision. Ingenico often introduces newer revisions without changing the model number, however their Part Numbers do in fact differ. The easiest way to request the most recent revision is to ensure you are requesting the PCI PTS  $\vee$ 3 or  $\vee$ 4 version of the devices. Older hardware revisions comply with PCI PTS v2 and should not be used for new deployments as you may experience issues due to limitations in the hardware.

Note: There have been recent reports of customers receiving  $iPP320$  units that have been sent out as PCI PTS v2 devices. These devices do NOT support RBA12 and higher, even though they may come with an RBA12 or RBA13 firmware release. If you experience lockups or unexpected behavior, please verify your device is a  $PCI$  PTS v3 or higher device.

#### **9.1.1.4 Forms and Images**

UniTerm depends on the stock forms and images that ship by default on terminals with RBA. In addition, UniTerm does require a few UniTerm-specific forms and images to be available on the device. These will be generated and uploaded automatically to the device if UniTerm can not find them.

UniTerm will check if it has all the necessary forms on the first transaction run by a device. It will then load any missing forms. When loading forms is required, a message is presented on the device and there is an additional delay until the upload is complete.

It is possible for integrators to fully customize the look and feel of the forms displayed on the device. Such integrators should contact Ingenico in order to obtain the necessary form building tools, and information on how to upload custom forms and images onto the device. Integrators should also contact their device distributor to ask about services to pre-load any files prior to shipping devices to customers. The forms used and their requirements are listed below.

Forms and Images used by UniTerm:

- UTAD.K3Z The form displayed when the device is idle, also known as the "ADs" screen. This form may be customized to present an image or a series of rotating images, but must not contain buttons. The default form loaded contains a single image, UTAD. PNG. It is recommended that the images created be specific to the device for best appearance even though the device will scale the image if too small or large.
- UTCCOD.K3Z Form used for card entry / selection. The form loaded is the same as the default Ingenico CCOD.K3Z form, with the exception that the cancelenabled='true' attribute has been added to allow the cardholder to press the physical cancel button to exit the request payment screen. Integrators wishing to modify this screen need to comply with the capabilities of the stock form.
- UTCSEL.K3Z Form used for tender selection (credit, debit, etc). The form loaded is identical to the default Ingenico PAY1.K3Z form. It is duplicated due to an Ingenico limitation that does not allow the use of the stock form when using the "on demand" command mode. Integrators wishing to modify this form must comply with the capabilities of the stock form, especially the mapping of the button names available (e.g. Bbtna - debit, Bbtnb - credit, etc).
- MSG.K3Z Form used to display single line messages. This is a stock form, any replacements should adhere to the capabilities of the stock form.
- MSGTHICK.K3Z Form used to display double line messages. This is a stock form, any replacements should adhere to the capabilities of the stock form.
- AMTV.K3Z Form used to display confirmation prompts, both for arbitrary prompts and amount confirmation. This is a stock form, any replacements should adhere to the capabilities of the stock form.
- Ingenico may internally call additional forms during the EMV payment processing flow. For information on how to customize these screens, integrators should contact Ingenico.

#### **9.1.1.5 First Data TransArmor RSA Encryption**

The Ingenico devices support First Data's TransArmor RSA encryption. TransArmor is First Data's P2PE encryption solution along with tokenization which must be enabled on the account both within First Data's systems as well as within Monetra. When configuring a Monetra account for TransArmor encryption, set the Encryption merchant configuration value to IngenicoRSA.

As part of the device loading procedure, a key request will be made to Monetra which will request the current key to use from First Data's systems. Monetra will then send that key identifier to takeys.monetra.com:443 to look for an available signed package to load onto the Ingenico device. Due to limitations in the Ingenico TransArmor implementation it is not possible to directly load the key from First Data's systems into the device. If the requested key package is not yet available, the existing key will be continued to be used until which time the updated package is made available.

TransArmor keys typically expire after 2 years, and new keys will be provided 90 days prior to expiration. All terminals on a given merchant account will share the same RSA public key.

#### <span id="page-33-0"></span>**9.1.2 Verifone VX XPI information**

The minimum version of the  $XPI$  software load supported is  $v8.23a$  for running EMV transactions. Prior versions of XPI may work for non-EMV transactions, however this functionality has not been extensively tested.

#### **9.1.2.1 Communication Methods**

Uniterm supports communicating with the Verifone VX via these communication methods (given the proper cables and add-on options from Verifone):

- USB Requires Vx USB Drivers available from www.verifone.com on Windows, will show up as a virtual COM port.
- Serial (COM1) 9600

When a device is shipped to you, it can often be left in a state which is not compatible with the cabling being used and must be reconfigured.

#### **9.1.2.2 Device configuration**

During device boot-up, it is possible to change the connectivity setting to match the cabling. When the XPI version is displayed during startup, press the alpha and 8 buttons simultaneously. You can then change the connectivity method by pressing the appropriate F<n> key.

#### <span id="page-34-0"></span>**9.1.3 Ingenico CPX/uCPX information**

Ingenico CPX (attended) and uCPX (unattended) software loads are supported for Canadian merchants. These loads support both contact and contactless EMV processing for multiple card brands including Interac debit cards. The required software versions are 10.14 for CPX and 02.02 for uCPX.

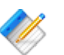

Note: The MasterCard PayPass v2.1 kernel must be loaded into the device if supporting contactless MasterCard EMV. If the device is loaded with the PayPass v3.0 kernel, it will fail to accept PayPass transactions. Due to limitations in the Ingenico software, it is impossible for UniTerm to detect the version of the PayPass kernel in use, and the CPX and uCPX software versions are not tied to any PayPass kernel version.

#### **9.1.3.1 Communication Methods**

Uniterm supports communicating with CPX/uCPX via these communication methods (given the proper cables and add-on options from Ingenico):

- USB->Serial Requires Telium or Jungo drivers on Windows, will show up as a virtual COM port.
- Serial 9600 7bits Even Parity No flow control
- IP/Ethernet Even Parity

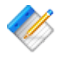

Note: Please contact Ingenico for assistance with configuring your device for proper communication. It is known that the on-screen menu system does NOT work when configuring Ethernet mode due to the inability to set the Parity to Even. The parity configuration is a crucial step in ensuring Ethernet connectivity is functional.

# <span id="page-35-0"></span>**10 Certifications and Device Configurations**

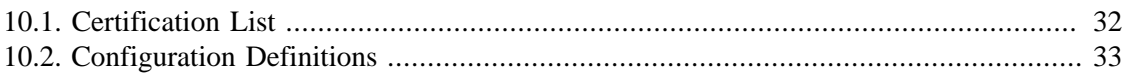

## <span id="page-35-1"></span>**10.1 Certification List**

EMV Certifications are tied to specific device versions, device configurations, and software versions. During deployment, it is crucial that only certified configurations are used.

Device configurations are based on the EMV kernel version in the device. The available configurations are listed as part of the EMV LOA (Letter of Approval) for the Level 2 kernel for the device. The approval letters can be obtained from EMVCo: [http://www.emvco.com/](http://www.emvco.com/approvals.aspx?id=85) [approvals.aspx?id=85](http://www.emvco.com/approvals.aspx?id=85)

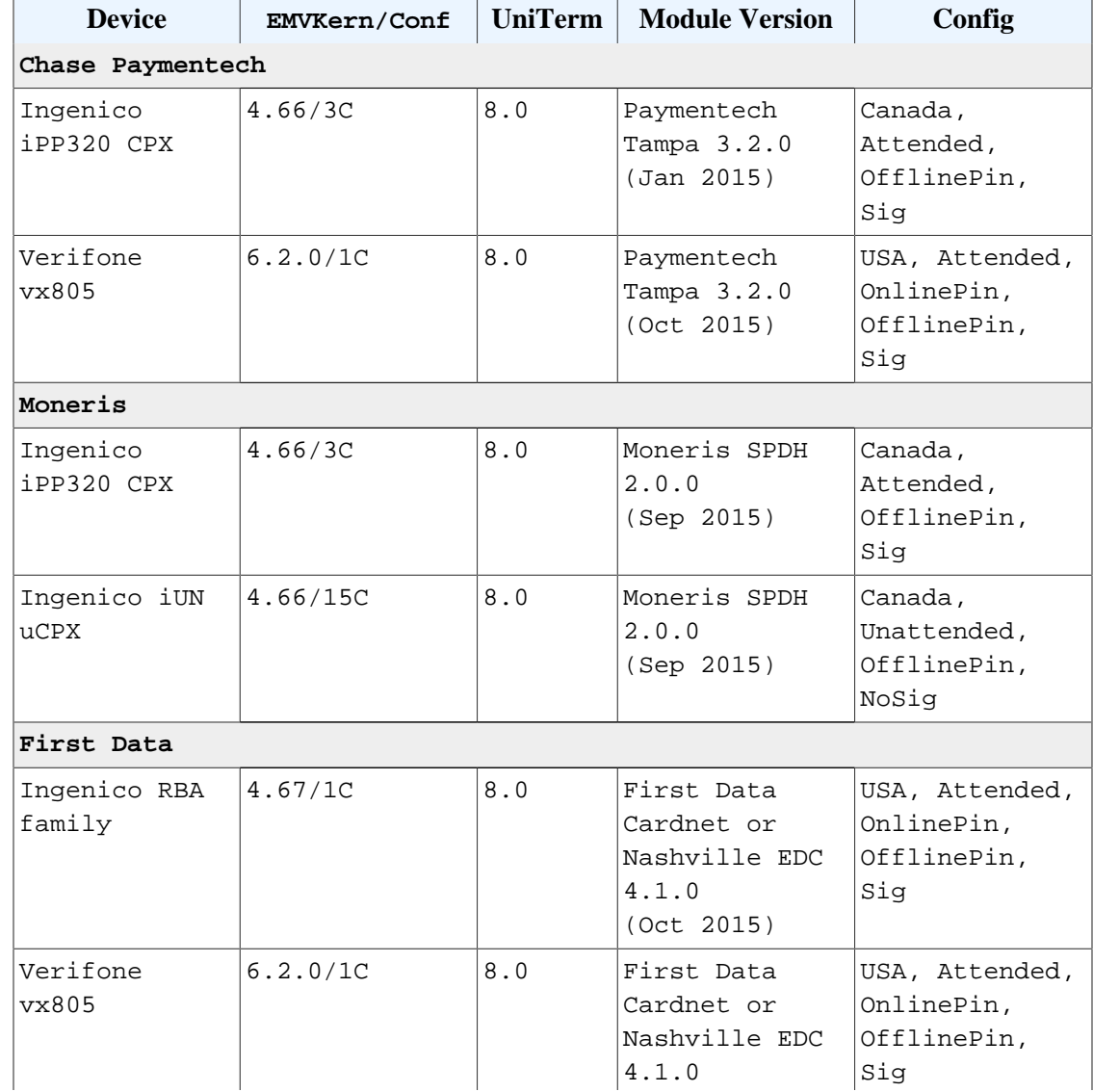
#### Certifications and Device Configurations

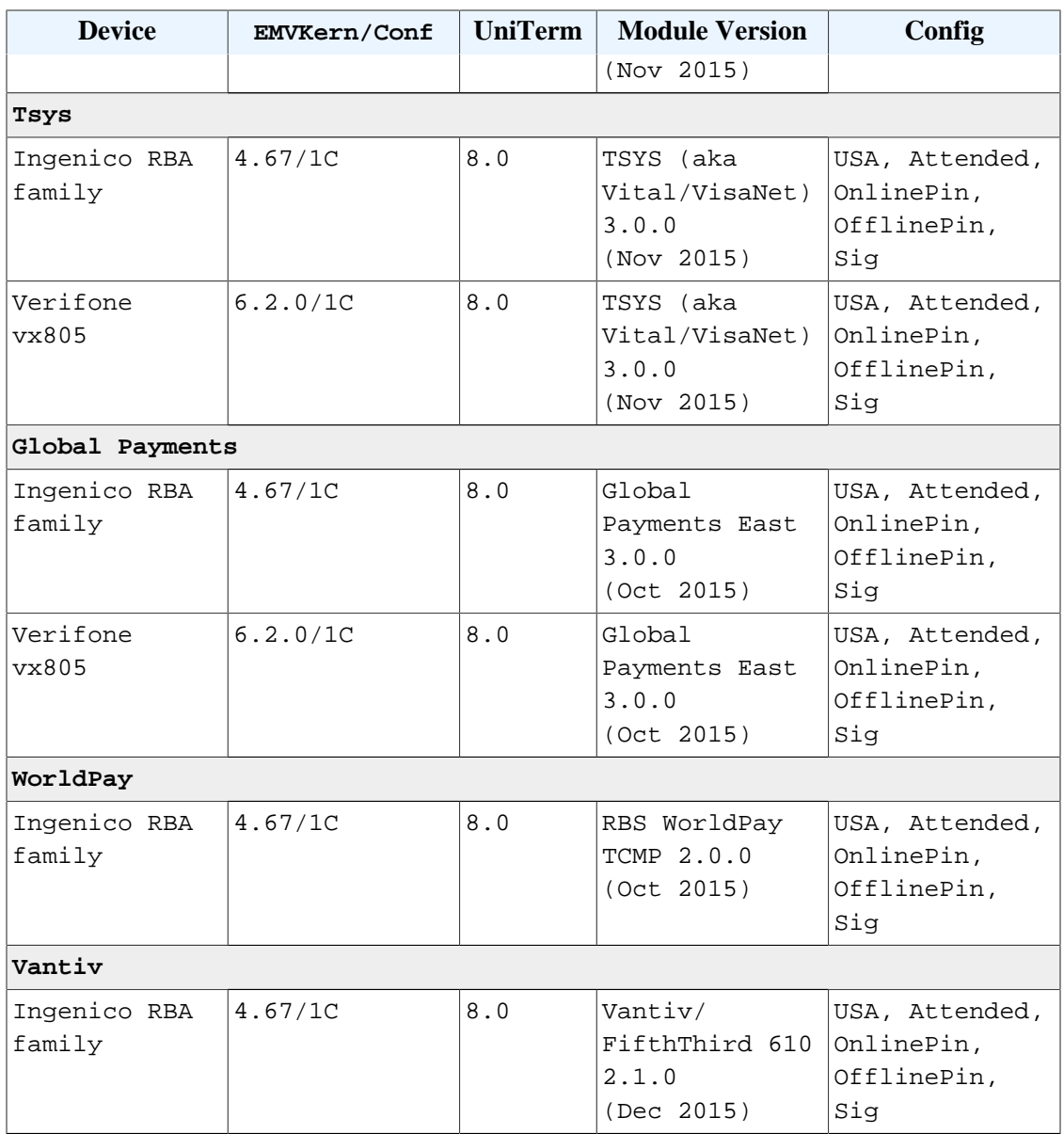

## **10.2 Configuration Definitions**

EMV configurations are strictly certified in an "all or nothing" manner. You must choose an explicit certification from the list in the prior section and all configuration parameters must be adhered to. For instance, if the certification lists both OnlinePin and OfflinePin, you cannot simply choose to support only OfflinePin.

The meanings of the various configurations listed in the prior section are below:

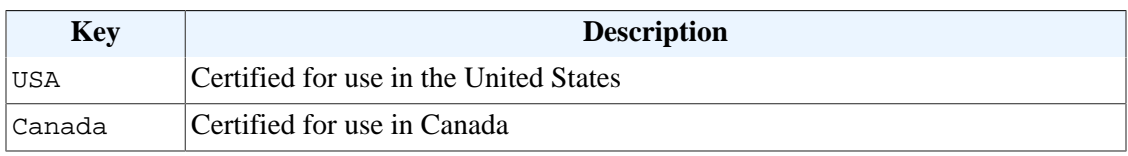

#### Certifications and Device Configurations

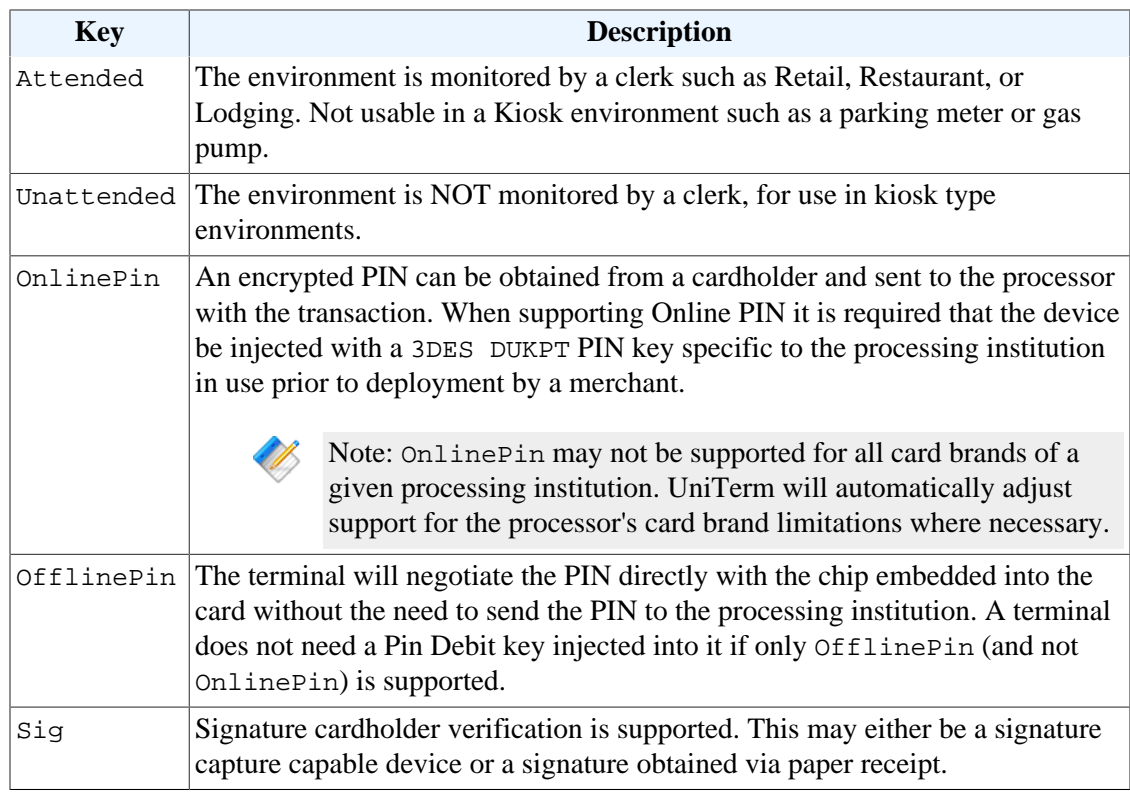

# **A UniTerm Device Loading**

When loading a device with Uniterm, Uniterm will send Monetra a list of terminal configurations from the Letter of Approval (LOA) as provided by device manufacturer for the device's EMV kernel. Monetra will compare this list to merchant defined settings. Monetra will then select a usable LOA configuration and return to Uniterm loading data which has been merged with the merchant's settings.

Some terminal loading data is mandatory and cannot deviate from a LOA configuration. Other data is merchant configurable and is allowed to be changed. Data that is configurable will be merged into an LOA configuration by Monetra based on the merchant's settings.

In the event no LOA configuration is valid for the merchant's settings then Monetra will respond with an error. Also, If the device's EMV kernel version is not certified for use with Uniterm loading will result in an error.

After a successful load the integration must check altered\_termload. If it is "yes" then not all of the merchant's settings could be used and some of the values have been ignored. The integration can compare the selected values with the \*\_desired and \*\_loa values to determine what was ignored. It is the choice of the integration to either accept the load with the selected values or return an error if the merchant's setting have been altered due to being unsupported by the devices LOA configurations.

an integrator will have no ability to retrieve the deviceload parameters. PARAMETER NEWSTAPH OVERVIEW altered termload If no LOA configuration matches the merchant's settings a valid LOA will be used and the merchant's settings will be

Note: If using implicit/auto device loading and not calling u\_action=deviceload directly,

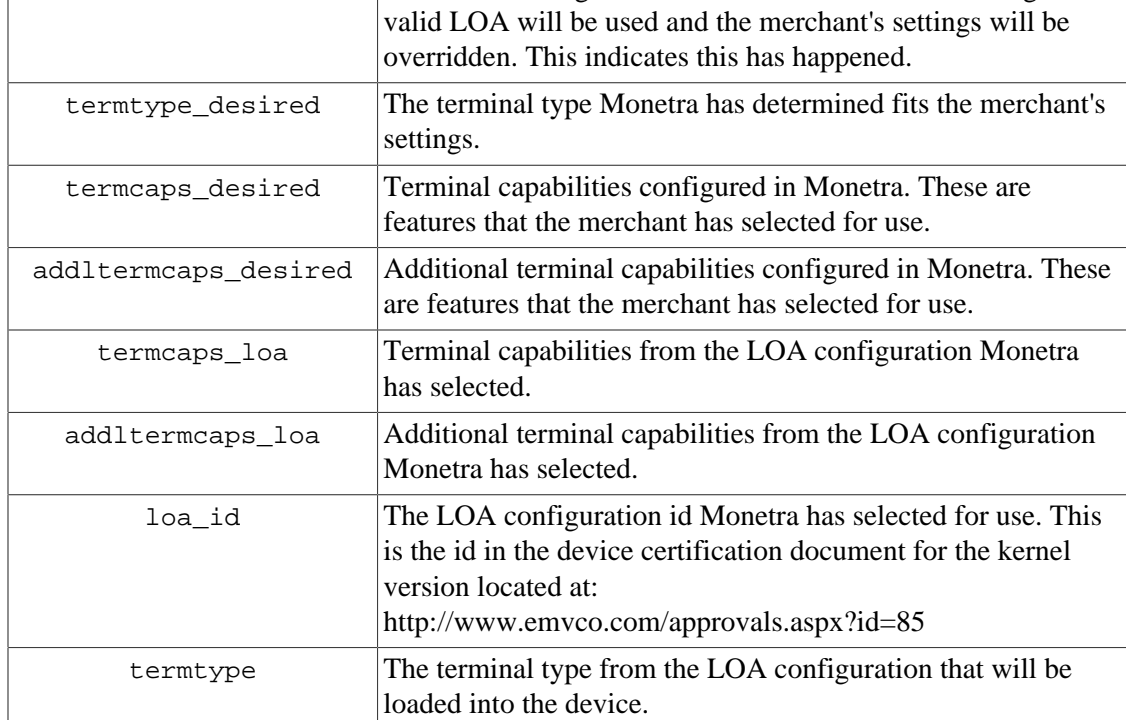

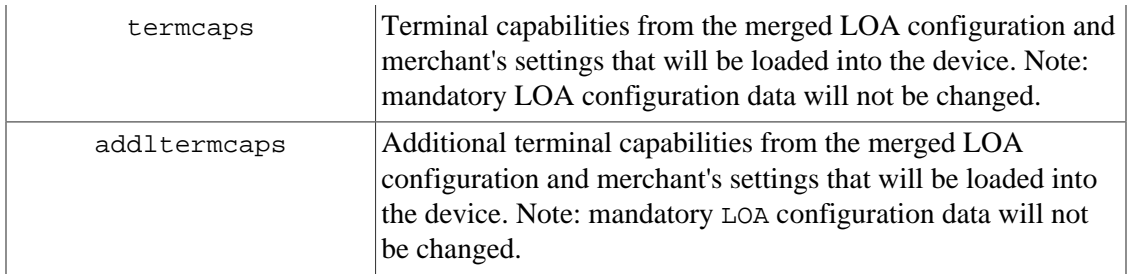

Example device load response:

u\_errorcode = SUCCESS  $code = AUTH$ verbiage = Device loaded altered\_termload = no termtype\_desired  $= 21$  $termcaps\_desired = E0B8C8$ addltermcaps\_desired = 6000F0F001  $terms\_loa = 60B8C8$ addltermcaps\_loa = 6000F0A001  $loa_id = 18C$ termtype  $= 22$  $terncaps = E0B8C8$ addltermcaps = 6000F0F001

# **B EMV Receipt Requirements**

The UniTerm application ever generate receipts. It is the integrator's responsibility to generate all proper receipts for both customer and merchant retention. What constitutes a proper receipt is dependent on a number of factors such as industry, card present vs card not present, and card entry method (for card present).

The purpose of this section is to provide general information about the receipt data UniTerm will return and how to use it generate a receipt. This does not cover all aspects of receipt generation. It also does not cover processor specific formatting requirements. It is recommended to verify receipts and receipt formatting with your processor before going into production.

Also there are typically two types of receipts printed. A merchant and a customer copy. Each one will have most of the same information but there are slight differences between the two.

#### **B.1 Receipt content**

#### **B.1.1 Base receipt content**

Receipts should include the following blocks and data elements in roughly the order provided below. All data is required if returned by UniTerm, or otherwise available, unless otherwise noted.

- Merchant Info Header
	- Name merch\_name
	- Address-merch addr1, merch addr2, merch addr3
	- Phone (optional) merch\_phone
	- Email (optional) merch email
	- Website (optional) merch url
	- Merchant ID required by some processors. Recommended to omit or truncate, see merch id response documentation for more information.
	- Lane ID (optional) laneid or stationid request parameter.
- Transaction type request parameter action or equivalent text
- Card information
	- Type cardtype
	- Entry mode rcpt\_entry\_mode or equivalent text, some processors may have explicit mappings they require.
	- Interac Account Type rcpt\_acct\_type or for Interac Flash (contactless) transactions, must display INTERAC FLASH DEFAULT. Integrators must convert the UniTerm-returned value of checking to chequing to comply with Interac requirements.
	- Masked Account Number account
- Transaction reference info
	- Date and time rcpt\_host\_ts or timestamp
	- Identifier request parameters ordernum or ptrannum
	- Additional identifiers (optional) request parameters such as custref
	- ttid (optional) either request or response ttid
	- Batch number batch
- Auth number (if authorized) auth
- Trace information stan
- Processor response code (some processors may require this) rcpt\_resp\_code
- Issuer response code (some processors may require this) rcpt\_issuer\_resp\_code
- Processor specific custom data see rcpt\_custom
- Monetary amounts
	- Tip Request parameter examount
	- Tax Request parameter tax
	- Cash back Request parameter cashbackamount
	- Authorized Amount authamount if returned, otherwise request parameter amount
	- Balance balance
- Transaction disposition
	- Card disposition See [Card Disposition](#page-44-0) documentation
	- Partial Approval Indicator if authamount returned
	- Overall disposition (approved/declined) code
- Additional Print Data printdata, Additional data meant to be printed on the receipt as provided by the processor. Often used for gift/loyalty programs.
- Signature line (if necessary) u\_need\_signature=yes
- EMV data
	- Application name rcpt\_emv\_name
	- AID rcpt\_emv\_aid
	- TVR rcpt\_emv\_tvr
	- TSI rcpt\_emv\_tsi
	- Application Cryptogram Type and Cryptogram Value (optional) rcpt\_emv\_actype and rcpt\_emv\_ac
- Cardholder Notice (such as stating merchant vs customer copy) (optional) see receipt examples

## **B.2 Receipt Data Returned by UniTerm**

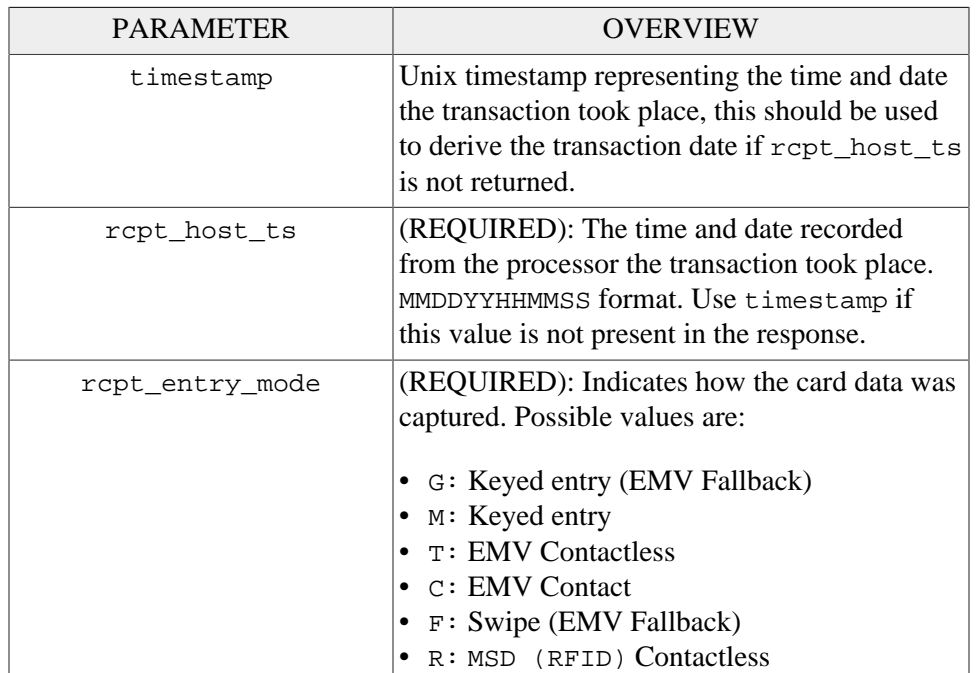

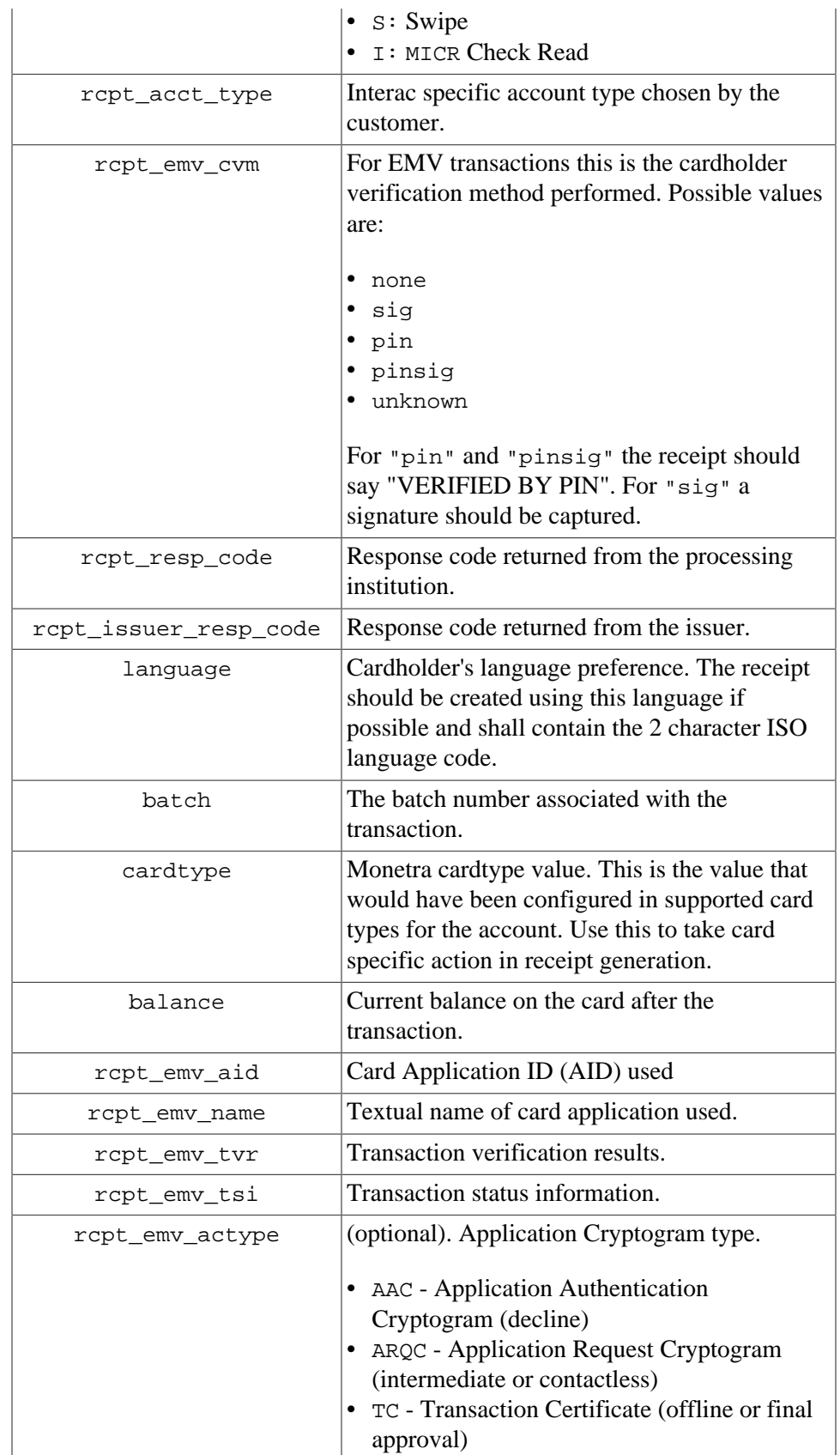

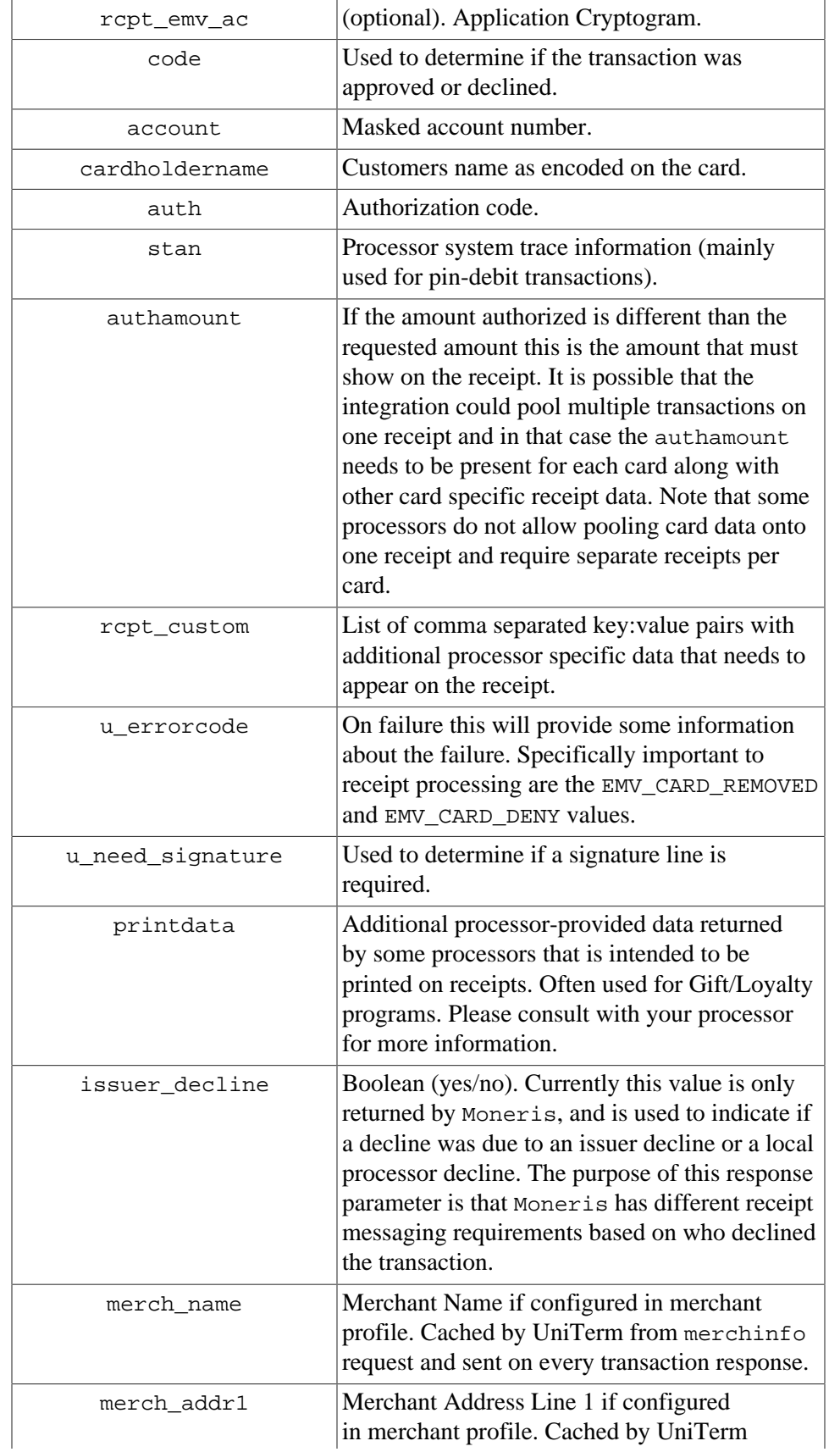

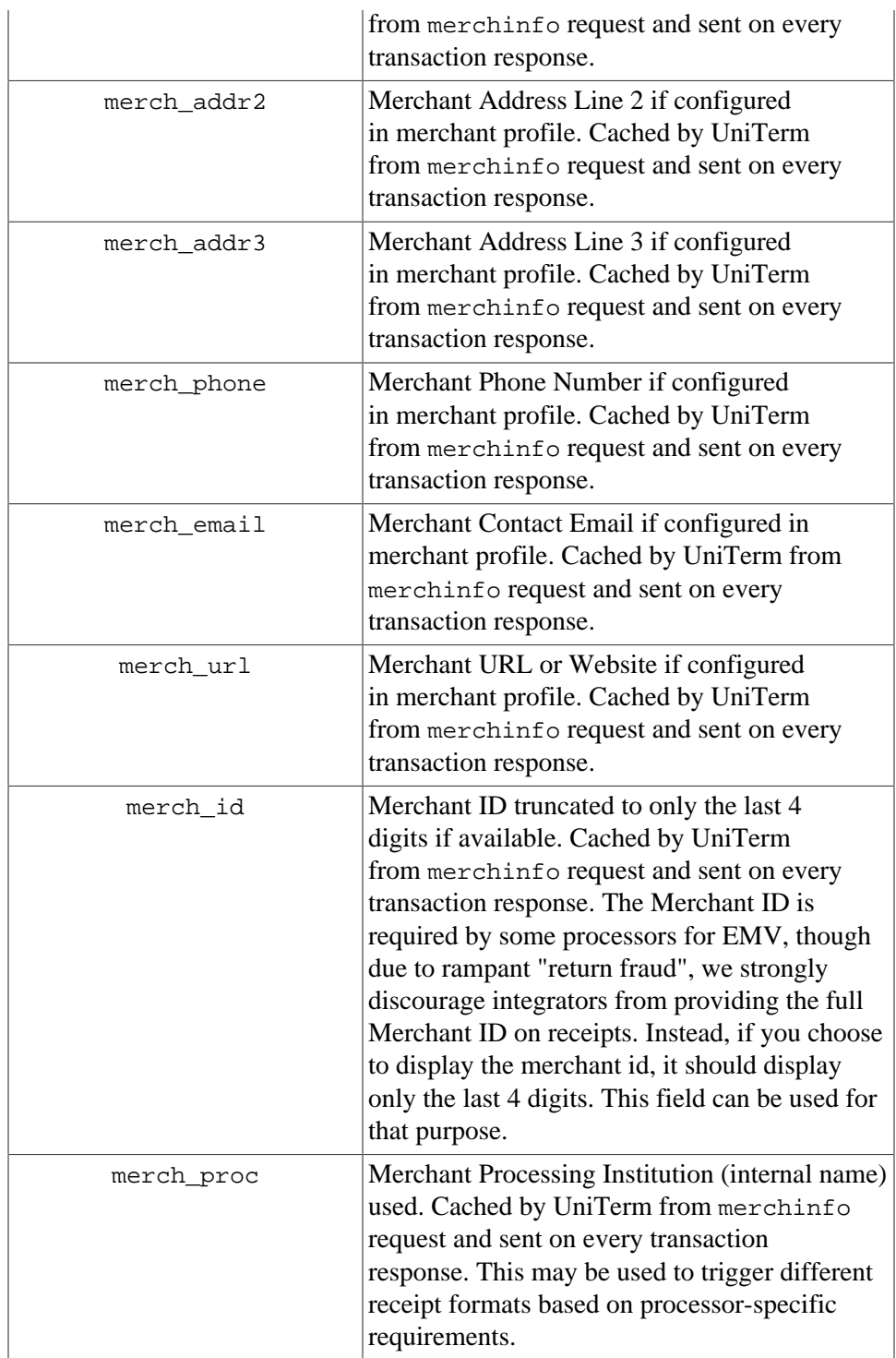

## <span id="page-44-0"></span>**B.3 Receipt Data NOT Returned by UniTerm**

This is information is data that may have been sent to UniTerm on the request that should be on the receipt.

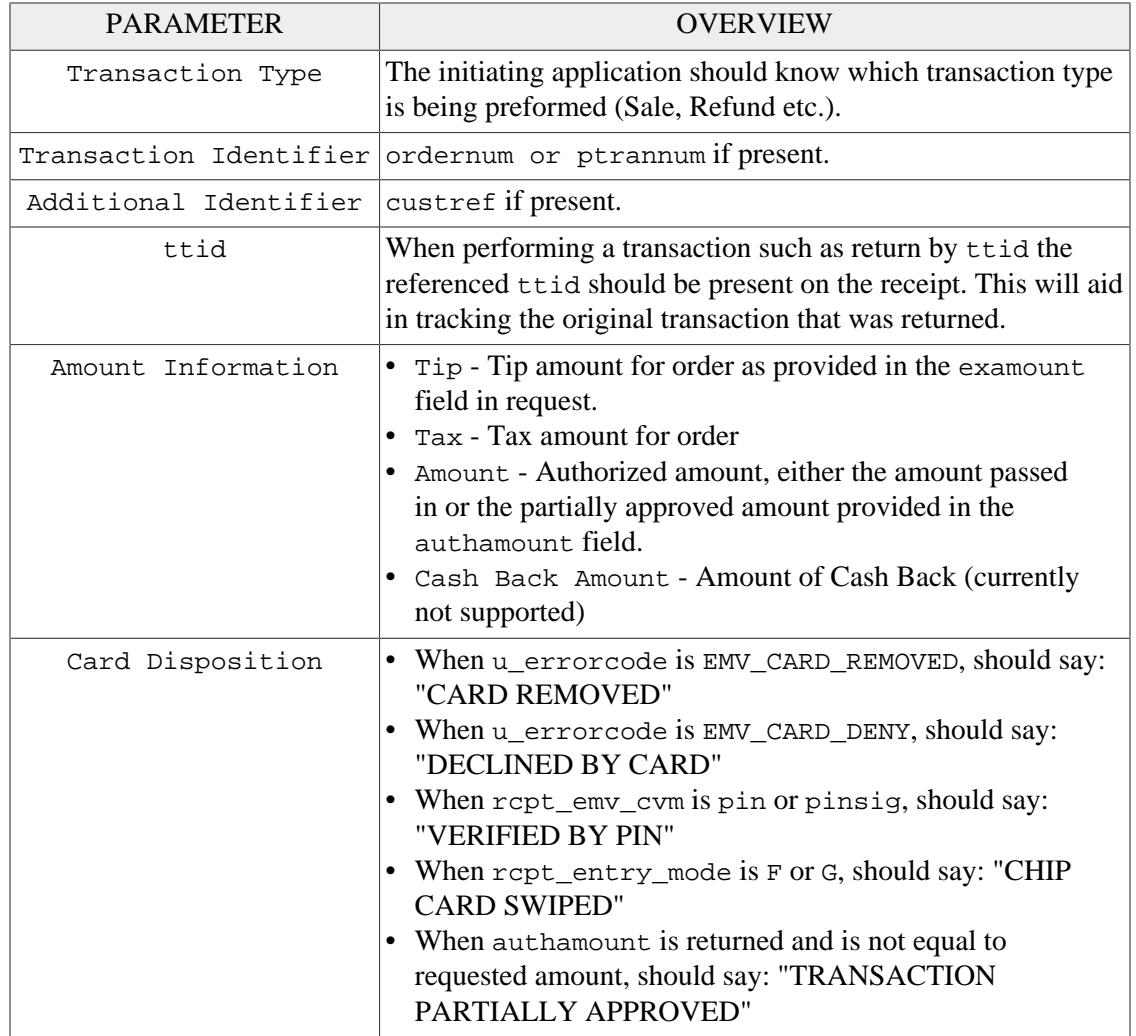

## **B.4 Signature Line Requirements**

The only time a signature line is necessary when using Uniterm is when u\_need\_signature=yes. Internally Uniterm will handle logic to determine if the signature line is needed on the paper receipt.

When set to yes this indicates that a signature line is required on the receipt. If possible Uniterm will attempt to capture the signature thought the device. If this fails or is not possible then this value will indicate that signature is still required.

## **B.5 Merchant vs Customer Copy**

For the most part merchant and customer receipt requirements are identical, though there are a couple of minor exceptions.

Merchant receipts must NOT contain a balance line

Customer receipt must not contain a signature line

#### **B.6 Moneris Requirements**

Moneris has additional receipt requirements that are not covered by this section due to direct contradictions with requirements as provided by other processing institutions and the card brands themselves. The receipt requirements documented are insufficient to comply with Moneris requirements but do comply with the card brand requirements. The additional requirements imposed are specific to Moneris and appear to be arbitrary, a large enough merchant might be able to negotiate different receipt formats since there is no industry regulation being followed.

If intending to work with Moneris, it is required that integrators create a custom receipt template specific to Moneris that is used only on Moneris, and a separate template that is used for all other processors. Integrators must contact Moneris directly to receive their receipt formatting requirements. UniTerm does return sufficient data to format the Monerisspecific receipts, it simply may require some data to be manipulated, formatted, or translated to different languages to comply with their requirements.

## **B.7 Receipt Examples**

Main Street successfully certified EMV, across several processors, using the examples provided below. Note these examples were designed to format properly on a common 25 character receipt printer.

 $\mathscr{B}$  Note: Receipt requirements required for the card brands for EMV and various processors tend to be very strict. We strongly recommend integrators make their receipts resemble those of the examples as closely as possible. Any divergence from the receipt examples provided below may require you seek validation of such receipts from your processor.

#### **B.7.1 EMV Insert, Signature Required**

#### **B.7.1.1 Uniterm Response Data**

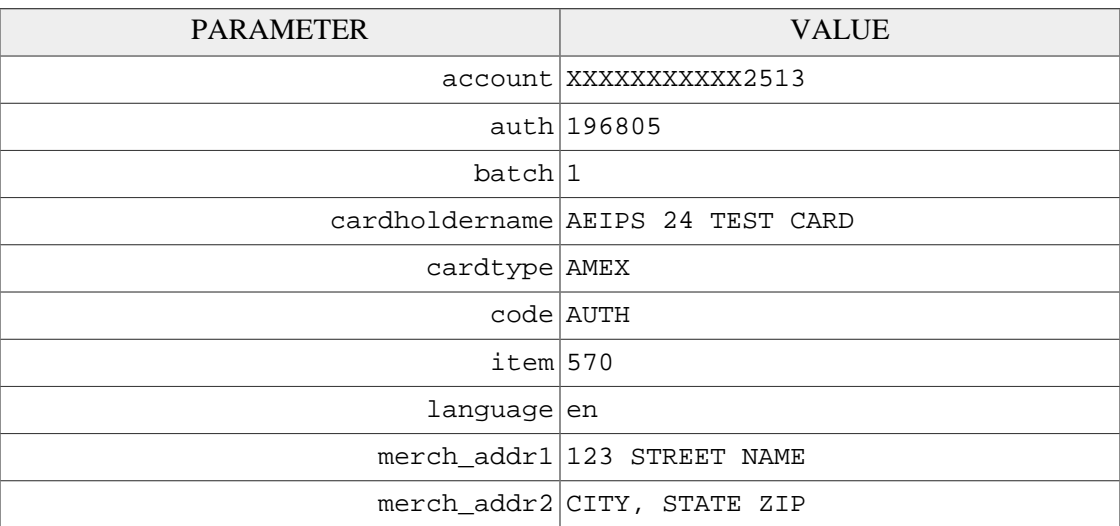

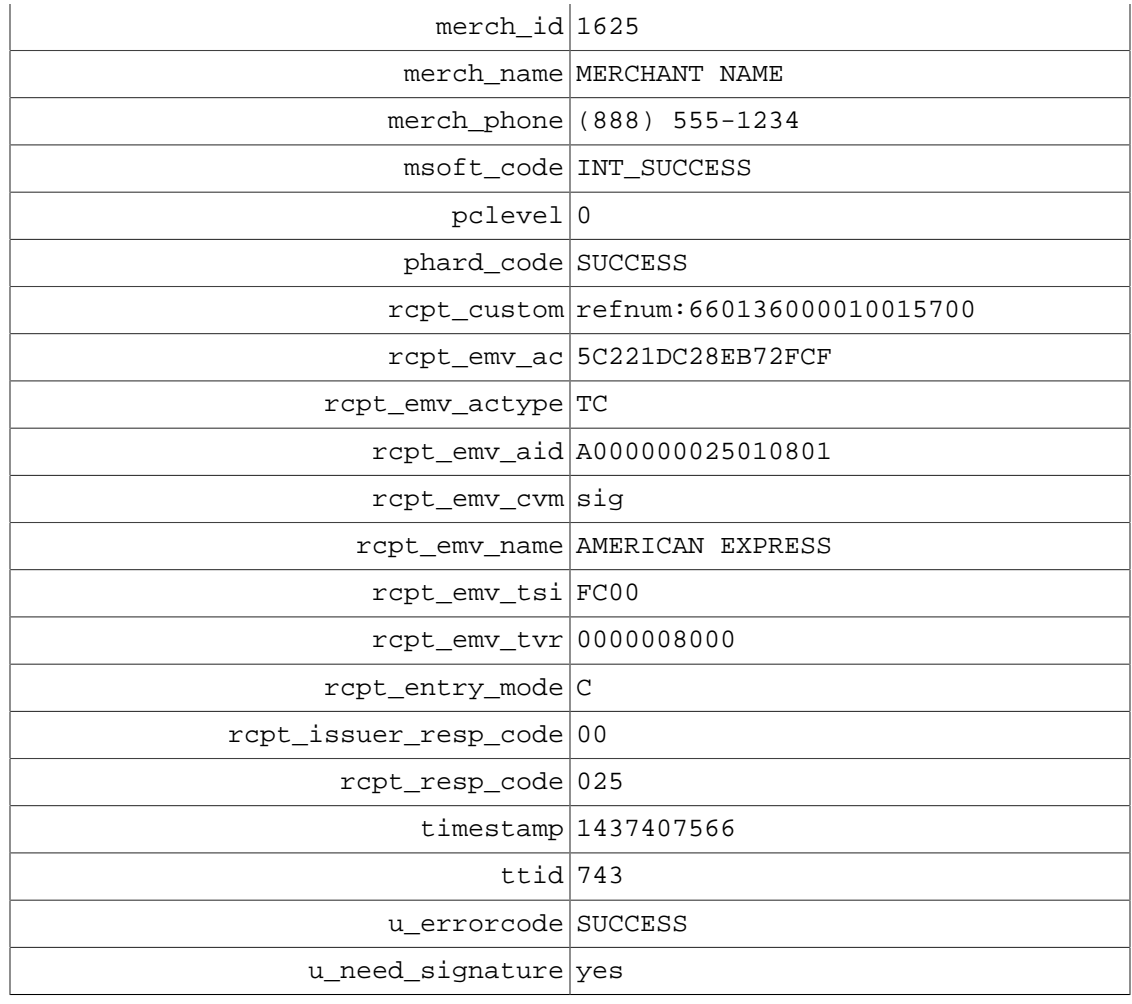

## **B.7.1.2 Example Receipt**

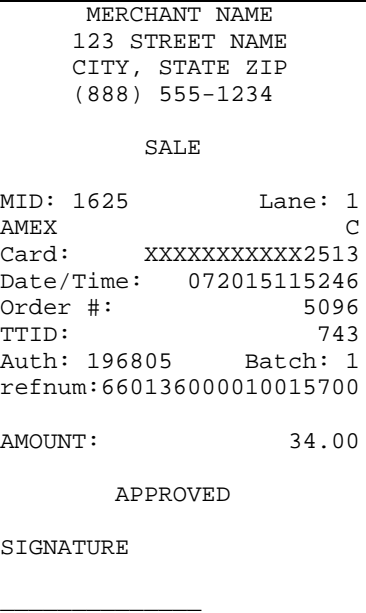

CARDHOLDER WILL PAY CARD ISSUER ABOVE AMOUNT PURSUANT TO CARDHOLDER AGREEMENT

AMERICAN EXPRESS AID A000000025010801 TVR 0000008000 TSI FC00 TC 5C221DC28EB72FCF

 IMPORTANT - RETAIN THIS COPY FOR YOUR RECORDS

MERCHANT/CUSTOMER COPY

## **B.7.2 EMV Insert, PIN Verified**

## **B.7.2.1 Uniterm Response Data**

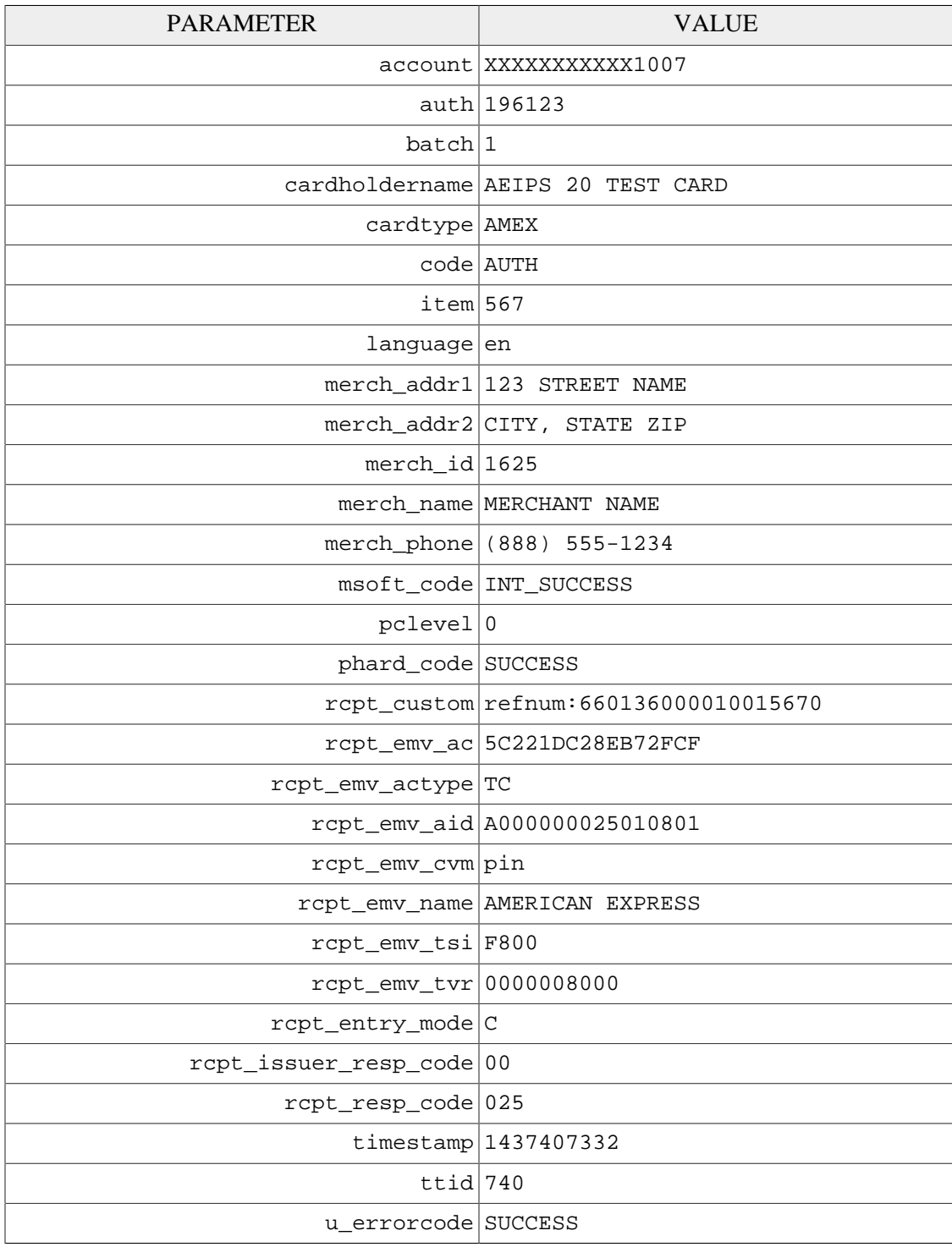

#### **B.7.2.2 Example Receipt**

```
 MERCHANT NAME 
     123 STREET NAME 
     CITY, STATE ZIP 
     (888) 555-1234 
          SALE 
MID: 1625 Lane: 1
AMEX C
Card: XXXXXXXXXXX1007
Date/Time: 072015114852<br>Order #: 24425
Order #: 24425<br>TTID: 740
TTID: 740
Auth: 196123 Batch: 1
refnum:660136000010015670
AMOUNT: 30.00
     VERIFIED BY PIN 
        APPROVED 
AMERICAN EXPRESS
AID A000000025010801
TVR 0000008000
TSI F800
TC 5C221DC28EB72FCF
 IMPORTANT - RETAIN THIS 
  COPY FOR YOUR RECORDS 
 MERCHANT/CUSTOMER COPY
```
## **B.7.3 EMV Insert, No CVM**

## **B.7.3.1 Uniterm Response Data**

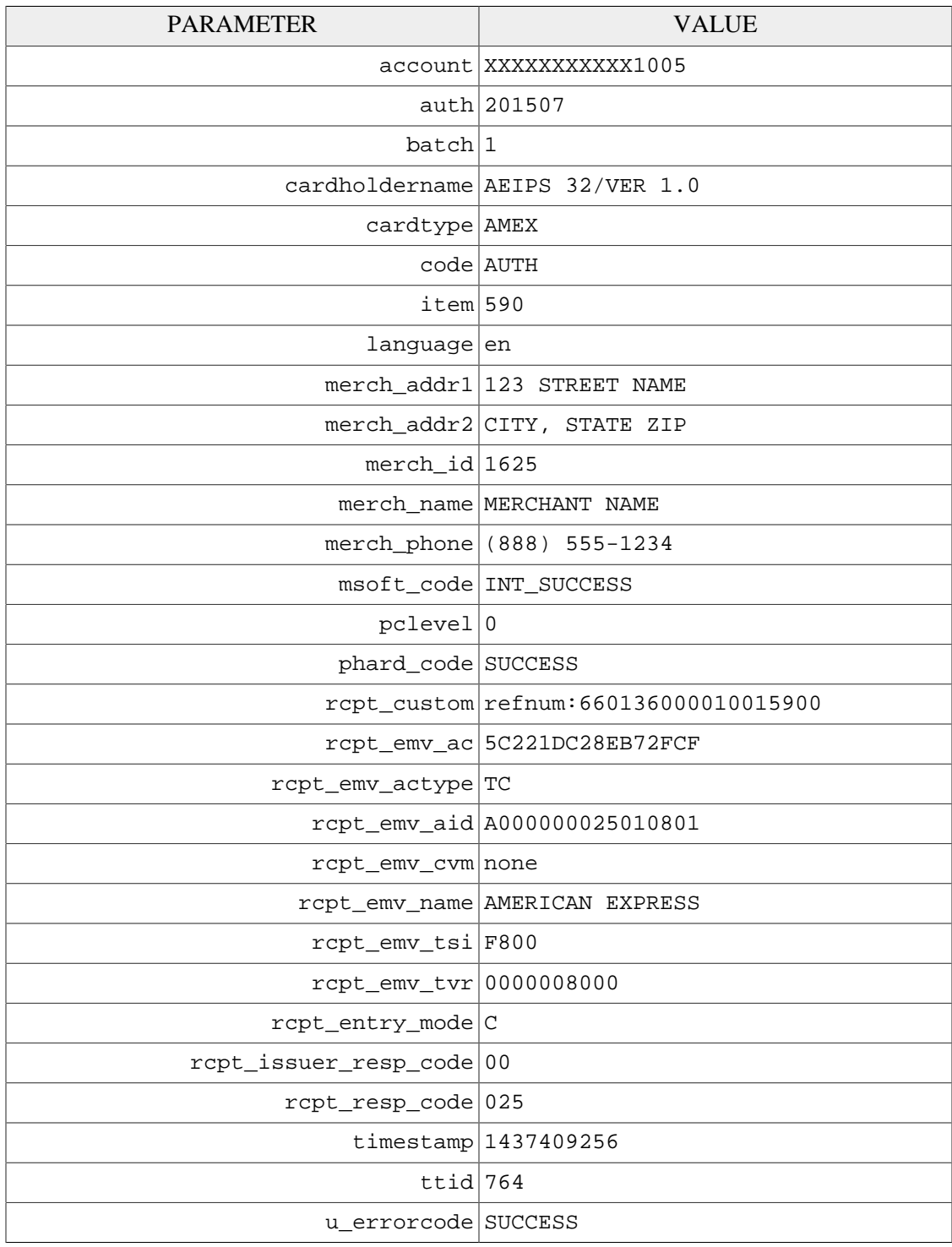

#### **B.7.3.2 Example Receipt**

 MERCHANT NAME 123 STREET NAME CITY, STATE ZIP (888) 555-1234 SALE MID: 1625 Lane: 1 AMEX C Card: XXXXXXXXXXX1005 Date/Time: 072015122056<br>Order #: 4753 Order #: 4753<br>TTID: 764 TTID: 764 RespCode: 00/025 Auth: 201507 Batch: 1 refnum:660136000010015900 AMOUNT: 62.00 APPROVED AMERICAN EXPRESS AID A000000025010801 TVR 0000008000 TSI F800 TC 5C221DC28EB72FCF IMPORTANT - RETAIN THIS COPY FOR YOUR RECORDS MERCHANT/CUSTOMER COPY

## **B.7.4 EMV Insert, Card Decline**

## **B.7.4.1 Uniterm Response Data**

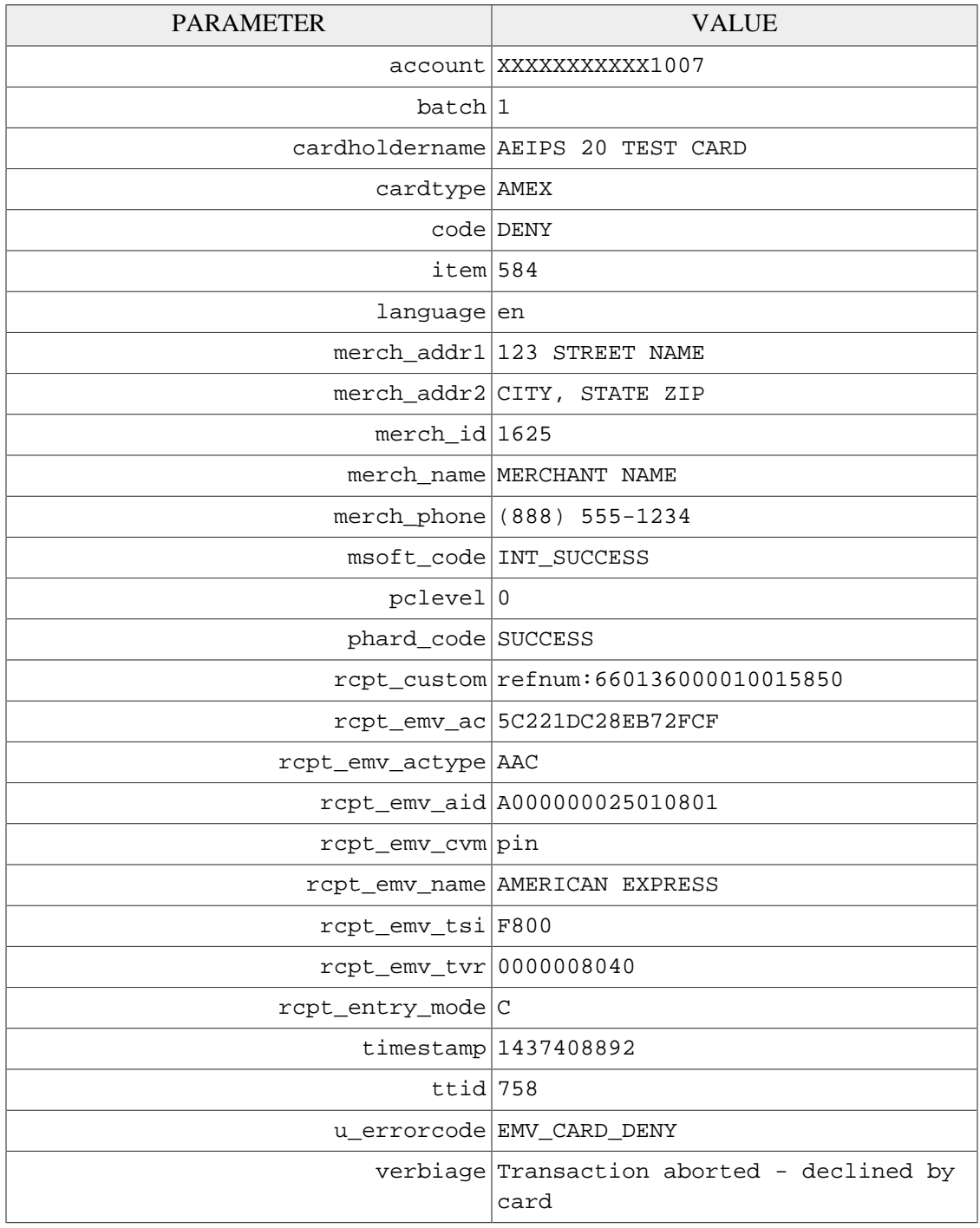

#### **B.7.4.2 Example Receipt**

MERCHANT NAME

 123 STREET NAME CITY, STATE ZIP (888) 555-1234 SALE MID: 1625 Lane: 1<br>AMEX C AMEX C Card: XXXXXXXXXX1007 Date/Time: 072015121452<br>Order #: 27661 Order #: 27661<br>TTID: 758 TTID: 758 Batch: 1 refnum:660136000010015850 AMOUNT: 52.00 DECLINED BY CARD VERIFIED BY PIN DECLINED AMERICAN EXPRESS AID A000000025010801 TVR 0000008040 TSI F800 AAC 5C221DC28EB72FCF IMPORTANT - RETAIN THIS COPY FOR YOUR RECORDS

MERCHANT/CUSTOMER COPY

## **B.7.5 EMV Insert, Card Removed (Decline)**

#### **B.7.5.1 Uniterm Response Data**

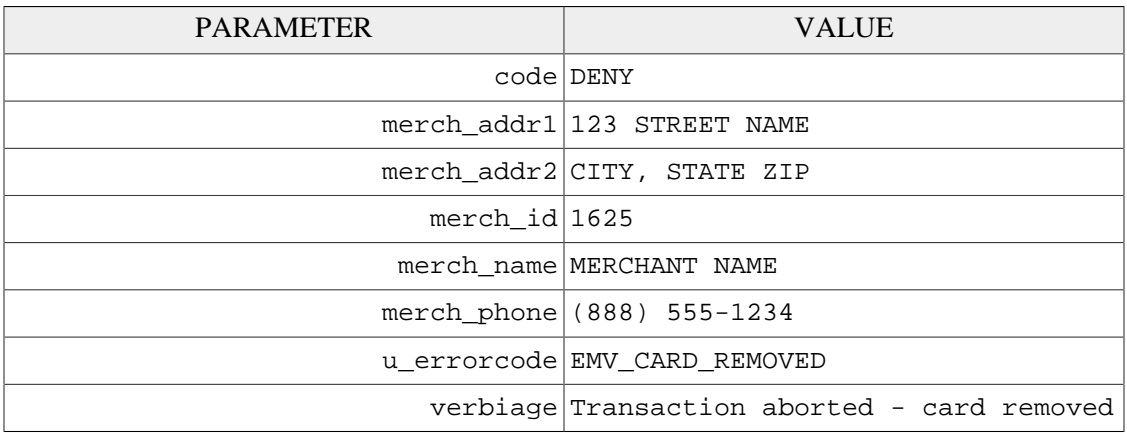

#### **B.7.5.2 Example Receipt**

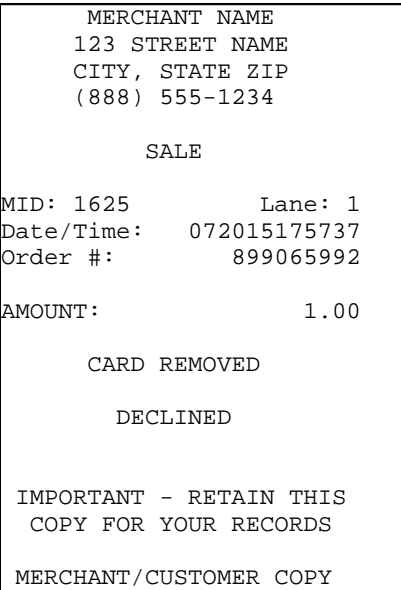

## **B.7.6 EMV Insert, Interac**

## **B.7.6.1 Uniterm Response Data**

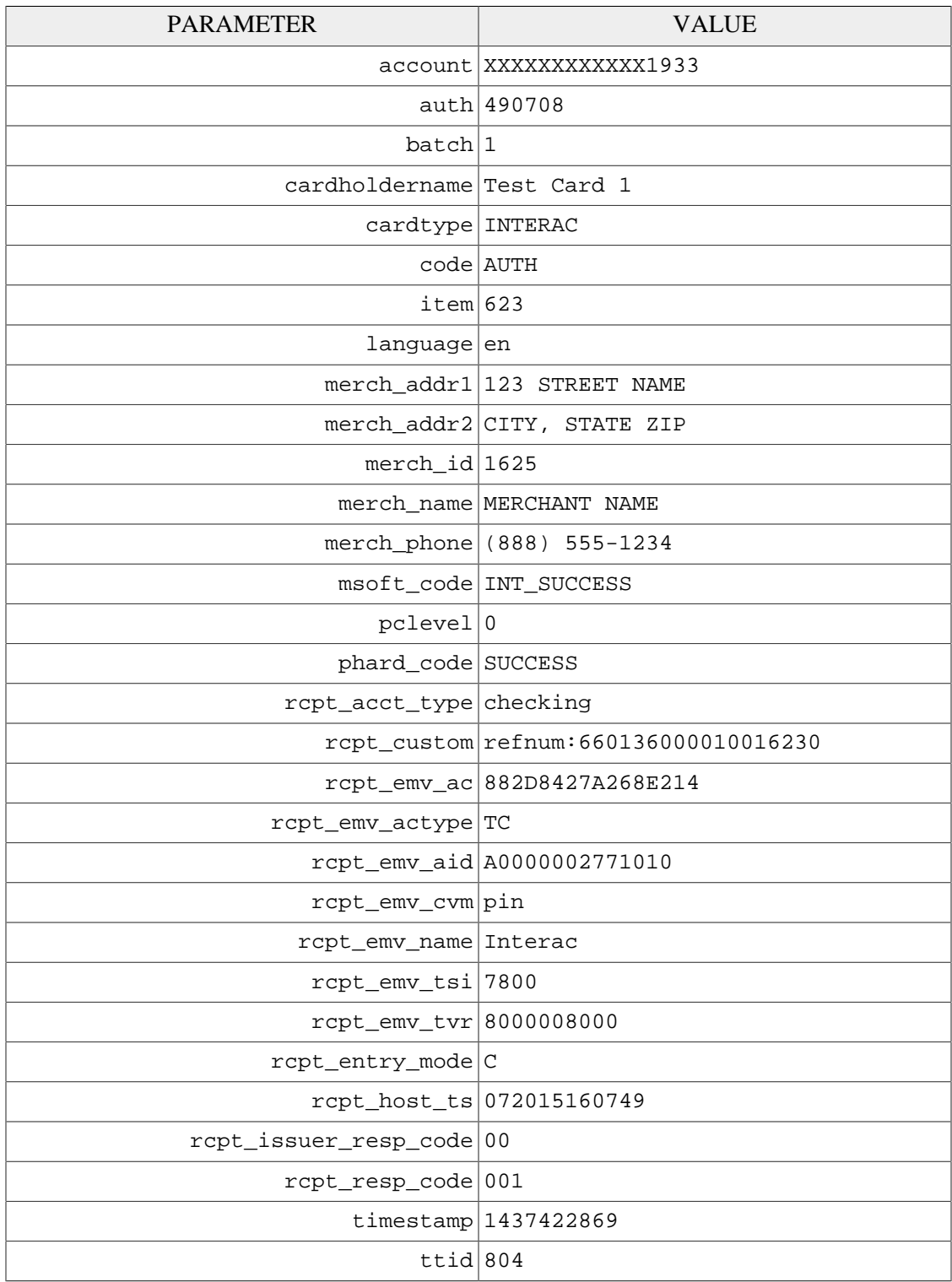

u\_errorcode SUCCESS

#### **B.7.6.2 Example Receipt**

 MERCHANT NAME 123 STREET NAME CITY, STATE ZIP (888) 555-1234 SALE MID: 1625 Lane: 1<br>INTERAC C INTERAC C Acct Type: CHECKING Card: XXXXXXXXXXXX1933 Date/Time: 072015160749<br>Order #: 1395 Order #: 1395 TTID: 804 Auth: 490708 Batch: 1 refnum:660136000010016230 AMOUNT: 5.01 VERIFIED BY PIN APPROVED Interac AID A0000002771010 TVR 8000008000 TSI 7800 TC 882D8427A268E214 IMPORTANT - RETAIN THIS COPY FOR YOUR RECORDS MERCHANT/CUSTOMER COPY

## **B.7.7 EMV Contactless, Interac Flash Decline**

#### **B.7.7.1 Uniterm Response Data**

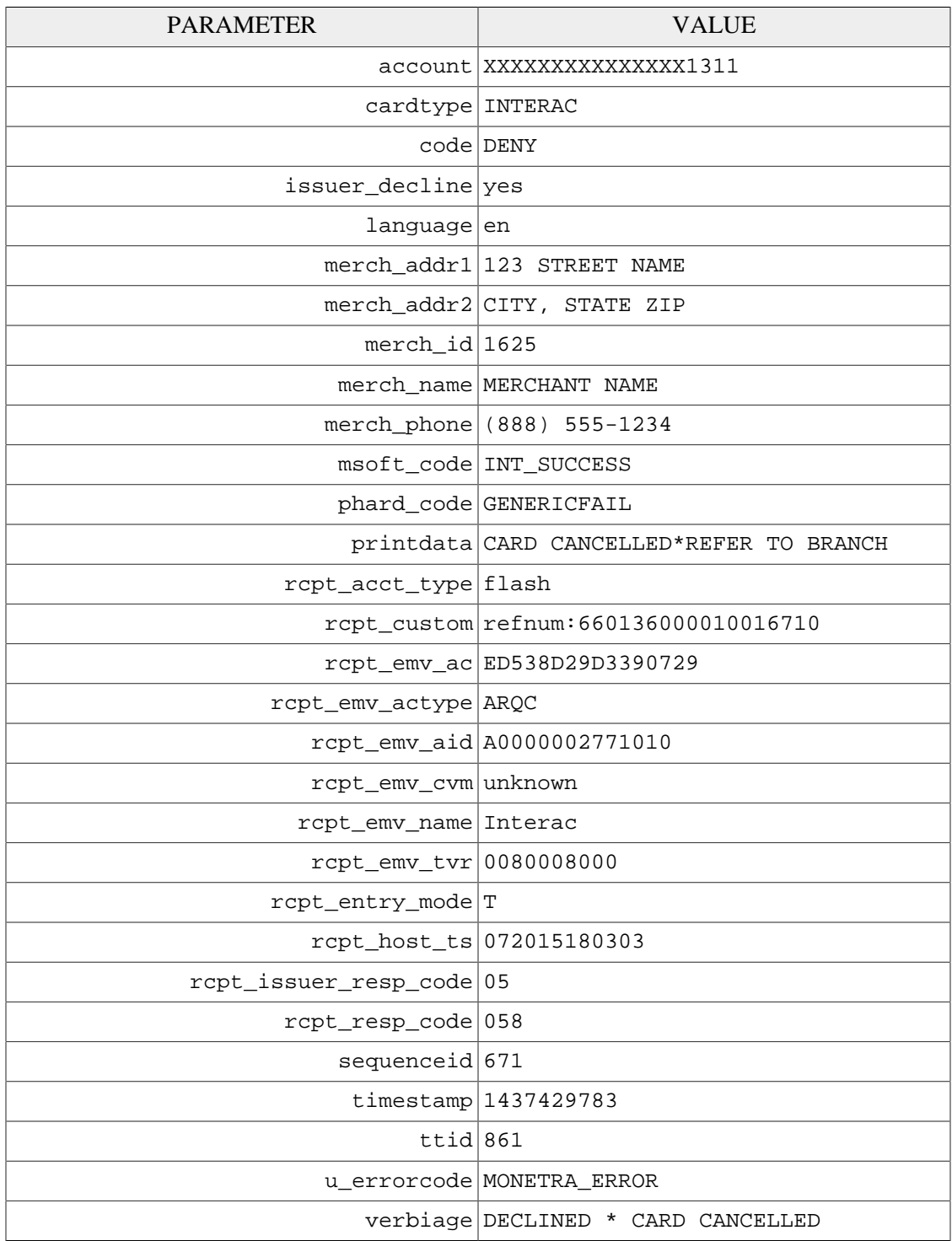

#### **B.7.7.2 Example Receipt**

```
 MERCHANT NAME 
     123 STREET NAME 
     CITY, STATE ZIP 
     (888) 555-1234 
         SALE 
MID: 1625 Lane: 1
INTERAC T
Acct Type: FLASH DEFAULT
Card: XXXXXXXXXXXXXX1311
Date/Time: 072015180303
Order #: 899065992
TTID: 861
refnum:660136000010016710
AMOUNT: 1.09
       DECLINED 
Interac
AID A0000002771010
TVR 0080008000
ARQC ED538D29D3390729
 IMPORTANT - RETAIN THIS 
  COPY FOR YOUR RECORDS 
 MERCHANT/CUSTOMER COPY
```
## **B.7.8 EMV Contactless, Decline**

#### **B.7.8.1 Uniterm Response Data**

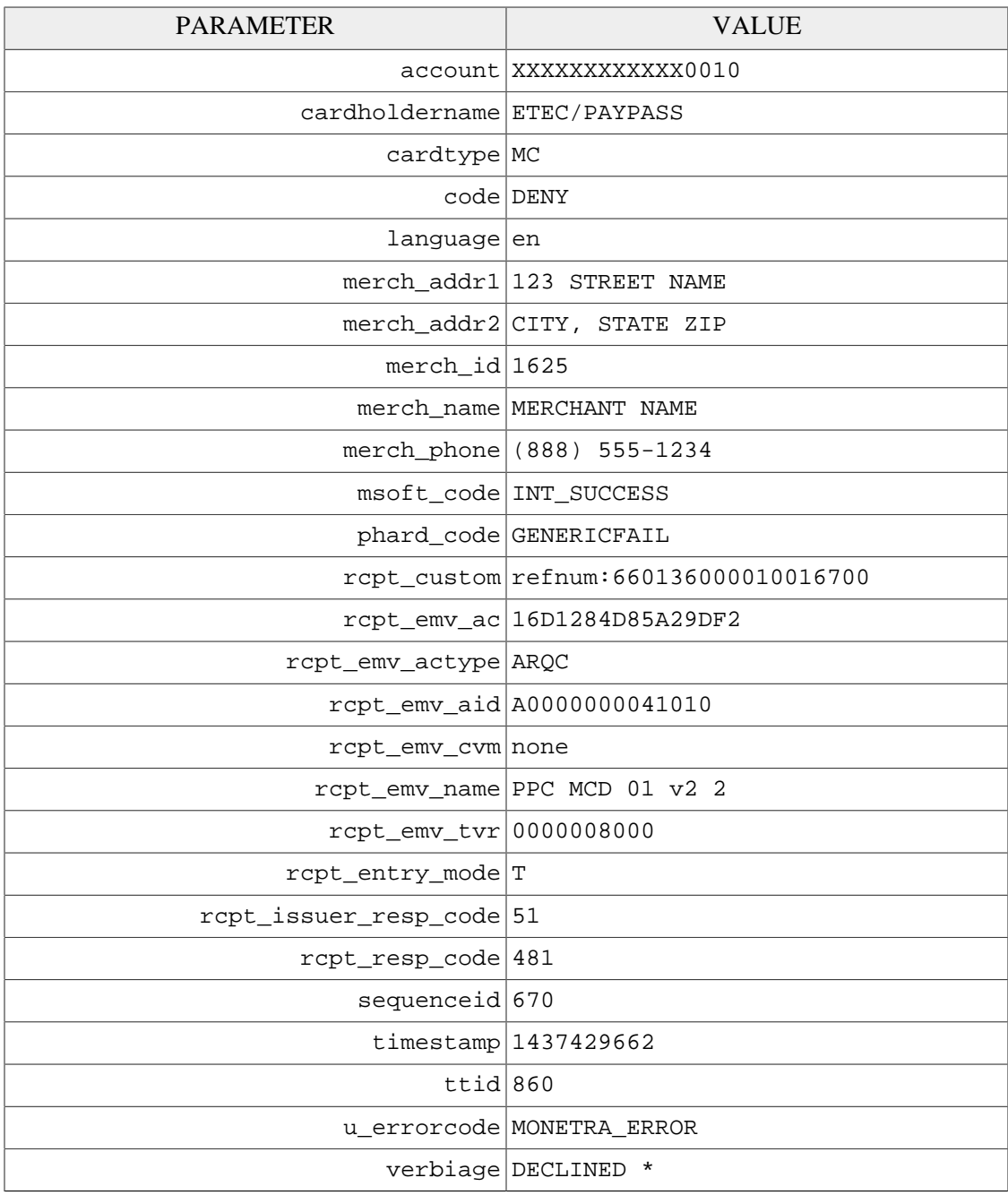

#### **B.7.8.2 Example Receipt**

```
 MERCHANT NAME 
     123 STREET NAME 
 CITY, STATE ZIP 
 (888) 555-1234
```
 SALE MID: 1625 Lane: 1<br>MC T MC T Card: XXXXXXXXXXXX0010 Date/Time: 072015180102<br>Order #: 899065992 |<br>| 0rder #: 899065992<br>| 0860 TTID: 860 refnum:660136000010016700 AMOUNT: 10.51 DECLINED PPC MCD 01 v2 2 AID A0000000041010 TVR 0000008000 ARQC 16D1284D85A29DF2 IMPORTANT - RETAIN THIS COPY FOR YOUR RECORDS MERCHANT/CUSTOMER COPY

# **C UniTerm Code Examples**

#### **C.1 Microsoft C# using libmonetra**

```
 1 /* Monetra Uniterm example program in C#
 \mathcal{D} 3 * Depends on the libmonetra C# .Net native API
 \Delta 5 * Implemented based on the Monetra Uniterm Guide in conjunction with the
  6 * Monetra Client Interface Protocol Specification
 7 *
 8 * Please contact support@monetra.com with any questions
 9 */
 10 using System;
 11 using System.Collections;
 12 using System.Diagnostics;
 13 using System.IO;
 14 using System.Text;
 15 using System.Threading;
 16 using libmonetra;
 17 
 18 /* NOTE: if compiling with Mono, you can use
 19 * gmcs /unsafe utest.cs libmonetra.cs
20 */ 21 
 22 class UTest {
 23 /* Monetra Connectivity Information
 24 * NOTE: This is currently pointing to our Test Server that you may
 25 * use for initial testing if desired. Obviously for production,
 26 * or testing with encrypted card readers, you need to point
 27 * this to your local Monetra server and the username/password
 28 * you configured there. Please take note of the restrictions
 29 * on the user permissions requirements in the Uniterm Guide.
30<sup>2</sup> 31 private const string monetra_host = "testbox.monetra.com";
 32 private const int monetra_port = 8665;
 33 private const string monetra_user = "test_retail:public";
 34 private const string monetra_pass = "publ1ct3st";
 35 
 36 
 37 /* Uniterm Connectivity Information
 38 * NOTE: this is the default, it is possible to change, but 99%
 39 * of deployments will probably use this Uniterm information
 40 * as-is 
 41 */
 42 private const string uniterm_host = "localhost";
 43 private const int uniterm_port = 8123;
 44 
 45 
 46 static string uniterm_path()
 47 {
 48 switch (Environment.OSVersion.Platform) {
 49 case PlatformID.Win32NT:
 50 case PlatformID.Win32S:
 51 case PlatformID.Win32Windows:
```

```
 52 case PlatformID.WinCE:
  53 return "C:\\Program Files\\Main Street Softworks\\Monetra Uniterm\\monetra_uniterm.exe";
  54 default:
  55 return "/usr/local/monetra/bin/monetra_uniterm";
  56 }
  57 }
  58 
  59 /*! Function to launch the Uniterm from the current process.
  60 * If we don't launch it from the current process, it won't be given
  61 * focus! (at least on Windows this is true, until the first
  62 * manual focus is performed by an end-user) */
  63 static void uniterm_launch()
  64 {
  65 Process uniterm = new Process();
 66 uniterm.StartInfo.FileName = uniterm_path();
  67 uniterm.StartInfo.CreateNoWindow = true;
  68 
  69 uniterm.Start();
  70 
  71 /* Make sure Uniterm is ready before returning,
  72 * Sleep 1000ms (1s) */
 73 System.Threading.Thread.Sleep(1000);
  74 }
  75 
  76 
  77 /*! Function to connect to an endpoint which uses the standard 'monetra'
  78 * style protocol (so either Monetra itself, or Uniterm)
  79 * \param[in] host Resolvable hostname or IP address to connect to
  80 * \param[in] port Port associated with hostname to establish an SSL
 81 * connection to
  82 * \param[out] errorstr Textual error message if returns null
  83 * \return Initialized connection class on success. null on failure
  84 */
  85 static Monetra uniterm_connect_host(string host, int port, ref string errorstr)
  86 {
  87 /* Initialize the Class */
  88 Monetra conn = new Monetra();
  89 
 90 errorstr = "";
  91 
  92 /* We always want to use an SSL connection to Monetra and Uniterm */
 93 conn.SetSSL(host, port);
  94 
  95 /* Do not verify the SSL certificate, Monetra and the Uniterm
  96 * use self-signed certificates by default which cannot be validated.
  97 * The connection is still encrypted, the endpoint just isn't strictly
  98 * validated */
  99 conn.VerifySSLCert(false);
 100 
 101 /* This makes it so TransSend() will block until a response is 
 102 * received from Monetra. Simplifies the API since we will never
 103 * have more than one outstanding transaction per connection in
 104 * this application */
 105 conn.SetBlocking(true);
 106 
 107 /* Connect! */
 108 if (!conn.Connect()) {
109 errorstr = conn.ConnectionError();
```

```
 110 return null;
 111 }
 112 
 113 return conn;
 114 }
 115 
 116 
 117 /*! Wrapper function to connect to Uniterm
 118 * \param[out] errorstr Textual error message if returns null
 119 * \return Initialized connection class on success. null on failure
 120 */
 121 static Monetra uniterm_connect(ref string errorstr)
 122 {
 123 Monetra conn;
 124 string myerror = "";
 125 conn = uniterm_connect_host(uniterm_host, uniterm_port, ref myerror);
 126 if (conn == null) {
 127 errorstr = "Connection to Uniterm Failed: " + myerror;
 128 }
 129 return conn;
 130 }
 131 
 132 
 133 /*! Request a transaction from Uniterm as documented in the Uniterm Guide.
 134 * The Key/Value pair params are a combination of the Parameters as
 135 * documented in the Uniterm Guide and the Monetra Client Interface
136 * Protocol Spec.
 137 * \param[in] uniterm_conn Initialized connection to Uniterm
138 \star as returned by uniterm_connect()
 139 * \param[in] mparams Array of key/value parameters to send to
140 \star Uniterm
 141 * \return Hashtable of string key/value pairs from response. Please refer
 142 * to the Uniterm Guide and Monetra Client Interface Protocol
 143 * specification for the applicable list based on the action being
 144 * performed. "code" and "u_errorcode" are always guaranteed to
145 * be returned.
146 */
 147 static Hashtable uniterm_sendrequest(Monetra uniterm_conn, Hashtable mparams)
 148 {
 149 int id;
 150 
 151 Hashtable response = new Hashtable();
 152 
 153 /* Request a new transaction from libmonetra */
 154 id = uniterm_conn.TransNew();
 155 
 156 /* For each item in the params hashtable, add it to the transaction */
 157 foreach (DictionaryEntry kv in mparams) {
 158 uniterm_conn.TransKeyVal(id, (String)kv.Key, (String)kv.Value);
 159 }
 160 
 161 /* Send the request to the Uniterm. It will not return until
 162 * a response is available, or a disconnect is detected */
 163 if (!uniterm_conn.TransSend(id)) {
 164 /* Disconnect detected, return an appropriate error condition!
 165 * This should really never happen though... */
 166 response["code"] = "DENY";
 167 response["u_errorcode"] = "CONN_ERROR";
```

```
 168 response["verbiage"] = "Connection to Uniterm failed: "
 169 + uniterm_conn.ConnectionError();
 170 return response;
 171 }
 172 
 173 /* Save the response parameters from the Uniterm into a
 174 * HashTable as our function prototype states. */
 175 string[] keys = uniterm_conn.ResponseKeys(id);
 176 for (int i=0; i < keys.Length; i++) {
 177 response[keys[i]] = uniterm_conn.ResponseParam(id, keys[i]);
 178 }
 179 
 180 /* Free up some memory by purging unneeded data */
181 uniterm_conn.DeleteTrans(id);
 182 
 183 return response;
 184 }
 185 
 186 
 187 /*! Tell Uniterm to shutdown. Since we start it up, we should make sure
 188 * we turn it off prior to exiting otherwise the user will be prompted
 189 * with an error message stating the Uniterm is already running on the
 190 * next execution of this application!
 191 * \param[in] uniterm_conn Initialized connection to the Uniterm
192 * as returned by uniterm_connect()
 193 */
 194 static void uniterm_shutdown(Monetra uniterm_conn)
 195 {
 196 Hashtable mparams = new Hashtable();
 197 mparams["u_action"] = "shutdown";
 198 uniterm_sendrequest(uniterm_conn, mparams);
 199 }
 200 
 201 
 202 /*! Main entry point to this application to be executed */
 203 static void Main()
 204 {
 205 Monetra uniterm_conn;
 206 string errorstr = "";
 207 Hashtable response;
 208 
 209 /* Step1: Launch the Uniterm */
 210 uniterm_launch();
 211 Console.WriteLine("Uniterm Launched");
 212 
 213 /* Step2: Connect to the Uniterm */
 214 uniterm_conn = uniterm_connect(ref errorstr);
 215 if (uniterm_conn == null) {
 216 Console.WriteLine("Failure: " + errorstr);
 217 return;
 218 }
 219 Console.WriteLine("Connected to Uniterm");
 220 
 221 
 222 /* Step3: Send txnrequest to Uniterm */
 223 Hashtable mparams = new Hashtable();
 224 /* Append the parameters for the txnrequest */
 225 mparams["username"] = monetra_user;
```

```
 226 mparams["password"] = monetra_pass;
 227 mparams["u_action"] = "txnrequest";
 228 mparams["u_devicetype"] = "ingenico_rba";
229 mparams["u_device"] = "USB";
 230 
 231 /* Append the parameters for the transaction that will also get passed
 232 * to Monetra such as the 'action', 'amount', etc. as described in the
 233 * Monetra Client Interface Protocol Specification */
 234 mparams["action"] = "sale";
 235 mparams["amount"] = "12.00";
 236 mparams["ordernum"] = "123456";
 237 mparams["comments"] = "u_txnrequest";
 238 
 239 response = uniterm_sendrequest(uniterm_conn, mparams);
 240 if (String.Compare((string)response["code"], "AUTH", true) != 0) {
 241 Console.WriteLine("Transaction failed.");
 242 } else {
 243 Console.WriteLine("Transaction SUCCESSFUL!");
 244 }
 245 
246 \frac{1}{2} /* Print out all the response key/value pairs ... */
 247 foreach (DictionaryEntry kv in response) {
 248 Console.WriteLine("\t" + (string)kv.Key + " = " + (string)kv.Value);
 249 }
 250 
 251 /* NOTE: No real reason to exit here ... we could just keep running
252 * Step 3 all day long as long as you keep the uniterm_conn handle.<br>252 * No reason to keep disconnecting and reconnecting or
 253 * No reason to keep disconnecting and reconnecting, or
254 * starting/stopping the Uniterm.<br>255 */255 256 
 257 /* Step4: Cleanup */
 258 uniterm_shutdown(uniterm_conn);
 259 
 260 /* Connections will be automatically closed when the uniterm_conn
 261 * initialized class is closed by the destructor/garbage
 262 * collector */
 263 }
 264 
 265 }
 266 
 267
```
#### **C.2 Microsoft C# using XML and HttpWebRequest**

```
 1 /* Monetra Uniterm example program in C# using XML and HttpWebRequest 
  2^{\circ} 3 * Works with .Net Compact Framework v2 
  \overline{4} 5 * Implemented based on the Monetra Uniterm Guide in conjunction with the 
   6 * Monetra Client Interface Protocol Specification 
 7 * 
   8 * Please contact support@monetra.com with any questions 
   9 */
  10 using System; 
  11 using System.Diagnostics;
```

```
 12 using System.Collections.Generic; 
  13 using System.Text; 
  14 using System.IO; 
  15 using System.Threading; 
  16 using System.Collections; 
  17 using System.Net; 
  18 using System.Xml; 
  19 using System.ComponentModel; 
  20 using System.Windows.Forms; 
  21 using System.Security.Cryptography.X509Certificates; 
  22 
  23 /* NOTE: if compiling with Mono, you can use 
  24 * gmcs -r:System.Windows.Forms.dll utest_xml.cs 
 25 * / 26 
  27 class utest_xml 
  28 { 
  29 /* Monetra Connectivity Information 
  30 * NOTE: This is currently pointing to our Test Server that you may 
  31 * use for initial testing if desired. Obviously for production, 
  32 * or testing with encrypted card readers, you need to point 
  33 * this to your local Monetra server and the username/password 
  34 * you configured there. Please take note of the restrictions 
  35 * on the username setup as listed in section 4.2 of the 
  36 * Uniterm Guide (the red note at the bottom of that section). 
 37 * / 38 private const string monetra_host = "testbox.monetra.com"; 
  39 private const int monetra_port = 8665; 
   40 private const string monetra_user = "test_retail:public"; 
  41 private const string monetra_pass = "publ1ct3st"; 
   42 
  43 
  44 /* Uniterm Connectivity Information 
  45 * NOTE: this is the default, it is possible to change, but 99% 
  46 * of deployments will probably use this Uniterm information 
  47 * as-is 
  48 */
  49 private const string uniterm_host = "localhost"; 
  50 private const int uniterm_port = 8123; 
  51 
  52 
  53 static string uniterm_path() 
  54 { 
  55 switch (Environment.OSVersion.Platform) { 
  56 case PlatformID.Win32NT: 
  57 case PlatformID.Win32S: 
  58 case PlatformID.Win32Windows: 
  59 case PlatformID.WinCE: 
  60 return "C:\\Program Files\\Main Street Softworks\\Monetra Uniterm\\monetra_uniterm.exe"; 
  61 default: 
  62 return "/usr/local/monetra/bin/monetra_uniterm"; 
  63 } 
  64 } 
  65 
  66 
  67 /*! Function to launch Uniterm from the current process. 
  68 * If we don't launch it from the current process, it won't be given 
  69 * focus! (at least on Windows this is true, until the first
```

```
 70 * manual focus is performed by an end-user) */
  71 static void uniterm_launch() 
  72 { 
  73 Process monetra_uniterm = new Process(); 
  74 monetra_uniterm.StartInfo.FileName = uniterm_path(); 
  75 /* Not supported on CE 
  76 * monetra_uniterm.StartInfo.CreateNoWindow = true; 
  77 */
  78 
  79 monetra_uniterm.Start(); 
  80 
 81 /* Make sure Uniterm is ready before returning,
  82 * Sleep 1000ms (1s) */
 83 System.Threading.Thread.Sleep(1000);
  84 } 
  85 
  86 
  87 /*! Trust all SSL server certificates */
  88 internal class AcceptAllCertificatePolicy : ICertificatePolicy 
  89 { 
  90 public AcceptAllCertificatePolicy() 
  91 { 
  92 } 
  93 public bool CheckValidationResult(ServicePoint sPoint, 
  94 X509Certificate cert, 
  95 WebRequest wRequest, int certProb) 
  96 { 
  97 // *** Always accept
  98 return true; 
  99 } 
  100 } 
  101 
 102 
 103 /*! Function to POST and XML message to a Monetra-like entity 
 104 * (Monetra or Uniterm) via HTTPS. It will return 
 105 * the key/value pairs from the XML response 
106 * \param[in] host Host to connect to
 107 * \param[in] port Port to connect to (via SSL/HTTPS) 
108 * \param[in] xml String-form XML to post
 109 * \return True on successful communication, False if communication failed. 
 110 * Note: True doesn't mean the transaction itself was successful. 
 111 */
 112 static Hashtable uniterm_https_post(string host, int port, string xml) 
 113 { 
 114 Hashtable response = new Hashtable(); 
115 string url = "https://" + host + ":" + port.ToString();
116 HttpWebRequest req = (HttpWebRequest)WebRequest.Create(url);
 117 string xmlout; 
 118 
 119 try { 
 120 /* POST Request */
 121 
 122 /* Disable SSL Server Certificate Checking */
 123 System.Net.ServicePointManager.CertificatePolicy = 
124 new AcceptAllCertificatePolicy();
 125 
 126 byte[] bytes; 
127 bytes = System.Text.Encoding.ASCII.GetBytes(xml);
```

```
128 req.Method = "POST";
129 req.ContentType = "text/xml";
130 req.ContentLength = bytes.Length;
131 Stream reqStream = req.GetRequestStream();
132 reqStream.Write(bytes, 0, bytes.Length);
 133 reqStream.Close(); 
 134 
 135 /* Read Response */
 136 /* Note issues with .Net CF v2 as per below: 
137 * http://blogs.msdn.com/b/andrewarnottms/archive/2007/11/19/why-net-compact-framework-fa
 138 * http://support.microsoft.com/kb/970549 
 139 * If the Server is OpenSSL, this can be worked around by setting 
 140 * SSL_OP_DONT_INSERT_EMPTY_FRAGMENTS 
 141 */
 142 HttpWebResponse resp = (HttpWebResponse)req.GetResponse(); 
143 Stream respStream = resp.GetResponseStream();
144 StreamReader rdr = new StreamReader(respStream);
145 xmlout = rdr.ReadToEnd();
 146 rdr.Close(); 
147 } catch (System.Net.WebException e)
 148 response["code"] = "DENY"; 
 149 response["u_errorcode"] = "CONN_ERROR"; 
 150 response["verbiage"] = "Connection to " + url + " failed: " + 
151 e. Message;
 152 return response; 
 153 } 
154 XmlDocument xmldoc = new XmlDocument();
 155 xmldoc.LoadXml(xmlout); 
 156 
 157 XmlNodeList trans = xmldoc.DocumentElement. 
 158 SelectSingleNode("Resp").ChildNodes; 
 159 foreach (XmlNode kv in trans) { 
 160 response[kv.Name] = kv.InnerText; 
 161 } 
 162 return response; 
 163 } 
 164 
 165 
 166 /*! Request a ttransaction from Uniterm as documented in the Monetra 
 167 * Uniterm Guide. The Key/Value pair params are a combination of the 
 168 * Parameters as documented in the Uniterm Guide and the Monetra Client 
 169 * Interface Protocol Spec. 
 170 * \param[in] mparams Array of key/value parameters to send to Uniterm 
 171 * \return Hashtable of string key/value pairs from response. Please refer 
 172 * to the Uniterm Guide and Monetra Client Interface Protocol 
 173 * specification for the applicable list based on the action being 
 174 * performed. "code" and "u_errorcode" are always guaranteed to 
175 * be returned.
 176 */
 177 static Hashtable uniterm_sendrequest(Hashtable mparams) 
 178 { 
 179 string XML; 
 180 
 181 XML = "<MonetraTrans>" + 
 182 "<Trans identifier='1'>"; 
 183 
 184 /* For each item in the params hashtable, add it to the transaction */
 185 foreach (DictionaryEntry kv in mparams) {
```

```
 186 XML = XML + "<" + (String)kv.Key + ">" + (String)kv.Value + "</" + 
 187 (string)kv.Key + ">"; 
 188 } 
 189 
 190 XML = XML + "</Trans></MonetraTrans>"; 
 191 
 192 return uniterm_https_post(uniterm_host, uniterm_port, XML); 
 193 } 
 194 
 195 
 196 /*! Tell Uniterm to shutdown. Since we start it up, 
 197 * we should make sure we turn it off prior to exiting otherwise 
 198 * the user will be prompted with an error message stating 
 199 * Uniterm is already running on the next execution 
200 * of this application!<br>201 */
201 202 static void uniterm_shutdown() 
 203 { 
 204 Hashtable mparams = new Hashtable(); 
 205 mparams["u_action"] = "shutdown"; 
 206 uniterm_sendrequest(mparams); 
 207 } 
 208 
 209 
 210 /*! Main entry point to this application to be executed */
 211 static void Main() 
 212 { 
 213 Hashtable response; 
 214 
 215 /* Step1: Launch Uniterm */
 216 uniterm_launch(); 
 217 MessageBox.Show("Uniterm Launched"); 
 218 
 219 
 220 /* Step2: Send txnrequest to Uniterm */
 221 Hashtable mparams = new Hashtable(); 
 222 /* Append the parameters for the ticket request as per the Monetra 
 223 * Uniterm Guide, section 4 */
 224 mparams["username"] = monetra_user; 
 225 mparams["password"] = monetra_pass; 
 226 mparams["u_action"] = "txnrequest"; 
 227 mparams["u_devicetype"] = "ingenico_rba"; 
228 mparams["u device"] = "USB";
 229 
 230 /* Append the parameters for the transaction that will also get passed 
 231 * to Monetra such as the 'action', 'amount', etc. as described in the 
 232 * Monetra Client Interface Protocol Specification */
 233 mparams["action"] = "sale"; 
 234 mparams["amount"] = "12.00"; 
 235 mparams["ordernum"] = "123456"; 
 236 mparams["comments"] = "u_txnrequest"; 
 237 
 238 response = uniterm_sendrequest(mparams); 
 239 string resultMsg = ""; 
 240 if (String.Compare((string)response["code"], "AUTH", true) != 0) { 
241 resultMsg = "Transaction failed.\r \n\cdot r;
 242 } else { 
243 resultMsg = "Transaction SUCCESSFUL!\r\n\ln";
```

```
 244 } 
 245 
246 \frac{1}{2} /* Print out all the response key/value pairs ... */
 247 foreach (DictionaryEntry kv in response) { 
 248 resultMsg = resultMsg + (string)kv.Key + " = " + (string)kv.Value + 
249 "\r\right|_r 250 } 
 251 
 252 MessageBox.Show(resultMsg); 
 253 
 254 /* NOTE: No real reason to exit here ... we could just keep running 
 255 * Step 2 all day long as long. 
 256 * No reason to keep starting/stopping Uniterm. 
 257 */
 258 
 259 /* Step3: Cleanup */
 260 uniterm_shutdown(); 
 261 
 262 /* Connections will be automatically closed when the uniterm_conn 
 263 * initialized class is closed by the destructor/garbage 
 264 * collector */
 265 } 
 266 } 
 267
```
## **C.3 Java using libmonetra**

```
 1 /* Uniterm example program in Java
 \overline{2} 3 * Depends on the libmonetra Java native API
 \overline{4} 5 * Implemented based on the Monetra Uniterm Guide in conjunction with the
 6 * Monetra Client Interface Protocol Specification
 7 *
 8 * Please contact support@monetra.com with any questions
 9 */
 10 import java.util.Hashtable;
 11 import java.util.Enumeration;
 12 import com.mainstreetsoftworks.MONETRA;
 13 
 14 /* Compile/run with:
 15 * javac -classpath MONETRA.jar utest.java
 16 * java -cp "./MONETRA.jar:." utest
17 * / 18 
 19 class utest {
 20 /* Monetra Connectivity Information
 21 * NOTE: This is currently pointing to our Test Server that you may
 22 * use for initial testing if desired. Obviously for production,
 23 * or testing with encrypted card readers, you need to point
 24 * this to your local Monetra server and the username/password
 25 * you configured there. Please take note of the restrictions
 26 * on the user permission setup as described in the Monetra Uniterm
 27 * Guide.
 28 */
 29 private static String monetra_host = "testbox.monetra.com";
```
```
 30 private static int monetra_port = 8665;
 31 private static String monetra_user = "test_retail:public";
 32 private static String monetra_pass = "publ1ct3st";
  33 
  34 
  35 /* Uniterm Connectivity Information
  36 * NOTE: this is the default, it is possible to change, but 99%
  37 * of deployments will probably use this uniterm information
 38 * as-is<br>39 */39
 40 private static String uniterm_host = "localhost";
  41 private static int uniterm_port = 8123;
  42 
  43 static String uniterm_path()
  44 {
  45 if (System.getProperty("os.name").startsWith("Windows")) {
   46 return "C:\\Program Files\\Main Street Softworks\\Monetra Uniterm\\monetra_uniterm.exe";
   47 } else {
   48 return "/usr/local/monetra/bin/monetra_uniterm";
   49 }
  50 }
  51 
  52 
  53 /*! Function to launch Uniterm from the current process. If we don't
  54 * launch it from the current process, it won't be given focus!
  55 * (at least on Windows this is true, until the first manual focus is
  56 * performed by an end-user) */
  57 static void uniterm_launch()
  58 {
  59 try {
  60 Process p = new ProcessBuilder(uniterm_path()).start();
  61 } catch (java.io.IOException e) {
  62 System.out.println(e.getMessage());
  63 System.exit(1);
  64 }
  65 /* Make sure Uniterm is ready before returning,
  66 * Sleep 1000ms (1s) */
  67 try {
  68 Thread.sleep(1000);
  69 } catch (InterruptedException e) {
  70 }
  71 }
  72 
  73 
  74 /*! Function to connect to an endpoint which uses the standard 'monetra'
  75 * style protocol (so either Monetra itself, or Uniterm)
 76 * \param[in] host Resolvable hostname or IP address to connect to<br>77 * \param[in] port Port associated with hostname to establish an SS
  77 * \param[in] port Port associated with hostname to establish an SSL
  78 * connection to
  79 * \param[out] errorstr Textual error message if returns null
  80 * \return Initialized connection class on success. null on failure
  81 */
  82 static MONETRA uniterm_connect_host(String host, int port,
  83 StringBuilder errorstr)
  84 {
  85 /* Initialize the Class */
  86 MONETRA conn = new MONETRA("");
  87
```

```
88 errorstr.setLength(0);
  89 
  90 /* We always want to use an SSL connection to Monetra and Uniterm */
 91 conn.SetSSL(host, port);
  92 
  93 /* Do not verify the SSL certificate, Monetra and Uniterm
  94 * use self-signed certificates by default which cannot be validated.
  95 * The connection is still encrypted, the endpoint just isn't strictly
  96 * validated */
 97 conn.VerifySSLCert(0);
  98 
  99 /* This makes it so TransSend() will block until a response is 
 100 * received from Monetra. Simplifies the API since we will never
 101 * have more than one outstanding transaction per connection in
 102 * this application */
103 conn.SetBlocking(1);
 104 
 105 /* Connect! */
 106 if (conn.Connect() == 0) {
 107 errorstr.append(conn.ConnectionError());
 108 return null;
 109 }
 110 
 111 return conn;
 112 }
 113 
 114 
 115 /*! Wrapper function to connect to Uniterm
 116 * \param[out] errorstr Textual error message if returns null
 117 * \return Initialized connection class on success. null on failure
 118 */
 119 static MONETRA uniterm_connect(StringBuilder errorstr)
 120 {
 121 MONETRA conn;
 122 StringBuilder myerror = new StringBuilder();
 123 conn = uniterm_connect_host(uniterm_host, uniterm_port, myerror);
124 if (conn == null) {
125 errorstr.setLength(0);
 126 errorstr.append("Connection to Uniterm Failed: " +
127 myerror.toString());
 128 }
 129 return conn;
 130 }
 131 
 132 
 133 /*! Request a transaction from Uniterm as documented in the Monetra
 134 * Uniterm Guide. The Key/Value pair params are a combination of the
 135 * Parameters as documented in the Uniterm Guide and the Monetra Client
 136 * Interface Protocol Spec.
 137 * \param[in] uniterm_conn Initialized connection to Uniterm
138 * as returned by uniterm_connect()
 139 * \param[in] mparams Array of key/value parameters to send to
140 * Uniterm
 141 * \return Hashtable of string key/value pairs from response. Please refer
 142 * to the Uniterm Guide and Monetra Client Interface Protocol
 143 * specification for the applicable list based on the action being
 144 * performed. "code" and "u_errorcode" are always guaranteed to
145 * be returned.
```

```
 146 */
147 static Hashtable<String, String> uniterm_sendrequest(MONETRA uniterm_conn,
148 Hashtable<String, String> mparams)
 149 {
 150 long id;
 151 
152 Hashtable response = new Hashtable<String, String>();
 153 
 154 /* Request a new transaction from libmonetra */
 155 id = uniterm_conn.TransNew();
 156 
 157 /* For each item in the params hashtable, add it to the transaction */
 158 for (String key : mparams.keySet()) {
159 String value = mparams.get(key);
 160 uniterm_conn.TransKeyVal(id, key, value);
 161 }
 162 
 163 /* Send the request to the Uniterm. It will not return until
 164 * a response is available, or a disconnect is detected */
165 if (uniterm_conn.TransSend(id) == 0) {
 166 /* Disconnect detected, return an appropriate error condition!
 167 * This should really never happen though... */
168 response.put("code", "DENY");
 169 response.put("u_errorcode", "CONN_ERROR");
 170 response.put("verbiage", "Connection to Uniterm failed:"
171 + uniterm_conn.ConnectionError());
 172 return response;
 173 }
 174 
 175 /* Save the response parameters from the Uniterm into a
 176 * HashTable as our function prototype states. */
 177 String[] keys = uniterm_conn.ResponseKeys(id);
 178 for (int i=0; i < keys.length; i++) {
 179 response.put(keys[i], uniterm_conn.ResponseParam(id, keys[i]));
 180 }
 181 
 182 /* Free up some memory by purging unneeded data */
 183 uniterm_conn.DeleteTrans(id);
 184 
 185 return response;
 186 }
 187 
 188 
 189 /*! Tell Uniterm to shutdown. Since we start it up,
 190 * we should make sure we turn it off prior to exiting otherwise
 191 * the user will be prompted with an error message stating the
 192 * Uniterm is already running on the next execution
 193 * of this application!
 194 * \param[in] uniterm_conn Initialized connection to Uniterm
195 * as returned by uniterm_connect() 196 */
196
 197 static void uniterm_shutdown(MONETRA uniterm_conn)
 198 {
199 Hashtable mparams = new Hashtable<String, String>();
 200 mparams.put("u_action", "shutdown");
 201 uniterm_sendrequest(uniterm_conn, mparams);
 202 }
 203
```

```
 204 
 205 /*! Main entry point to this application to be executed */
 206 public static void main(String[] args)
 207 {
208 MONETRA uniterm_conn;
 209 StringBuilder errorstr = new StringBuilder();
 210 Hashtable<String,String> response;
211 String ticket;
 212 
 213 /* Step1: Launch Uniterm */
 214 uniterm_launch();
 215 System.out.println("Uniterm Launched");
 216 
 217 /* Step2: Connect to Uniterm */
 218 uniterm_conn = uniterm_connect(errorstr);
 219 if (uniterm_conn == null) {
 220 System.out.println("Failure: " + errorstr.toString());
 221 return;
 222 }
 223 System.out.println("Connected to Uniterm");
 224 
 225 /* Step3: Send a txnrequest to Uniterm */
226 Hashtable<String,String> mparams = new Hashtable<String,String>();
 227 /* Append the parameters for the txnrequest */
 228 mparams.put("username", monetra_user);
 229 mparams.put("password", monetra_pass);
 230 mparams.put("u_action", "txnrequest");
 231 
 232 mparams.put("u_devicetype", "ingenico_rba");
233 mparams.put("u_device", "USB");
 234 
 235 /* Append the parameters for the transaction that will also get passed
 236 * to Monetra such as the 'action', 'amount', etc. as described in the
 237 * Monetra Client Interface Protocol Specification */
 238 mparams.put("action", "sale");
 239 mparams.put("amount", "12.00");
 240 mparams.put("ordernum", "123456");
 241 mparams.put("comments", "u_txnrequest");
 242 
 243 response = uniterm_sendrequest(uniterm_conn, mparams);
 244 if (!response.get("code").equalsIgnoreCase("AUTH")) {
 245 System.out.println("Transasction failed.");
 246 } else {
 247 System.out.println("Transasction SUCCESSFUL!");
 248 }
 249 
 250 /* Print out all the response key/value pairs ... */
 251 for (String key : response.keySet()) {
 252 String value = response.get(key);
253 System.out.println("\text{t}" + key + " = " + value);
 254 }
 255 
 256 /* NOTE: No real reason to exit here ... we could just keep running
 257 * Step 3 all day long as long as you keep the uniterm_conn handle.
 258 * No reason to keep disconnecting and reconnecting, or
 259 * starting/stopping the Uniterm.
260 */
 261
```

```
 262 /* Step4: Cleanup */
 263 uniterm_shutdown(uniterm_conn);
 264 
 265 /* Connections will be automatically closed when the uniterm_conn
 266 * initialized classe is closed by the destructor/garbage
 267 * collector */
 268 }
 269 
 270 }
 271 
 272
```
## **C.4 PHP using libmonetra**

```
 1 <?php
  2 /* Monetra Uniterm example program in PHP
  3 *
  4 * Depends on the libmonetra PHP native API
 5 *
  6 * Implemented based on the Monetra Uniterm Guide in conjunction with the 
 7 * Monetra Client Interface Protocol Specification
 8 *
 9 * Please contact support@monetra.com with any questions
10 * / 11 error_reporting(E_ALL);
 12 require_once("libmonetra.php");
 13 
 14 /* Monetra Connectivity Information
 15 * NOTE: This is currently pointing to our Test Server that you may
 16 * use for initial testing if desired. Obviously for production,
 17 * or testing with encrypted card readers, you need to point
 18 * this to your local Monetra server and the username/password
 19 * you configured there. Please take note of the restrictions
 20 * on the user permissions as documented in the Uniterm Guide.
21 * / 22 $monetra_host = "testbox.monetra.com";
23 $monetra_port = 8665;
 24 $monetra_user = "test_retail:public";
 25 $monetra_pass = "publ1ct3st";
 26 
 27 /* Uniterm Connectivity Information
 28 * NOTE: this is the default, it is possible to change, but 99%
 29 * of deployments will probably use this uniterm information
 30 * as-is 
31 */32 $uniterm_host = "localhost";
33 $uniterm_port = 8123;
 34 
 35 /* Sets the path of the Uniterm executable. Currently using
 36 * the default locations */
 37 if (strtoupper(substr(PHP_OS, 0, 3)) === 'WIN') {
 38 /* Windows path */
39 $uniterm_path = "C:\\Program Files\\Main Street Softworks\\Monetra Uniterm\\monetra_u
 40 } else {
41 /* Unix path */ 42 $uniterm_path = "/usr/local/monetra/bin/monetra_uniterm";
```

```
 43 }
   44 
   45 
   46 /*! Function to launch Uniterm from the current process.
   47 * If we don't launch it from the current process, it won't be given
   48 * focus! (at least on Windows this is true, until the first
   49 * manual focus is performed by an end-user) */
   50 function uniterm_launch()
  51 {
   52 global $uniterm_path;
   53 if (class_exists("COM")) {
   54 /* Must be running windows */
   55 $WshShell = new COM("WScript.Shell");
   56 $oExec = $WshShell->Run('"' . $uniterm_path . '"', 10, false);
   57 } else {
   58 /* Must be on a Unix system */
   59 system("'" . $uniterm_path . "'" . " > /dev/null 2>&1 &");
   60 }
   61 
   62 /* Make sure Uniterm is ready before returning,
   63 * sleep 2s */
   64 sleep(2);
   65 }
   66 
   67 
   68 /*! Function to connect to an endpoint which uses the standard 'monetra'
   69 * style protocol (so either Monetra itself, or Uniterm)
  70 * \param[in] host Resolvable hostname or IP address to connect to
   71 * \param[in] port Port associated with hostname to establish an SSL
   72 * connection to
   73 * \param[out] errorstr Textual error message if returns null
   74 * \return Initialized connection on success. null on failure
   75 */
  76 function uniterm_connect_host($host, $port, &$errorstr)
  77 {
   78 /* Initialize the Connection */
   79 $conn = M_InitConn();
   80 
   81 $errorstr = "";
   82 
   83 /* We always want to use an SSL connection to Monetra and Uniterm */
   84 M_SetSSL($conn, $host, $port);
   85 
   86 /* Do not verify the SSL certificate, Monetra and Uniterm
   87 * use self-signed certificates by default which cannot be validated.
   88 * The connection is still encrypted, the endpoint just isn't strictly
   89 * validated */
   90 M_VerifySSLCert($conn, false);
   91 
   92 /* This makes it so TransSend() will block until a response is 
   93 * received from Monetra. Simplifies the API since we will never
   94 * have more than one outstanding transaction per connection in
   95 * this application */
   96 M_SetBlocking($conn, true);
   97 
   98 /* Connect! */
  99 if (!M_Connect($conn)) {
100 $errorstr = M_ConnectionError($conn);
```

```
 101 return null;
 102 }
103<br>104
    return $conn;
 105 }
 106 
 107 
 108 /*! Wrapper function to connect to Uniterm
109 * \param[out] errorstr Textual error message if returns null 110 * \return Initialized connection on success. null on failure
     * \return Initialized connection on success. null on failure
 111 */
 112 function uniterm_connect(&$errorstr)
 113 {
 114 global $uniterm_host, $uniterm_port;
 115 
 116 $myerror = "";
 117 $conn = uniterm_connect_host($uniterm_host, $uniterm_port, &$myerror);
 118 if ($conn == null) {
119 $errorstr = "Connection to Uniterm Failed: " . $myerror;
 120 }
121 return $conn;
 122 }
 123 
 124 
 125 /*! Request a transaction from Uniterm as documented in the Uniterm Guide.
 126 * The Key/Value pair params are a combination of the Parameters as
 127 * documented in the Uniterm Guide and the Monetra Client Interface Protocol
 128 * Spec.
 129 * \param[in] uniterm_conn Initialized connection to Uniterm as returned by
130 * uniterm_connect()
 131 * \param[in] params Array of key/value parameters to send to Uniterm
 132 * 
 133 * \return Array of string key/value pairs from response. Please refer to the
 134 * Uniterm Guide and Monetra Client Interface Protocol specification
 135 * for the applicable list based on the action being performed. 
 136 * "code" and "u_errorcode" are always guaranteed to be returned.
 137 */
 138 function uniterm_sendrequest($uniterm_conn, $params)
 139 {
 140 $response = array();
 141 
 142 /* Request a new transaction from libmonetra */
 143 $id = M_TransNew($uniterm_conn);
 144 
145 \prime* For each item in the params array, add it to the transaction */
 146 foreach ($params as $key => $value) {
 147 M_TransKeyVal($uniterm_conn, $id, $key, $value);
 148 }
 149 
 150 /* Send the request to the Uniterm. It will not return until a
 151 * response is available, or a disconnect is detected */
 152 if (!M_TransSend($uniterm_conn, $id)) {
 153 /* Disconnect detected, return an appropriate error condition!
 154 * This should really never happen though... */
 155 $response["code"] = "DENY";
 156 $response["u_errorcode"] = "CONN_ERROR";
 157 $response["verbiage"] = "Connection to Uniterm failed: " .
158 M_ConnectionError($uniterm_conn);
```

```
159 return $response;
 160 }
 161 
 162 /* Save the response parameters from the Uniterm into a HashTable
 163 * as our function prototype states. */
 164 $keys = M_ResponseKeys($uniterm_conn, $id);
 165 foreach ($keys as $value) {
 166 $response[$value] = M_ResponseParam($uniterm_conn, $id, $value);
 167 }
 168 
 169 /* Free up some memory by purging unneeded data */
 170 M_DeleteTrans($uniterm_conn, $id);
 171 
172 return $response;
 173 }
 174 
 175 
 176 /*! Tell Uniterm to shutdown. Since we start it up,
 177 * we should make sure we turn it off prior to exiting otherwise
 178 * the user will be prompted with an error message stating the
 179 * Uniterm is already running on the next execution
 180 * of this application!
 181 * \param[in] uniterm_conn Initialized connection to Uniterm
182 * as returned by uniterm_connect()
 183 */
 184 function uniterm_shutdown($uniterm_conn)
 185 {
 186 uniterm_sendrequest($uniterm_conn, array("u_action" => "shutdown"));
 187 }
 188 
 189 
 190 
 191 /* CODE TO EXECUTE ... */
 192 
 193 $errorstr = "";
 194 
 195 /* Step1: Launch Uniterm */
 196 uniterm_launch();
197 echo "Uniterm Launched\r\n";
 198 
 199 /* Step2: Connect to Uniterm */
 200 $uniterm_conn = uniterm_connect(&$errorstr);
 201 if ($uniterm_conn == null) {
 202 echo "Failure: " . $errorstr . "\r\n";
 203 return;
 204 }
 205 
 206 echo "Connected to Uniterm\r\n";
 207 
 208 
 209 /* Step3: Send a txnrequest to the Uniterm */
 210 $params = array();
 211 
 212 /* Append the parameters for the txnrequest */
 213 $params["username"] = $monetra_user;
 214 $params["password"] = $monetra_pass;
 215 $params["u_action"] = "txnrequest";
 216 $params["u_devicetype"] = "ingenico_rba";
```

```
217 \text{sparams}["u_device"] = "USB";
 218 
 219 /* Append the parameters for the transaction that will also get passed to
 220 * Monetra such as the 'action', 'amount', etc. as described in the Monetra
 221 * Client Interface Protocol Specification */
 222 $params['action'] = 'sale';
 223 $params['amount'] = '12.00';
 224 $params['ordernum'] = '123456';
 225 $params['comments'] = 'u_txnrequest';
 226 
 227 $response = uniterm_sendrequest($uniterm_conn, $params);
 228 if (strcasecmp($response["code"], "AUTH") != 0) {
 229 echo "Transaction Failed.\r\n";
 230 } else {
231 echo "Transaction SUCCESSFUL!\r\n";
 232 }
 233 
 234 /* Print out all the response key/value pairs ... */
 235 foreach ($response as $key => $value) {
 236 echo "\t" . $key . " = " . $value . "\r\n";
 237 }
 238 
 239 /* NOTE: No real reason to exit here ... we could just keep running
 240 * Step 3 all day long as long as you keep the uniterm_conn handle.
 241 * No reason to keep disconnecting and reconnecting, or
 242 * starting/stopping Uniterm.
243 */
 244 
 245 /* Step4: Cleanup */
 246 uniterm_shutdown($uniterm_conn);
 247 
 248 /* Connections will be automatically closed when the uniterm_conn
 249 * initialized connection is closed by the destructor/garbage collector */
 250 
 251 ?>
 252 
 253
```
### **C.5 Microsoft VB.Net using libmonetra**

```
 1 ' Monetra Uniterm example program in VB.Net
 2<sup>1</sup> 3 ' Depends on the libmonetra C# .Net native API (DLL)
 \mathbf{A} 5 ' Implemented based on the Monetra Uniterm Guide in conjunction with the
  6 ' Monetra Client Interface Protocol Specification
  7 '
  8 ' Please contact support@monetra.com with any questions
  9 
 10 Option Explicit On
 11 Option Strict On
 12 
 13 Imports System
 14 Imports System.Collections
 15 Imports System.Diagnostics
 16 Imports System.Threading
```

```
 17 Imports libmonetra
  18 
  19 ' On unix, compile using:
  20 ' gmcs /target:library /unsafe libmonetra.cs
  21 ' vbnc2 -r:libmonetra.dll utest.vb
  22 
   23 Module Module1
  24 ' Monetra Connectivity Information
  25 ' NOTE: This is currently pointing to our Test Server that you may
  26 ' use for initial testing if desired. Obviously for production,
  27 ' or testing with encrypted card readers, you need to point
  28 ' this to your local Monetra server and the username/password
  29 ' you configured there. Please take note of the restrictions
  30 ' on the user permissions as documented in the Uniterm Guide.
  31 Private Const monetra_host As String = "testbox.monetra.com"
  32 Private Const monetra_port As Integer = 8665
   33 Private Const monetra_user As String = "test_retail:public"
   34 Private Const monetra_pass As String = "publ1ct3st"
   35 
  36 
  37 ' Uniterm Connectivity Information
  38 ' NOTE: this is the default, it is possible to change, but 99%
  39 ' of deployments will probably use this Uniterm information
  40 ' as-is 
   41 Private Const uniterm_host As String = "localhost"
  42 Private Const uniterm_port As Integer = 8123
  43 
  44 
   45 Private Function uniterm_path As String
  46 Select Case Environment.OSVersion.Platform
  47 Case PlatformID.Win32NT, PlatformID.Win32S, _
  48 PlatformID.Win32Windows, PlatformID.WinCE
  49 Return "C:\\Program Files\\Main Street Softworks\\Monetra Uniterm\\monetra_uniterm.exe"
  50 Case Else
  51 Return "/usr/local/monetra/bin/monetra_uniterm"
  52 End Select
  53 End Function
  54 
  55 
  56 '! Function to launch Uniterm from the current process.
  57 ' If we don't launch it from the current process, it won't be given
  58 ' focus! (at least on Windows this is true, until the first
  59 ' manual focus is performed by an end-user) 
  60 Private Sub uniterm_launch()
  61 Dim monetra_uniterm As New Process()
  62 monetra_uniterm.StartInfo.FileName = uniterm_path
  63 monetra_uniterm.StartInfo.CreateNoWindow = True
   64 
   65 monetra_uniterm.Start()
  66 
  67 ' Make sure Uniterm is ready before returning,
  68 ' Sleep 1000ms (1s)
  69 System.Threading.Thread.Sleep(1000)
  70 End Sub
  71 
  72 
  73 '! Function to connect to an endpoint which uses the standard 'monetra'
  74 ' style protocol (so either Monetra itself, or Uniterm)
```
 75 ' \param[in] host Resolvable hostname or IP address to connect to 76 ' \param[in] port Port associated with hostname to establish an SSL 77 ' connection to 78 ' \param[out] errorstr Textual error message if returns null 79 ' \return Initialized connection class on success. null on failure 80 Private Function uniterm\_connect\_host(ByVal host As String, ByVal port \_ 81 As Integer, ByRef errorstr As String) \_ 82 As Monetra 83 ' Initialize the Class 84 Dim conn As New Monetra 85 86 errorstr = "" 87 88 ' We always want to use an SSL connection to Monetra and Uniterm 89 conn.SetSSL(host, port) 90 91 ' Do not verify the SSL certificate, Monetra and Uniterm 92 ' use self-signed certificates by default which cannot be validated. 93 ' The connection is still encrypted, the endpoint just isn't strictly 94 ' validated 95 conn.VerifySSLCert(False) 96 97 ' This makes it so TransSend() will block until a response is 98 ' received from Monetra. Simplifies the API since we will never 99 ' have more than one outstanding transaction per connection in 100 ' this application 101 conn.SetBlocking(True) 102 103 ' Connect! 104 If Not conn.Connect() Then 105 errorstr = conn.ConnectionError() 106 Return Nothing 107 End If 108 109 Return conn 110 End Function 111 112 113 '! Wrapper function to connect to the Uniterm 114 ' \param[out] errorstr Textual error message if returns null 115 ' \return Initialized connection class on success. null on failure 116 Private Function uniterm\_connect(ByRef errorstr As String) As Monetra 117 Dim conn As Monetra 118 Dim myerror As String = "" 119 conn = uniterm\_connect\_host(uniterm\_host, uniterm\_port, myerror) 120 If conn Is Nothing Then 121 errorstr = "Connection to Uniterm Failed: " + myerror 122 End If 123 124 Return conn 125 End Function 126 127 ' Request a transaction from Uniterm as documented in the Uniterm Guide. 128 ' The Key/Value pair params are a combination of the Parameters as 129 ' documented in the Uniterm Guide and the Monetra Client Interface 130 ' Protocol Spec. 131 ' \param[in] uniterm\_conn Initialized connection to the Uniterm 132 ' as returned by uniterm\_connect()

```
 133 ' \param[in] mparams Array of key/value parameters to send to Uniterm
 134 ' \return Hashtable of string key/value pairs from response. Please refer
 135 ' to the Uniterm Guide and Monetra Client Interface Protocol
 136 ' specification for the applicable list based on the action being
 137 ' performed. "code" and "u_errorcode" are always guaranteed to
 138 ' be returned.
 139 Private Function uniterm_sendrequest(ByVal uniterm_conn As Monetra, ByVal _
 140 mparams As Hashtable) As Hashtable
 141 Dim id As Integer
 142 Dim response As New Hashtable
 143 
 144 ' Request a new transaction from libmonetra
 145 id = uniterm_conn.TransNew()
 146 
 147 ' For each item in the params hashtable, add it to the transaction
 148 Dim kv As DictionaryEntry
 149 For Each kv In mparams
 150 uniterm_conn.TransKeyVal(id, CType(kv.Key, String), _
 151 CType(kv.Value, String))
 152 Next kv
 153 
 154 ' Send the request to the Uniterm. It will not return until a
 155 ' response is available, or a disconnect is detected 
 156 If Not uniterm_conn.TransSend(id) Then
 157 ' Disconnect detected, return an appropriate error condition!
 158 ' This should really never happen though... 
 159 response("code") = "DENY"
 160 response("u_errorcode") = "CONN_ERROR"
 161 response("verbiage") = "Connection to Uniterm failed:" _
 162 + uniterm_conn.ConnectionError()
 163 Return response
 164 End If
 165 
 166 ' Save the response parameters from Uniterm into a
 167 ' HashTable as our function prototype states. */
 168 Dim keys() As String = uniterm_conn.ResponseKeys(id)
 169 Dim i As Integer
170 For i = 0 To keys. Length - 1
 171 response(keys(i)) = uniterm_conn.ResponseParam(id, keys(i))
 172 Next i
 173 
 174 ' Free up some memory by purging unneeded data
 175 uniterm_conn.DeleteTrans(id)
 176 
 177 Return response
 178 End Function
 179 
 180 
 181 '! Tell Uniterm to shutdown. Since we start it up,
 182 ' we should make sure we turn it off prior to exiting otherwise
 183 ' the user will be prompted with an error message stating the
 184 ' Uniterm is already running on the next execution
 185 ' of this application!
 186 ' \param[in] uniterm_conn Initialized connection to Uniterm
187 ' as returned by uniterm_connect()
 188 Private Sub uniterm_shutdown(ByVal uniterm_conn As Monetra)
 189 Dim mparams As New Hashtable
 190
```

```
 191 mparams("u_action") = "shutdown"
 192 uniterm_sendrequest(uniterm_conn, mparams)
 193 End Sub
 194 
 195 '! Main entry point to this application to be executed
 196 Public Sub Main()
 197 Dim uniterm_conn As Monetra
 198 Dim errorstr As String = ""
 199 Dim response As Hashtable
 200 Dim ticket As String
 201 
 202 ' Step1: Launch Uniterm
 203 uniterm_launch()
 204 Console.WriteLine("Uniterm Launched")
 205 
 206 ' Step2: Connect to Uniterm
 207 uniterm_conn = uniterm_connect(errorstr)
 208 If uniterm_conn Is Nothing Then
 209 Console.WriteLine("Failure: " + errorstr)
 210 Return
 211 End If
 212 Console.WriteLine("Connected to Uniterm")
 213 
 214 ' Step3: Send a txnrequest to Uniterm 
 215 Dim mparams As New Hashtable
 216 ' Append the parameters for the ticket request as per the Monetra
 217 ' Uniterm Guide
 218 mparams("username") = monetra_user
219 mparams("password") = monetra_pass<br>220 mparams("u_action") = "txnrequest"
220 mparams("u_action")
 221 mparams("u_devicetype") = "ingenico_rba"
 222 mparams("u_device") = "USB"
 223 
 224 ' Append the parameters for the transaction that will also get passed
 225 ' to Monetra such as the 'action', 'amount', etc. as described in the
 226 ' Monetra Client Interface Protocol Specification
 227 mparams("action") = "sale"
 228 mparams("amount") = "12.00"
 229 mparams("ordernum") = "123456"
 230 mparams("comments") = "u_txnrequest"
 231 
 232 response = uniterm_sendrequest(uniterm_conn, mparams)
 233 If StrComp(CType(response("code"), String), "AUTH", _
 234 vbTextCompare) <> 0 Then
 235 Console.WriteLine("Transaction failed.")
 236 Else
 237 Console.WriteLine("Transaction SUCCESSFUL!")
 238 End If
 239 
 240 ' Print out all the response key/value pairs ... 
 241 Dim kv As DictionaryEntry
 242 For Each kv In response
243 Console.WriteLine(" " + CType(kv.Key, String) + " = " + _
 244 CType(kv.Value, String))
 245 Next kv
 246 
 247 ' NOTE: No real reason to exit here ... we could just keep running
 248 ' Step 3 all day long as long as you keep the uniterm_conn handle.
```

```
 249 ' No reason to keep disconnecting and reconnecting, or
 250 ' starting/stopping Uniterm.
 251 
 252 ' Step4: Cleanup
 253 uniterm_shutdown(uniterm_conn)
 254 
 255 ' Connections will be automatically closed when the uniterm_conn 
 256 ' initialized class is closed by the destructor/garbage
 257 ' collector
 258 End Sub
 259 
 260 End Module
 261 
 262
```
#### **C.6 Microsoft VBScript using XML and MSXML2**

```
 1 ' Monetra Uniterm example program in VBScript 
  2 ' 
  3 ' Depends on the MSXML, and Microsoft Scripting Runtime 
 4' 5 ' Implemented based on the Monetra Uniterm Guide in conjunction with the 
  6 ' Monetra Client Interface Protocol Specification 
  7 ' 
  8 ' Please contact support@monetra.com with any questions 
  9 
 10 Option Explicit 
 11 
 12 ' Monetra Connectivity Information 
 13 Dim monetra_host 
 14 Dim monetra_port 
 15 Dim monetra_user 
 16 Dim monetra_pass 
 17 
 18 ' Uniterm Connectivity Information 
 19 Dim uniterm_host 
 20 Dim uniterm_port 
 21 Dim uniterm_path 
22 23 
 24 '! Function to launch Uniterm from the current process. 
 25 ' If we don't launch it from the current process, it won't be given 
 26 ' focus! (at least on Windows this is true, until the first 
 27 ' manual focus is performed by an end-user) 
 28 Sub uniterm_launch() 
 29 Dim objShell 
 30 Dim res 
 31 Set objShell = CreateObject("Wscript.Shell") 
 32 res = objShell.Run("""" & uniterm_path & """", 10, FALSE) 
 33 
 34 ' Make sure Uniterm is ready before returning, 
 35 ' Sleep 1000ms (1s) 
 36 WScript.Sleep 1000 
 37 End Sub 
 38 
 39
```

```
 40 '! Function to POST and XML message to a Monetra-like entity 
  41 ' (Monetra or the Uniterm) via HTTPS. It will return 
  42 ' the key/value pairs from the XML response 
 43 '\param[in] host Most to connect to
 44 '\param[in] port 10 Port to connect to (via SSL/HTTPS)<br>45 '\param[in] xml 10 String-form XML to post
  45 '\param[in] xml String-form XML to post 
  46 '\param[out] errorstr If returning False, the error message, typically comms 
  47 ' error 
  48 '\param[out] myresponse Dictionary of string key/value pairs from the response. 
  49 '\return True on successful communication, False if communication failed. 
  50 ' Note: True doesn't mean the transaction itself was successful. 
  51 Function uniterm_https_post(ByVal host, ByVal port, ByVal xml, ByRef errorstr, _ 
  52 ByRef myresponse) 
  53 Dim xmlhttp 
  54 Dim xmldoc 
  55 
  56 Set xmlhttp = CreateObject("MSXML2.ServerXMLHTTP") 
  57 
  58 xmlhttp.open "POST", "https://" & host & ":" & port, False 
  59 xmlhttp.setOption 2, 13056 
  60 ' Set Timeouts (in milliseconds) 
  61 ' DNS: 5s, Connect: 5s, Send: 30s, Receive: 120s 
  62 xmlhttp.setTimeouts 5000, 5000, 30000, 120000 
  63 xmlhttp.setRequestHeader "Content-Type", "text/xml" 
  64 
  65 On Error Resume Next 
  66 xmlhttp.send xml 
  67 
  68 If Not Err.Number = 0 Then 
  69 errorstr = "HTTPS POST Failed to https://" & host & ":" & port & _ 
  70 ": " & Err.Description 
  71 uniterm_https_post = False 
  72 Exit Function 
  73 End If 
  74 
  75 Set xmldoc = CreateObject("Microsoft.XMLDOM") 
  76 
  77 xmldoc.async = "false" 
  78 xmldoc.loadxml(xmlhttp.responseText) 
  79 
  80 Dim Trans 
  81 Set Trans = xmldoc.documentElement.selectSingleNode("Resp").childNodes 
  82 
  83 Dim kv 
  84 For Each kv In Trans 
  85 myresponse(kv.nodeName) = kv.text 
  86 Next 
  87 
  88 uniterm_https_post = True 
  89 End Function 
  90 
  91 
  92 '! Request a transaction from Uniterm as documented in the Uniterm Guide. 
  93 ' The Key/Value pair params are a combination of the Parameters as documented 
  94 ' the Uniterm Guide and the Monetra Client Interface Protocol Spec. 
  95 ' \param[in] mparams Dictionary of key/value parameters to send to the 
  96 ' Uniterm 
 97 ' \param[out] errorstr If returning False, the error message, typically comms
```
 98 ' error 99 ' \param[out] myresponse Dictionary of string key/value pairs from response. 100 ' Please refer to the Uniterm Guide and Monetra Client 101 ' Interface Protocol specification for the applicable 102 ' list based on the action being performed. "code" and 103 ' "u\_errorcode" are always guaranteed to be returned. 104 ' \return True on successful communication, False if communication failed. 105 ' Note: True doesn't mean the transaction itself was successful. 106 Function uniterm\_sendrequest(ByVal mparams, ByRef errorstr, ByRef myresponse) 107 Dim xml 108 109 xml = "<MonetraTrans><Trans identifier='1'>" 110 111 ' For each item in the params dictionary, add it to the transaction 112 Dim key 113 For Each key In mparams 114 xml = xml & "<" & key & ">" & mparams(key) & "</" & key & ">" 115 Next 116 117 xml = xml & "</Trans></MonetraTrans>" 118 119 uniterm\_sendrequest = uniterm\_https\_post(uniterm\_host, uniterm\_port, xml, \_ 120 errorstr, myresponse) 121 End Function 122 123 124 '! Tell Uniterm to shutdown. Since we start it up, 125 ' we should make sure we turn it off prior to exiting otherwise 126 ' the user will be prompted with an error message stating the 127 ' Uniterm is already running on the next execution 128 ' of this application! 129 Sub uniterm\_shutdown() 130 Dim myresponse 131 Dim errorstr 132 Dim mparams 133 134 Set mparams = CreateObject("Scripting.Dictionary") 135 mparams("u\_action") = "shutdown" 136 137 uniterm\_sendrequest mparams, errorstr, myresponse 138 ' No need for error checking in this function as we don't 139 ' care if this fails 140 End Sub 141 142 143 '! Main entry point to this application to be executed 144 ' NOTE: This is currently pointing to our Test Server that you may 145 ' use for initial testing if desired. Obviously for production, 146 ' or testing with encrypted card readers, you need to point 147 ' this to your local Monetra server and the username/password 148 ' you configured there. Please take note of the restrictions<br>149 ' on the user permissions as documented in the Uniterm Guide. on the user permissions as documented in the Uniterm Guide. 150 monetra\_host = "testbox.monetra.com" 151 monetra\_port = 8665 152 monetra\_user = "test\_retail:public" 153 monetra\_pass = "publ1ct3st" 154 155 ' NOTE: this is the default, it is possible to change, but 99%

```
 156 ' of deployments will probably use this Uniterm information 
 157 ' as-is 
 158 uniterm_host = "localhost" 
 159 uniterm_port = 8123 
 160 uniterm_path = "C:\\Program Files\\Main Street Softworks\\Monetra Uniterm\\monetra_uniterm.exe" 
 161 
 162 Dim errorstr 
 163 Dim mparams 
 164 Dim myresp 
 165 Dim msg 
 166 
 167 errorstr = "" 
 168 
 169 ' Step1: Launch Uniterm 
 170 uniterm_launch 
 171 MsgBox("Uniterm Launched") 
 172 
 173 
 174 ' Step2: Send txnrequest to Uniterm 
 175 
 176 Set myresp = CreateObject("Scripting.Dictionary") 
 177 Set mparams = CreateObject("Scripting.Dictionary") 
 178 ' Append the parameters for the txnrequest 
 179 mparams("username") = monetra_user 
 180 mparams("password") = monetra_pass 
 181 mparams("u_action") = "txnrequest" 
 182 mparams("u_devicetype") = "ingenico_rba" 
 183 mparams("u_device") = "USB" 
 184 
 185 ' Append the parameters for the transaction that will also get passed 
 186 ' to Monetra such as the 'action', 'amount', etc. as described in the 
 187 ' Monetra Client Interface Protocol Specification 
 188 mparams("action") = "sale" 
 189 mparams("amount") = "12.00" 
 190 mparams("ordernum") = "123456" 
 191 mparams("comments") = "u_txnrequest" 
 192 
 193 If Not uniterm_sendrequest(mparams, errorstr, myresp) Then 
 194 MsgBox errorstr 
 195 WScript.Quit 1 
 196 End If 
 197 
 198 If StrComp(myresp("code"), "AUTH", vbTextCompare) <> 0 Then 
 199 msg = "Transaction failed." & vbNewLine 
 200 Else 
 201 msg = "Transaction SUCCESSFUL!" & vbNewLine 
 202 End If 
 203 
 204 ' Print out all the response key/value pairs ... 
 205 Dim key 
 206 For Each key In myresp 
207 msg = msg & " " & key & " = " & myresp(key) & vbNewLine
 208 Next 
 209 
 210 MsgBox (msg) 
 211 
 212 
 213 ' NOTE: No real reason to exit here ... we could just keep running
```

```
 214 ' Step 2 all day long. No reason to keep starting/stopping the 
 215 ' Uniterm. 
 216 
 217 ' Step3: Cleanup 
 218 uniterm_shutdown 
 219 
 220 
 221 
 222 
 223
```
## **C.7 Microsoft Visual Basic 6 using libmonetra**

```
 1 Attribute VB_Name = "Module1" 
  2 ' Monetra Uniterm example program in VB6 
 3<sup>1</sup> 4 ' Depends on the libmonetra C# .Net native API (DLL) (has COM hooks) 
  5 ' 
  6 ' Must add reference to libmonetra and Microsoft Scripting Runtime 
  7 ' 
  8 ' Implemented based on the Monetra Uniterm Guide in conjunction with the 
  9 ' Monetra Client Interface Protocol Specification 
 10 ' 
 11 ' Please contact support@monetra.com with any questions 
 12 
 13 Option Explicit 
 14 
 15 ' MonetraInformation 
 16 Dim monetra_user As String 
 17 Dim monetra_pass As String 
 18 
 19 ' Uniterm Connectivity Information 
 20 Dim uniterm_host As String 
 21 Dim uniterm_port As Integer 
 22 Dim uniterm_path As String 
 23 
 24 Private Declare Sub Sleep Lib "kernel32.dll" (ByVal dwMilliseconds As Long) 
 25 
 26 '! Function to launch Uniterm from the current process. 
 27 ' If we don't launch it from the current process, it won't be given 
 28 ' focus! (at least on Windows this is true, until the first 
 29 ' manual focus is performed by an end-user) 
 30 Sub uniterm_launch() 
31 Dim id As Double<br>32 id = Shell(""""
    id = Shell("""" & uniterm_path & """", vbNormalFocus)
 33 
 34 ' Make sure Uniterm is ready before returning, 
 35 ' Sleep 1000ms (1s) 
 36 Sleep (1000) 
 37 End Sub 
 38 
 39 
 40 '! Function to connect to an endpoint which uses the standard 'monetra' 
 41 ' style protocol (so either Monetra itself, or Uniterm) 
 42 ' \param[in] host Resolvable hostname or IP address to connect to 
 43 ' \param[in] port Port associated with hostname to establish an SSL
```

```
 44 ' connection to 
  45 ' \param[out] errorstr Textual error message if returns null 
  46 ' \return Initialized connection class on success. null on failure 
 47 Function uniterm_connect_host(ByVal host As String, ByVal port As Integer, _
  48 ByRef errorstr As String) As IMonetra 
  49 ' Initialize the Class 
  50 Dim conn As IMonetra 
  51 Set conn = New Monetra 
  52 
  53 errorstr = "" 
  54 
  55 ' We always want to use an SSL connection to Monetra and Uniterm 
  56 conn.SetSSL host, port 
  57 
  58 ' Do not verify the SSL certificate, Monetra and Uniterm 
  59 ' use self-signed certificates by default which cannot be validated. 
  60 ' The connection is still encrypted, the endpoint just isn't strictly 
  61 ' validated 
  62 conn.VerifySSLCert False 
  63 
  64 ' This makes it so TransSend() will block until a response is 
  65 ' received from Monetra. Simplifies the API since we will never 
  66 ' have more than one outstanding transaction per connection in 
   67 ' this application 
  68 conn.SetBlocking True 
  69 
  70 ' Connect! 
  71 If Not conn.Connect() Then 
  72 errorstr = conn.ConnectionError() 
  73 Set uniterm_connect_host = Nothing 
  74 Exit Function 
  75 End If 
  76 
  77 Set uniterm_connect_host = conn 
  78 End Function 
  79 
  80 
  81 '! Wrapper function to connect to Uniterm 
  82 ' \param[out] errorstr Textual error message if returns null 
  83 ' \return Initialized connection class on success. null on failure 
  84 Function uniterm_connect(ByRef errorstr As String) As IMonetra 
  85 Dim conn As IMonetra 
  86 Dim myerror As String 
  87 
  88 myerror = "" 
  89 Set conn = uniterm_connect_host(uniterm_host, uniterm_port, myerror) 
  90 If conn Is Nothing Then 
  91 errorstr = "Connection to Uniterm Failed: " & myerror 
  92 End If 
  93 Set uniterm_connect = conn 
  94 End Function 
  95 
  96 
  97 ' Request a transaction from Uniterm as documented in the Monetra Uniterm 
  98 ' Guide. The Key/Value pair params are a combination of the Parameters as 
  99 ' Uniterm Guide and the Monetra Client Interface Protocol Spec. 
  100 ' \param[in] uniterm_conn Initialized connection to Unitermas returned by 
 101 ' connect_to_uniterm()
```
 102 ' \param[in] mparams Dictionary of key/value parameters to send to 103 ' Uniterm 104 ' \return Dictionary of string key/value pairs from response. Please refer 105 ' to the Uniterm Guide and Monetra Client Interface Protocol 106 ' specification for the applicable list based on the action being 107 ' performed. "code" and "u\_errorcode" are always guaranteed to 108 ' be returned. 109 Function uniterm\_sendrequest(ByVal uniterm\_conn As IMonetra, \_ 110 ByVal mparams As Dictionary) \_ 111 As Dictionary 112 Dim id As Integer 113 Dim myresponse As New Dictionary 114 115 ' Request a new transaction from libmonetra 116 id = uniterm\_conn.TransNew() 117 118 ' For each item in the params dictionary, add it to the transaction 119 Dim key 120 For Each key In mparams 121 uniterm\_conn.TransKeyVal id, key, mparams(key) 122 Next key 123 124 ' Send the request to the Uniterm. It will not return until a 125 ' response is available, or a disconnect is detected 126 If Not uniterm\_conn.TransSend(id) Then 127 ' Disconnect detected, return an appropriate error condition! 128 ' This should really never happen though... 129 myresponse("code") = "DENY" 130 myresponse("u\_errorcode") = "CONN\_ERROR" 131 myresponse("verbiage") = "Connection to Uniterm failed: " \_ 132 & uniterm\_conn.ConnectionError() 133 Set uniterm\_sendrequest = myresponse 134 Exit Function 135 End If 136 137 ' Save the response parameters from the Uniterm into a HashTable 138 ' as our function prototype states. 139 Dim keys() As String 140 keys = uniterm\_conn.ResponseKeys(id) 141 Dim i As Integer 142 For i = LBound(keys) To UBound(keys) 143 myresponse(keys(i)) = uniterm\_conn.ResponseParam(id, keys(i)) 144 Next i 145 146 ' Free up some memory by purging unneeded data 147 uniterm\_conn.DeleteTrans (id) 148 149 Set uniterm\_sendrequest = myresponse 150 End Function 151 152 153 '! Tell Uniterm to shutdown. Since we start it up, we should make sure we 154 ' turn it off prior to exiting otherwise the user will be prompted with an 155 ' error message stating Uniterm is already running on the next execution 156 ' of this application! 157 ' \param[in] uniterm\_conn Initialized connection to Uniterm as returned by 158 ' connect\_to\_uniterm() 159 Sub uniterm\_shutdown(ByVal uniterm\_conn As IMonetra)

```
 160 Dim mparams As New Dictionary 
 161 
 162 mparams("u_action") = "shutdown" 
 163 uniterm_sendrequest uniterm_conn, mparams 
 164 End Sub 
 165 
 166 
 167 '! Main entry point to this application to be executed 
 168 Sub Main() 
 169 ' NOTE: This is currently pointing to our Test Server that you may 
 170 ' use for initial testing if desired. Obviously for production, 
 171 ' or testing with encrypted card readers, you need to point 
 172 ' this to your local Monetra server and the username/password 
 173 ' you configured there. Please take note of the restrictions 
 174 ' on the user permissions as documented in the Uniterm Guide. 
 175 monetra_host = "testbox.monetra.com" 
 176 monetra_port = 8665 
 177 monetra_user = "test_retail:public" 
 178 monetra_pass = "publ1ct3st" 
 179 
 180 ' NOTE: this is the default, it is possible to change, but 99% 
 181 ' of deployments will probably use this Uniterm information 
 182 ' as-is 
 183 uniterm_host = "localhost" 
 184 uniterm_port = 8123 
185 uniterm_path = "C:\\Program Files\\Main Street Softworks\\Monetra Uniterm\\monetra_uniterm.ex
 186 
 187 Dim uniterm_conn As IMonetra 
 188 Dim errorstr As String 
 189 Dim myresp As Dictionary 
 190 Dim msg As String 
 191 
 192 errorstr = "" 
 193 
 194 ' Step1: Launch Uniterm 
 195 uniterm_launch 
 196 MsgBox ("Uniterm Launched") 
 197 
 198 ' Step2: Connect to Uniterm 
 199 Set uniterm_conn = uniterm_connect(errorstr) 
 200 If uniterm_conn Is Nothing Then 
 201 MsgBox ("Failure: " & errorstr) 
 202 Exit Sub 
 203 End If 
 204 
 205 MsgBox ("Connected to the Uniterm") 
 206 
 207 ' Step3: Send a txnrequest to Uniterm 
 208 Dim mparams As New Dictionary 
 209 ' Append the parameters for the ticket request as per the Uniterm Guide 
 210 mparams("username") = monetra_user 
 211 mparams("password") = monetra_pass 
 212 mparams("u_action") = "txnrequest" 
 213 mparams("u_devicetype") = "ingenico_rba" 
 214 mparams("u_device") = "USB" 
 215 
 216 ' Append the parameters for the transaction that will also get passed 
 217 ' to Monetra such as the 'action', 'amount', etc. as described in the
```

```
 218 ' Monetra Client Interface Protocol Specification 
219 mparams("action") = "sale"<br>220 mparams("amount") = "12.00"
 220 mparams("amount") = "12.00" 
221 mparams("ordernum")
 222 mparams("comments") = "u_txnrequest" 
 223 
 224 Set myresp = uniterm_sendrequest(uniterm_conn, mparams) 
 225 If StrComp(myresp("code"), "AUTH", vbTextCompare) <> 0 Then 
 226 msg = "Transaction failed." & vbNewLine 
 227 Else 
 228 msg = "Transaction SUCCESSFUL!" & vbNewLine 
 229 End If 
 230 
 231 ' Print out all the response key/value pairs ... 
 232 Dim key 
 233 For Each key In myresp 
 234 msg = msg & " " & key & " = " & myresp(key) & vbNewLine 
 235 Next key 
 236 MsgBox (msg) 
 237 
 238 ' NOTE: No real reason to exit here ... we could just keep running 
 239 ' Step 3 all day long as long as you keep the uniterm_conn handle. 
 240 ' No reason to keep disconnecting and reconnecting, or 
 241 ' starting/stopping Uniterm. 
 242 
 243 ' Step4: Cleanup 
 244 uniterm_shutdown uniterm_conn 
 245 
 246 ' Connections will be automatically closed when the uniterm_conn initialized 
 247 ' class is cleaned up by the destructor/garbage collector 
 248 End Sub 
 249 
 250 
 251
```
# **D PCI Security and Implementation**

The below details the various security and PCI requirements and how deployments may be impacted. Integrators and distributors should read this section prior to any production deployments.

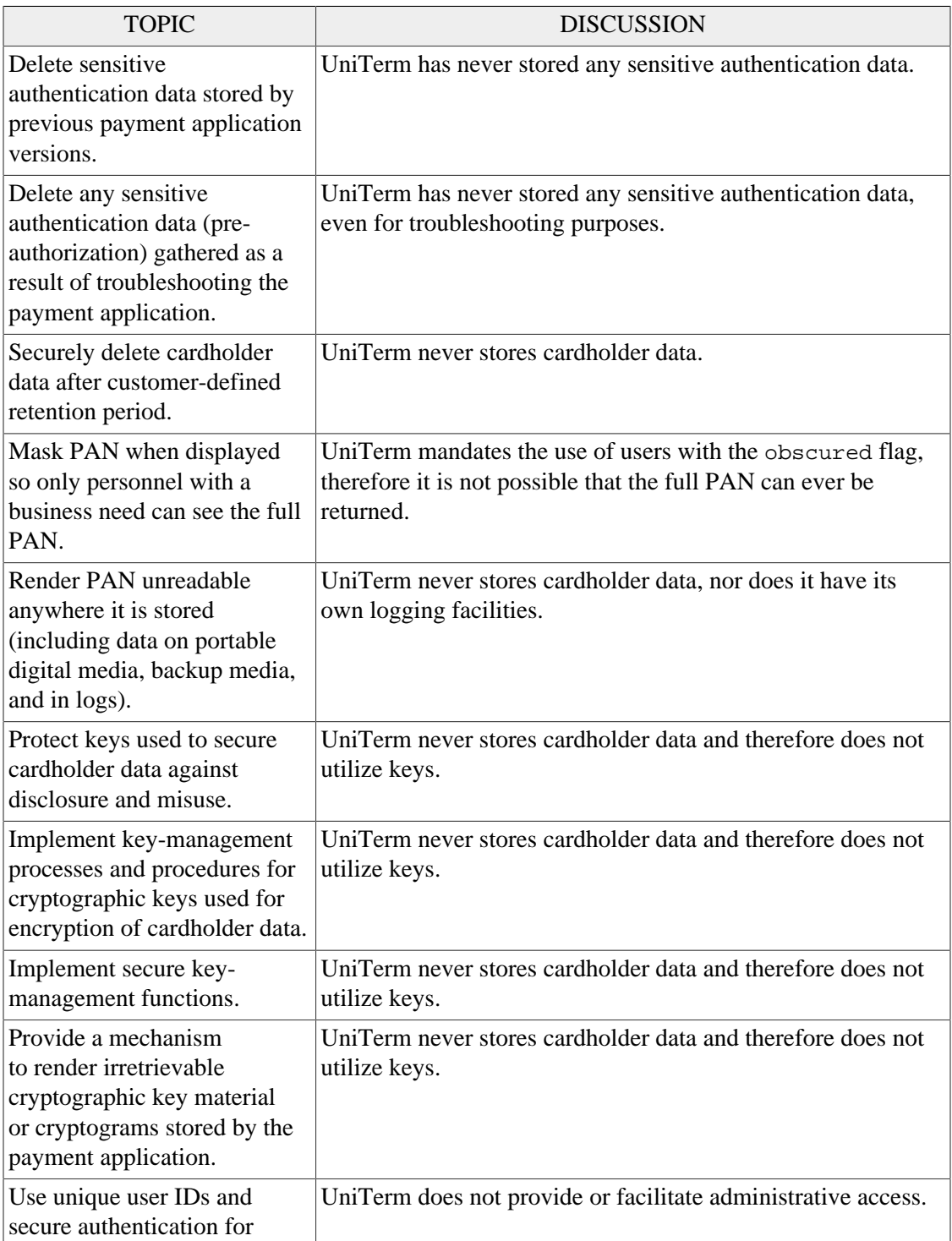

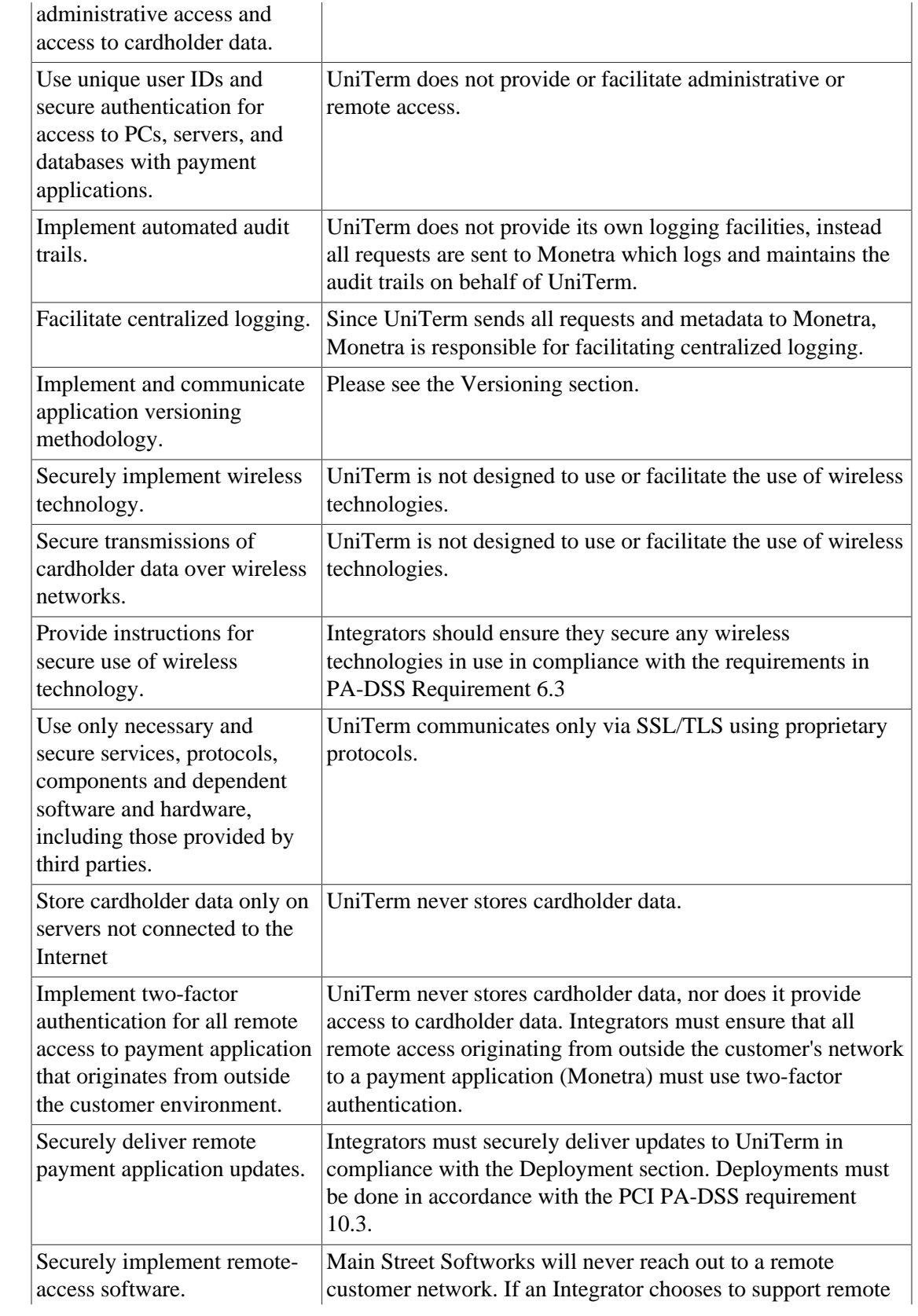

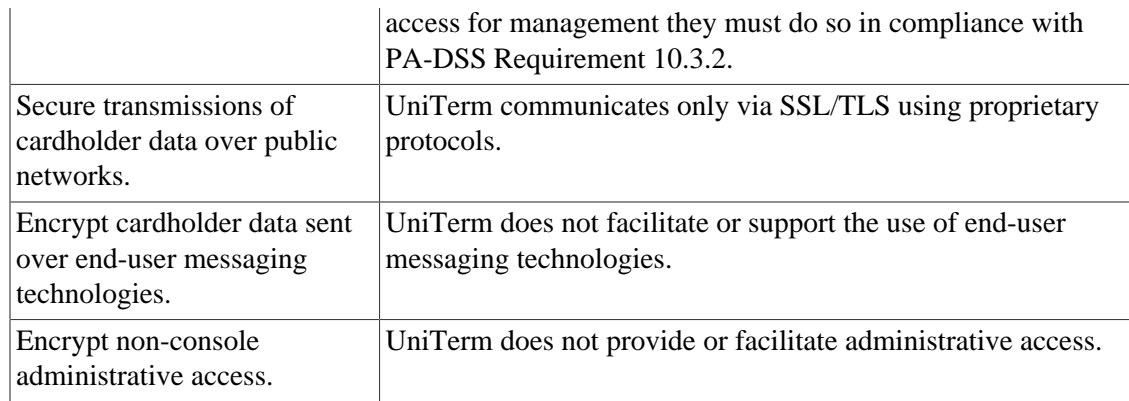